# Inhaltsverzeichnis

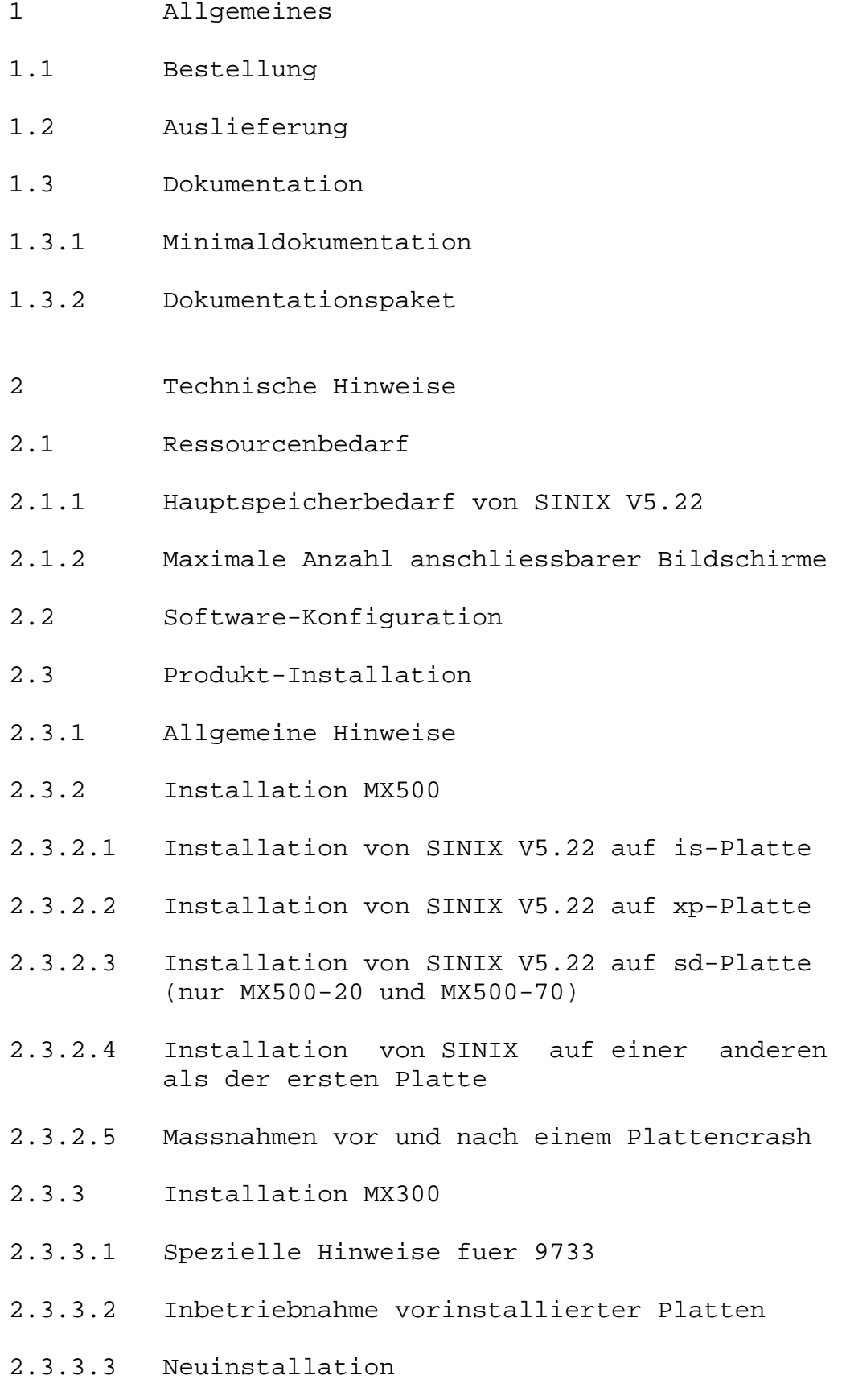

- 2.3.4 Installation der Kassette SINIXK
- 2.3.5 Installation der sie-Ablaufumgebung
- 2.3.6 Installation des System Development Toolkit (SDT)
- 2.3.7 Installation der internationalisierten Datenbasen
- 2.3.8 Konfigurierte Swap-Bereiche nach der Installation
- 2.3.9 Nachtraegliche Software-Installation von der Systemkassette
- 2.3.10 Wiederholte Installation von SINIX V5.22
- 2.3.11 Installation von zusaetzlichen Software-Produkten
- 2.3.12 Tuningmassnahmen
- 2.4 Produkt-Einsatz
- 2.5 Entfallene Funktionen
- 2.6 Inkompatibilitaeten
- 2.7 Einschraenkungen
- 2.7.1 Online-Dokumentation
- 2.7.2 Kernel-Meldungen auf der Konsole
- 2.7.3 Einsatz des Dienstprogramms /etc/addbad
- 2.7.4 Kommando sendmail
- 2.7.5 Kommando login
- 2.7.6 Kommando ps
- 2.7.7 Kommando cpio
- 2.7.8 Modemfaehige Schnittstelle V24
- 2.7.9 Bedienung des Magnetbandkassettenlaufwerks Video-8 mittels mt-Kommando
- 2.8 Verhalten im Fehlerfall
- 3 Software-Erweiterungen
- 3.1 Bediensystem

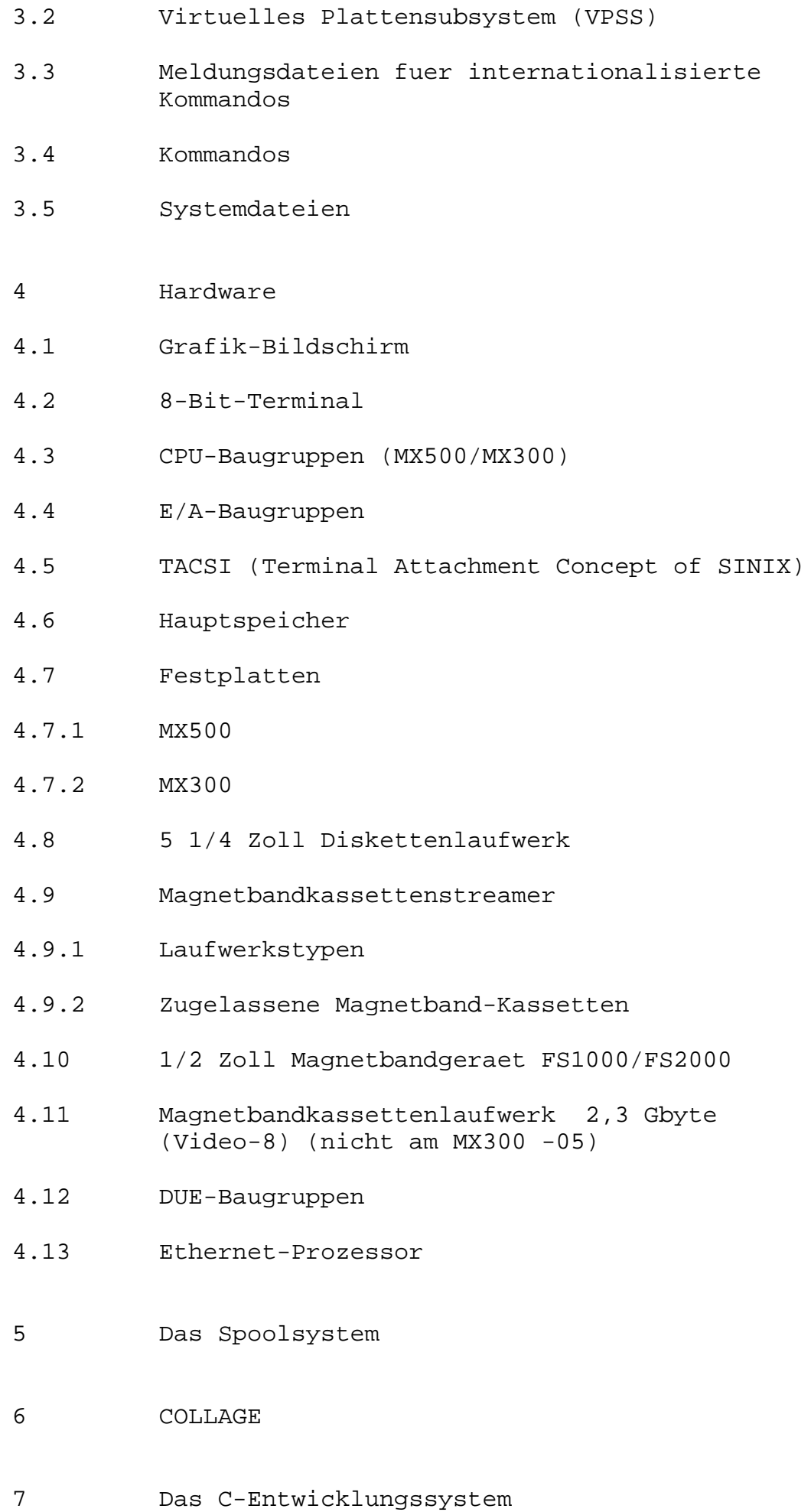

#### 1 Allgemeines

Hiermit wird das Betriebssystem SINIX V5.22 fuer die Rechner MX500, MX300 und 9733 freigegeben.

SINIX V5.22 ist auf allen Modellen der oben angegebenen Rechner ablauffaehig.

Die Freigabemitteilung enthaelt eine Zusammenstellung aller wesentlichen Informationen zur vorliegenden Version 5.22 von SINIX. Mit SINIX V5.22 ist die Kompatibilitaet zum X-OPEN Portability Guide III erreicht.

Wird nicht gesondert darauf hingewiesen, gelten die Informationen fuer alle Rechner.

Der Inhalt dieser Freigabemitteilung entspricht dem Freigabestand 5/90.

Es stehen folgende Software-Liefereinheiten zur Verfuegung:

MX500

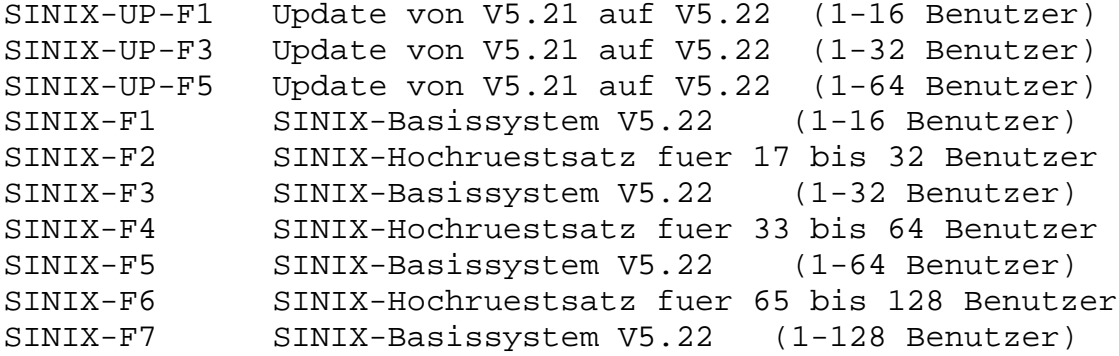

MX300/9733

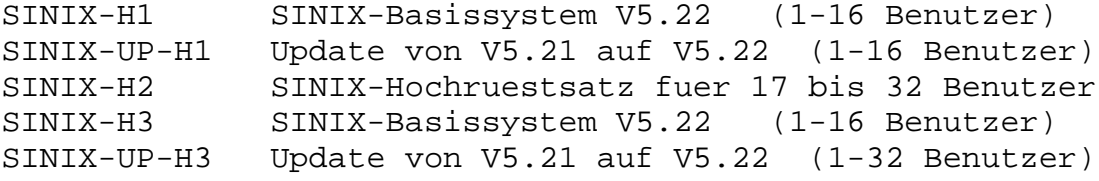

Zusaetzlich zur gewuenschten Software-Liefereinheit muss eine Liefereinheit der Minimaldokumentation (Messagefiles) und ein Dokumentationspaket bestellt werden! Die Auflistung der verfuegbaren Liefereinheiten und der darin enthaltenen Manuale finden Sie im Kapitel 1.3.

### 1.1 Bestellung

SINIX Version 5.22 kann ueber Ihre zustaendige Vertriebsgesellschaft bezogen werden.

Zu jeder Software-Liefereinheit muss eine Liefereinheit der Minimaldokumentation (Messagefiles) bestellt werden, um die Inbetriebnahme des Systems sowie seine Verwendung als Ablaufsystem zu ermoeglichen. Weiterfuehrende Dokumentation ist in den getrennt zu bestellenden Dokumentationspaketen enthalten.

Es gelten die allgemeinen Bedingungen zum Vertrag ueber die Nutzung und Betreuung von Softwareprodukten.

Die Liefereinheit ist ein Lizenzprodukt. Die Lizenznummer wird durch Installation der Diskette K.DISK (KEY-Diskette) ins System uebernommen. Dieses Produkt darf nur auf dem Geraet eingesetzt werden, fuer das es gekauft wurde.

### 1.2 Auslieferung

#### MX500

Das Betriebssystem SINIX Version 5.22 wird auf 3 Magnetbandkassetten (SINIX3, SINIX5, und SIE2.1) plus KEY-Diskette (K.DISK) ausgeliefert. Bei Update-Versionen entfaellt die KEY-Diskette, da sie von der Vorgaengerversion uebernommen werden kann.

Lieferumfang:

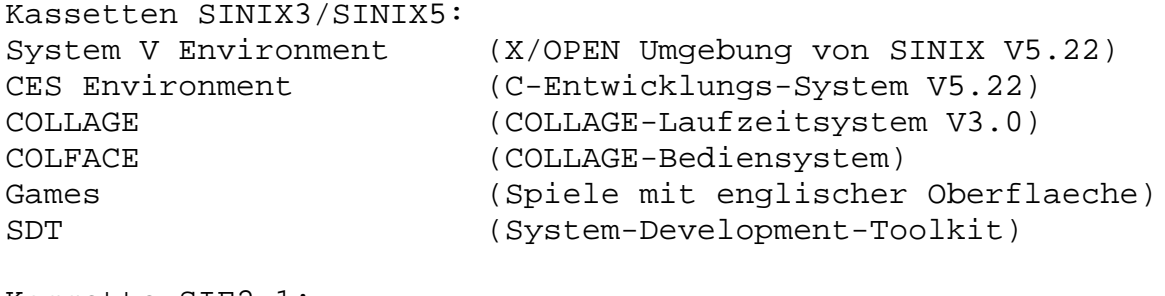

Kassette SIE2.1: SINIX 2.1 Environment (SINIX V2.1 Umgebung von V5.22)

#### MX300/9733

Die deutschsprachige Variante des Betriebssystems SINIX Version 5.22 ist bereits bei Lieferung auf Ihrer MX300 bzw. Ihrer 9733 installiert. Das Betriebssystem wird mit der beigefuegten KEY-Diskette aktiviert.

Eine andere Landessprache fuer das Standardmenuesystem (alte sie-Ablaufumgebung) kann durch Installation der Kassette SIE2.1 in der betreffenden Landessprache eingestellt werden. Die englischsprachige Oberflaeche erhalten Sie, wenn Sie beim Installieren der Kassette SIE2.1 die englische Bedienerfuehrung einlesen und die Variable LANG auf den Wert En EN.646 setzen.

MOTIF ist auf der 9733 nicht vorinstalliert und muss sofort nach der Installation des Grundsystems installiert werden. Das auf der Festplatte installierte System Ihrer MX300

bzw. Ihrer 9733 enthaelt folgende Archive: System V Environment (X/OPEN Umgebung) SINIX 2.1 Environment (SINIX 2.1 Umgebung/sie-Universum) Systemverwalterumgebung Zudem sind auf allen Maschinen ausser der MX300-05 folgende Archive installiert: System V Includes (Files fuer C-Entwicklung mit CES V5.2) CES Environment (C-Entwicklungs-System V5.2) MX300-05 Der Kern der MX300-05 enthaelt Einschraenkungen in der Konfiguration. Das Betriebssystem der MX300-05 wird nur auf Platte, nicht aber auf Disketten oder Kassetten ausgeliefert. Fuer den Wartungstechniker wird ein Backup-Medium, bestehend aus 2 Disketten und 2 Kassetten, zur Verfuegung gestellt. Daher trifft nachfolgendes nicht auf die MX300-05 zu. Fuer Neuinstallationen wird SINIX Version 5.22 auf 2 Kassetten (SINIX2, SIE2.1) und 5 Disketten (SINIX0, SINIH0, SINIC0, SINIX1, K.DISK) ausgeliefert. Lieferumfang: Kassette SINIX2: System V Environment (X/OPEN Umgebung von SINIX 5.2) CES Environment (C-Entwicklungs-System V5.2) Miscellaneous files (Spezielle Tools) COLLAGE (Runtimesystem V3.0) Games (Spiele mit englischer Oberflaeche) Kassette SIE2.1: SINIX V2.1 Environment (SINIX V2.1 Umgebung von SINIX V5.2) 1.3 Dokumentation Zur Installation und zum Betrieb von SINIX V5.22 ist die Minimaldokumentation erforderlich. Sie ist im Paket SINIX-SPR-xx (Message Files) enthalten. Weiterfuehrende Dokumentation finden Sie im Dokumentationspaket SINIX-DOC-xx.

Pro Paket stehen mindestens zwei Liefereinheiten zur Verfuegung.

1.3.1 Minimaldokumentation

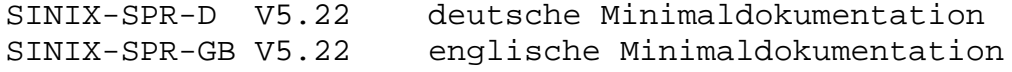

Folgende Manuale gehoeren zum Lieferumfang der Minimaldokumentation:

Bestellnummer Betriebsanleitung MX500 U5006-J-Z95-2 Betriebsanl. MX300 und 9733 U3905-J-Z95-3 SINIX Systemverwaltung V5.22 U3904-J-Z95-4

Meldungsdateien fuer internationalisierte Kommandos SINIX V5.22 enthaelt standardmaessig sowohl die deutschen als auch die englischen Meldungsdateien fuer die internationalisierten Kommandos. Fuer alle anderen Sprachvarianten sind die entsprechenden Meldungsdateien (soweit vorhanden) im entsprechenden Paket der Message-Files enthalten:

Message-Files SINIX-SPR-<Landeskennzeichen>

Freigabemitteilung SINIX V5.22

1.3.2 Dokumentationspaket

SINIX-DOC-D V5.22 deutsche Dokumentation SINIX-DOC-GB V5.22 englische Dokumentation

Folgende Manuale gehoeren zum Lieferumfang des Dokumentationspakets:

Bestellnummer

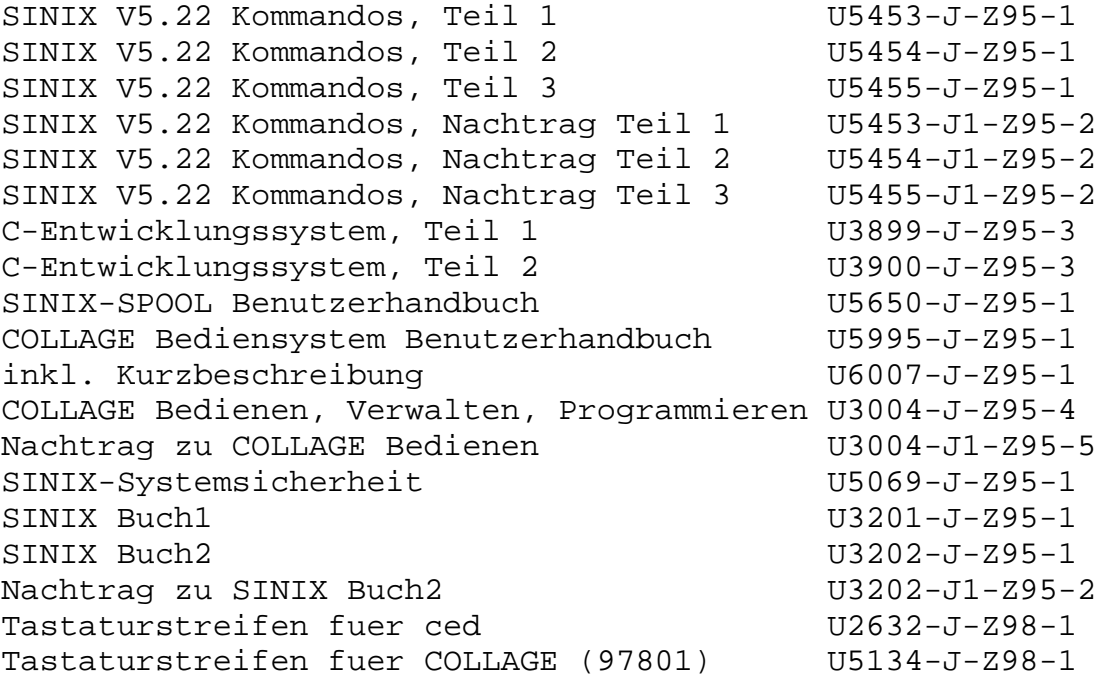

Da der MX300-05 ohne CES ausgeliefert wird, entfallen bei dieser Maschine auch die CES-Manuale.

Das Kapitel Systemverwaltung im SINIX Buch2 ist nicht mehr gueltig; es wurde ersetzt durch das Kapitel Bediensystem im Systemverwalterhandbuch!

Bei Bedarf koennen Sie die Online-Dokumentation bei Ihrer zustaendigen Zweigniederlassung schriftlich anfordern.

Fuer den Einsatz von Peripherie-Geraeten sind die entsprechenden Hardware-Manuale erforderlich.

Ab SINIX V5.22 gehoert zum Lieferumfang des Betriebssystems eine Diskette README. Die Diskette enthaelt diese Freigabemitteilung im ASCII-Format ohne Steuerzeichen. Die Kapitel ueber das Spoolsystem, das C-Entwicklungssystem und zu COL-LAGE sind nur auf der README-Diskette enthalten.

Der Inhalt der Diskette README kann ueber die Prozedur /etc/superinstall eingelesen werden. Die Installationsprozedur hinterlegt im Dateiverzeichnis /usr/readme/sinix die Datei fgm00.

2 Technische Hinweise

Auf SINIX Version 5.22 koennen unter Beachtung bestimmter Einschraenkungen die auf anderen SINIX-Versionen erstellten Programme im Binaerformat portiert werden (vgl. 2.6).

Neue und erweiterte Software-Funktionen werden im Kapitel 3 dargestellt.

- 2.1 Ressourcenbedarf
- 2.1.1 Hauptspeicherbedarf von SINIX V5.22

Der Hauptspeicherbedarf des Betriebssystems SINIX V5.22 ist abhaengig vom Hauptspeicherausbau und laesst sich berechnen aus der Differenz der Groessen real mem minus avail mem, die beim Hochfahren des Systems ausgegeben werden.

### 2.1.2 Maximale Anzahl anschliessbarer Bildschirme

Die Anzahl der simultan betreibbaren Bildschirme haengt sehr stark vom Hauptspeicherbedarf, der I/O-Last und dem Programmaufbau ab und muss daher auf die Gegebenheiten des einzelnen Anwenders abgestimmt werden. Unter Umstaenden koennen unter Alpha-COLLAGE nur noch die Haelfte der sonst mit der entsprechenden Anwendung betreibbaren Bildschirmarbeitsplaetze performant eingesetzt werden. Ohne Einsatz von Alpha-COLLAGE berechnet sich die Anzahl

der Grafik- und Alpha-Bildschirme wie folgt:

Die Summe der Anzahl alphanumerischer Bildschirme + 1,5 \* Anzahl grafischer Bildschirme muss je E/A-Board <= 4 sein

Arbeitsspeicherbedarf beim Einsatz von HIT unter Alpha-COLLAGE:

einmaliger Anteil: 5210 Bytes

### 2.2 Software-Konfiguration

Mit der Installation von SINIX Version 5.22 stehen auf Ihrem System drei Ablauf-Umgebungen zur Verfuegung:

Kommandos in der xopen-Ablaufumgebung: Das xopen-Universum bietet Ihnen eine zu X/OPEN Portability Guide III kompatible Ablaufumgebung. Dies ist weitgehend die Programmierumgebung nach der "UNIX System V Interface Definition" (UNIX ist ein eingetragenes Warenzeichen von AT&T).

Kommandos in der sie-Ablaufumgebung:

Dies ist die SINIX V2.1-Umgebung.

Vorsicht: Die sie-Ablaufumgebung enthaelt keine Entwicklungsumgebung mehr und muss separat von der beiliegenden Magnetbandkassette SIE2.1 installiert werden!

Kommandos zur Systemadministration: Die Systemverwalterkommandos sind systemspezifisch und unterscheiden sich z.T. von denen anderer SINIX-Versionen. Alle Systemverwalterkommandos finden Sie im Systemverwalterhandbuch beschrieben. Meldungen dieser Kommandos werden in englischer Sprache ausgegeben.

Alle weiteren Kommandos oder Systemdateien, die weder im Systemverwalterhandbuch beschrieben sind noch zu den Kommandos des sie- bzw. xopen-Universums gehoeren, sind als Zu- satz zum SINIX V5.22 Betriebssystem zu betrachten, fuer den keine Wartung uebernommen wird.

Das C-Entwicklungssystem fuer das xopen-Universum ist in die Liefereinheit SINIX Version 5.22 integriert. Das C-Entwicklungssystem der SINIX V2.1 (sie-Universum) entfaellt.

Durch Einsatz des Softwareprodukts DFS werden verteilte Dateisysteme unterstuetzt. DFS erfordert auf dem MX500 den Einsatz eines SCED-Boards mit Firmware Revision 43. Genaue Information hierueber erhalten Sie bei Ihrer zustaendigen Vertriebsgesellschaft.

SINIX V5.22 unterstuetzt in Verbindung mit dem Softwareprodukt COLLAGE Grafik auf Grafik- und Alpha-Bildschirmen.

Das COLLAGE-Laufzeitsystem ist Bestandteil der SINIX V5.22.

- 2.3 Produkt-Installation
- 2.3.1 Allgemeine Hinweise

Saemtliche, die Konfiguration von Bildschirmen und Druckern betreffenden Dateien duerfen nicht von aelteren SINIX-Versionen uebernommen werden, da sich die Verwaltung der konfigurierten Geraete grundlegend geaendert hat. Es muessen in jedem Fall alle Geraete neu konfiguriert werden.

Die Dateien /etc/passwd und /etc/group duerfen ebenfalls nicht von alten Sicherungsstaenden ueberschrieben werden, da sich deren Inhalt teilweise geaendert hat. Fuer den Fall, dass alte Benutzerkennungen uebernommen werden sollen, duerfen diese nur von Hand in die neue /etc/passwd kopiert werden; analog muss bei den Gruppeneintraegen vorgegangen werden. Aus Kompatibilitaetsgruenden werden auch noch die Dateien login.dat und deauth.dat im Dateiverzeichnis

/usr/sie\_root/usr/menus/app/develop und das Dateiverzeichnis /usr/admin/.benutzer gepflegt; diese Dateien muessen dann also von der vorherigen Installation uebernommen werden.

Die Datei /etc/rc.local darf nicht von einer aelteren SI-NIX-Version uebernommen werden, da sich deren Inhalt geaendert hat.

Sie koennen keine Daten aus dem Standardmenuesystem der Version SINIX V5.21 uebernehmen, da dies zu Inkonsistenzen mit dem COLLAGE-Bediensystem fuehrt.

Sie sollten den vom System benutzten usr-Bereich und den von den Benutzerdaten belegten Bereich moeglichst auf verschiedenen Dateisystemen auf getrennten Platten halten. Ausserdem sollten root- und usr-Bereich auf getrennten Platten liegen.

Die Groesse des gesamten Swap-Bereichs sollte zwischen 2 und 5 mal so gross gewaehlt werden wie die Groesse des Hauptspeichers. Die guenstigste Groesse des Swap-Bereichs ist die ca. 4-fache Groesse des Hauptspeichers. Der Swap-Bereich, der zur Aufnahme des Hauptspeicherabzugs im Falle eines Systemabsturzes benutzt wird, muss mindestens die Groesse des Hauptspeichers plus 4 MB haben. Fuer den Fall, dass dies nicht moeglich ist, kann man auf einer MX500 das bsu-Kommando dump mit entsprechenden Schaltern veranlassen, einen Hauptspeicherabzug auf mehrere Geraete zu verteilen (vgl. Systemverwalterhandbuch).

Wichtiger Hinweis zum Einrichten von Dateisystemen Standardmaessig wird beim Einrichten eines Dateisystems mittels /etc/newfs pro 2 KB ein Inode eingerichtet, d.h., die maximale Anzahl der Inodes in einem Dateisystem richtet sich nach der Groesse des Dateisystems. Das Problem hierbei ist, dass der Systemkern in der sie-Ablaufumgebung nur maximal 65535 Inodes pro Dateisystem verwalten kann, die Anzahl der von /etc/newfs angelegten Inodes jedoch bei Verwendung eines sehr grossen Plattenbereichs diesen Wert uebersteigt. An dieser Stelle muss der Anwender dafuer

sorgen, dass es nicht zu Problemen kommt; dazu ist der /etc/newfs mit dem Schalter -i aufzurufen, der angibt, fuer wieviele KB jeweils ein Inode angelegt werden soll.

Beispiel: /etc/newfs /dev/xp5c liefert u.a. :

549400 sectors in 820 cylinders of 10 tracks, 67 sectors 281.3Mb in 52 cyl groups (16 c/g, 5.49Mb/g, 2048 i/g)

Multipliziert man die Anzahl der Zylindergruppen mit der Anzahl der Inodes pro Zylindergruppe, so erhaelt man die Anzahl der angelegten Inodes (hier: 52 \* 2048 = 106496). Da dieser Wert zu gross ist (>65535), waehlt man dann z.B. 5 KB fuer einen Inode:

/etc/newfs -i 5120 /dev/xp5c

549400 sectors in 820 cylinders of 10 tracks, 67 sectors 281.3Mb in 52 cyl groups (16 c/g, 5.49Mb/g, 1024 i/g)

Jetzt liefert die Multiplikation 52 \* 1024 = 53248; da dieser Wert kleiner ist als 65535, wird die Anzahl der maximal moeglichen Inodes fuer den Kern im sie-Universum nicht mehr ueberschritten.

Fuer dieses Beispiel wurde die c-Partition einer 300 MB Platte eines MX500 verwendet, d.h. die Werte fuer andere Bereiche, deren Groesse Sie selbst bestimmen koennen, werden sich von denen des Beispiels unterscheiden.

Maximale Partitiongroesse Die maximale Partitiongroesse einer Festplatte ist abhaengig von der verwendeten MMU.

MX300/9733 (MMU 32382) : 524287 KB MX500  $-20/-40/-60/-70/-80$  (MMU 32082) : 4194303 KB MX500 -75/-85 (MMU 32382) : 524287 KB

#### 2.3.2 Installation MX500

SINIX V5.22 kann nur auf einer der ersten 8 Festplatten installiert werden!

Bitte ueberpruefen Sie vor der Installation den Typ der Prozessoren, mit denen Ihre MX500 ausgestattet ist. Fuer die Prozessoren NS32532 verwenden Sie dann zur Installation von SINIX V5.22 das Band SINIX5. Fuer die Prozessoren NS32032 und NS32332 verwenden Sie bitte das Band SINIX3!

4 KB Dateisystem auf einer 600 MB Platte In einem Dateisystem duerfen pro Zylindergruppe nicht mehr als 2048 Inodes eingerichtet werden und bei einer Dateisystem-Blockgroesse von 8 KB muessen mindestens 16 Zy-

linder (oder ein Vielfaches davon) zu einer Zylindergruppe zusammengefasst werden. Dies hat zur Folge, dass fuer einen relativ grossen Plattenbereich nur verhaeltnismaessig wenige Inodes zur Verfuegung stehen, d.h. die Partition waere bei einer Dateigroesse zwischen 6 und 7 KB optimal ausgenutzt. Bei Anwendern, die z.B. ueberwiegend mit HIT arbeiten, also sehr viele sehr kleine Dateien zu verwalten haben, kann die Plattenkapazitaet nur zur Haelfte oder weniger ausgenutzt werden.

Fuer diesen Fall wurde in SINIX V5.22 Abhilfe geschaffen, indem dem Anwender ermoeglicht wird, vor der Systeminstallation mittels des Programms installsys festzulegen, ob er mit einem 4 KB oder einem 8 KB Dateisystem arbeiten moechte. Bei Verwendung eines 4 KB Dateisystems kann naemlich mit 8 Zylindern pro Zylindergruppe gearbeitet werden, wodurch sich die Anzahl der Inodes ungefaehr verdoppelt.

### Einrichten des root-Dateisytems

Auf einer 8 Zoll Festplatte mit einer Kapazitaet von 600 MB sollte grundsaetzlich fuer das root-Dateisystem die Blockgroesse 4 KB gewaehlt werden, da sonst die Anzahl der verfuegbaren Inodes im Dateisystem nicht gross genug ist.

### Einrichten des usr-Dateisystems

Falls die Anzahl der Inodes auf der Partition, auf der Sie den usr-Bereich einrichten wollen, groesser als 65535 wird, sollten Sie bei der Systeminstallation vor dem Aufruf der Prozedur restore.more die hiervon implizit aufgerufene Prozedur restore.more.sh dahingehend abaendern, dass Sie in den Aufruf des Kommandos /etc/newfs den Schalter -i mit dem entsprechenden Wert einfuegen. Dies funktioniert zum Zeitpunkt der Installation nur mit dem Editor ed, da keiner der anderen Editoren zu diesem Zeitpunkt verfuegbar ist. Folgende Kommandofolge bewirkt die notwendige Aenderung:

```
# cd /etc
# ed restore.more.sh
.
.
g/newfs/s/newfs/newfs -i xxxx/p
w
q
# cd /
```
Hierbei ist xxxx durch einen geeigneten Wert (s.o.) zu ersetzen.

Anschliessend wird die Prozedur restore.more gestartet, wie in der Installationsanleitung beschrieben.

Vor der eigentlichen Installation des Betriebssystems SINIX V5.22 haben Sie mittels des Programms installsys die Moeglichkeit, die Aufteilung aller vorhandenen Platten frei

festzulegen. Das Programm installsys erwartet die Plattennamen in "Monitornotation" (z.B. xp(0,0) fuer die erste xp-Platte). Die Formel fuer die Berechnung der einzelnen Platten lautet fuer Platten im Multibus:

512 \* Multibusadapternr. + 8 \* Controllernr. + Laufwerksnr.

und fuer Platten am SCSI-Bus (sd-Platten):

8 \* target adapter nr. + Laufwerksnr. .

Fuer SINIX V5.22 ist das Standalone-Dienstprogramm installsys dahingehend erweitert worden, dass jetzt bei der Festlegung der Plattenaufteilung fuer jede Partition festgelegt werden kann, ob sie ein 4 KB Dateisystem oder ein 8 KB Dateisystem aufnehmen soll. Dies ist vor allem fuer die root-Partition einer 8 Zoll Platte mit 600 MB notwendig (s.o.).

2.3.2.1 Installation von SINIX V5.22 auf is-Platte

Das Promptzeichen des Monitors ist der \*.

\*b 0 ts(32,4) Laden des Standalone-Dienstprogramms installsys Mem: x.x M chk ........ mem ........ test . . . Eroeffnungsbild des Programms in- . stallsys device? is(0,2) Mit Hilfe des Programms installsys muss vor der eigentlichen Installation die Plattenaufteilung festgelegt werden. Dabei muss fuer den root-Bereich mindestens der Standardwert von 12 MB und fuer den Swap-Bereich der Standardwert von 36 MB verwendet werden. Die Mindestgroesse des Swap-Bereichs sollte im allgemeinen die Groesse des Hauptspeichers plus 4 MB betragen. Die weitere Aufteilung der Platte ist frei waehlbar, wobei jedoch darauf geachtet werden muss, dass ein Plattenbereich (e, f, g oder h) gross genug fuer die Installation des /usr-Bereichs ist. Nachdem die Aenderungen fuer die erste Platte in das Label geschrieben wurden,

koennten Sie, wenn Sie auf die Frage "Another disk?" mit "y" antworten, die Aufteilung weiterer Platten veraendern. Antworten Sie hier mit "n", so wird mit der Installation des Miniroot-Systems in der Partition b der ersten Platte begonnen. Input file? ts(32,13) Das Miniroot-Filesystem ist die Datei Nr. 13 auf dem Installationsband. Output file? is(0,1) is(0,1) bezeichnet die Swap-Partition der ersten Platte. Last chance.... RETURN Jetzt kopiert installsys die Daten und berechnet eine Pruefsumme. >>> EOF Pass 1, count "xxxxx", checksum "xxxx", doing verify Pass 2, count "xxxxx", checksum "xxxx" Done exit 0 Das Programm installsys ist beendet. \* b 3 ts(32,0) Laden des Standalone-Dienstpro- . gramms boot. Dies ist Datei Nr. 0 . auf dem Installationsband . Boot :is(0,1)gendynix is0\* Hiermit wird der generische Kern des Betriebssystems von der Platte in den Hauptspeicher geladen. Der \* nach is0 sagt gendynix, dass ein Teil der Partition b der Platte fuer das Miniroot- Dateisystem verwendet werden soll und ein Teil als swap-Partition.

Anschliessend werden eine Reihe von Meldungen ueber die automatische Konfiguration des Kerns auf der Konsole ausgegeben. Zum Schluss gibt SINIX V5.22 den Prompt fuer den Superuser aus (#).

Sie arbeiten jetzt mit einer abgemagerten Version des Betriebssystems SINIX V5.22. Als naechstes muessen Sie mit Hilfe des Programms restore.root ein Dateisystem in der Partition a der 1. Platte erzeugen und das Standard-root-Dateisystem dorthin kopieren.

# restore.root

Build the root file system

. . .

disk name for root? (e.g. sd0 or xp0 or is0) is0

restore.root gibt folgende Meldung an der Konsole aus:

Press the AUTOBOOT button so an automatic reboot can happen.

Die Prozedur restore.root richtet in der Partition a der oben angegebenen Platte ein neues Dateisystem ein und kopiert das root-Dateisystem vom Band dorthin. Anschliessend wird die abgemagerte Version von SINIX V5.22 beendet und wenn die Taste AUTOBOOT gedrueckt ist wird automatisch die Standardversion von SINIX V5.22 von der Partition a der Platte geladen.

Mit Hilfe der Prozedur restore.more koennen Sie jetzt das usr-Dateisystem erstellen und die entsprechenden Programme, Kommandos, etc. vom Band kopieren. Bevor Sie dies tun, sollten Sie mit /etc/newfs ein Dateisystem auf der Plattenpartition einrichten, die Sie fuer den usr-Bereich verwenden wollen, und dabei ueberpruefen, ob die Anzahl der Inodes unter der Grenze von 65535 bleibt (vgl. Kapitel "Wichtiger Hinweis zum Einrichten von Dateisystemen").

# restore.more restore /usr ?(n/y) y disk name for /usr? (e.g. sd0 or xp0 or is0) is1 which partition for /usr? (e, f, g or h) h

Die Prozedur restore.more fragt, auf welcher Platte das usr-Dateisystem erzeugt werden soll. Hier sollte eine andere als die erste Platte angegeben werden.

Im Anschluss an diese Fragen erhalten Sie die Moeglichkeit festzulegen, welche Dateien und Dateiverzeichnisse Sie auf die Platte kopieren wollen.

restore /usr/games ? (n/y) y restore CES Environment ? y

restore.more erzeugt in der Partition h der Platte ein Dateisystem und kopiert das usr-Dateisystem und die Ablaufumgebung xopen dorthin. Zusaetzlich koennen Sie entscheiden, ob Sie auch die C-Entwicklungsumgebung installieren moechten.

Nach der Installation von SINIX V5.22 muessen Sie das System herunterfahren. Beim erneuten Hochfahren wird dann die mitgelieferte KEY-Diskette (K.DISK) mit der Meldung "Please install your SINIX authorization file" angefordert, mit der Ihr SINIX-Betriebssystem einsatzbereit gemacht wird.

Auf Ihrem MX500 ist jetzt das Betriebssystem SINIX V5.22 komplett installiert.

Das Eintragen von Benutzerkennungen und die Konfigurierung von Terminals und Druckern erfolgt wie gewohnt unter der Kennung admin, jedoch ueber das neue Bediensystem. Eine Bedienungsanleitung hierzu finden Sie im Systemverwalterhandbuch. Zusaetzlich zu mountende Dateisysteme tragen Sie bitte von Hand in die Datei /etc/fstab ein.

2.3.2.2 Installation von SINIX V5.22 auf xp-Platte

Das Promptzeichen des Monitors ist der \*.

\*b 0 ts(32,4) Laden des Standalone-Dienstprogramms installsys

. stallsys

Mem: x.x M chk ........ mem ........ test . .

device? xp(0,2)

Mit Hilfe des Programms installsys muss vor der eigentlichen Installation die Plattenaufteilung festgelegt werden. Dabei muss fuer den root-Bereich mindestens der Standardwert von 12 MB und fuer den Swap-Bereich der Standardwert von 36 MB verwendet werden. Die Mindestgroesse des Swap-Bereichs sollte im allgemeinen die Groesse des Hauptspeichers plus 4 MB betragen.

. Eroeffnungsbild des Programms in-

Die weitere Aufteilung der Platte ist frei waehlbar, wobei jedoch darauf geachtet werden muss, dass ein Plattenbereich (e, f, g oder h) gross genug fuer die Installation des /usr-Bereichs ist. Nachdem die Aenderungen fuer die erste Platte in das Label geschrieben wurden, koennten Sie, wenn Sie auf die Frage "Another disk?" mit "y" antworten, die Aufteilung weiterer Platten veraendern. Antworten Sie hier mit "n", so wird mit der Installation des Miniroot-Systems in der Partition b der ersten Platte begonnen.

Input file? ts(32,13) Das Miniroot-Filesystem ist die Datei Nr. 13 auf dem Installationsband. Output file? xp(0,1) xp(0,1) bezeichnet die Swap-Partition der ersten Platte. Last chance.... RETURN Jetzt kopiert installsys die Daten und berechnet eine Pruefsumme. >>> EOF Pass 1, count "xxxxx", checksum "xxxx", doing verify Pass 2, count "xxxxx", checksum "xxxx" Done Exit 0 Das Programm installsys ist beendet. \*b 3 ts(32,0) Laden des Standalone-Dienstpro- . gramms boot. Dies ist Datei Nr. 0 . auf dem Installationsband . Boot :xp(0,1)gendynix xp0\* Hiermit wird der generische Kern des Betriebssystems von der Platte in den Hauptspeicher geladen. Der \* nach xp0 sagt gendynix, dass ein Teil der Partition b der Platte fuer das Miniroot- Dateisystem verwendet werden soll und ein Teil als swap-Partition. Anschliessend werden eine Reihe von Meldungen ueber die au-

tomatische Konfiguration des Kerns auf der Konsole ausgegeben. Zum Schluss gibt SINIX V5.22 den Prompt fuer den Superuser aus (#).

Sie arbeiten jetzt mit einer abgemagerten Version des Betriebssystems SINIX V5.22. Als naechstes muessen Sie mit Hilfe des Programms restore.root ein Dateisystem in der Partition a der 1. Platte erzeugen und das Standard-root-Dateisystem dorthin kopieren.

# restore.root

. .

.

Ab hier verfahren Sie wie bei der Installation von SINIX V5.22 auf einer is-Platte, wobei is0 jeweils durch xp0 ersetzt werden muss.

2.3.2.3 Installation von SINIX V5.22 auf sd-Platte (nur MX500-20 und MX500-70) Das Promptzeichen des Monitors ist der \*. \*b 0 ts(32,4) Laden des Standalone-Dienstprogramms installsys Mem: x.x M chk ........ mem ........ test . . . Eroeffnungsbild des Programms in- . stallsys device? sd(48,2) Mit Hilfe des Programms installsys muss vor der eigentlichen Installation die Plattenaufteilung festgelegt werden. Dabei muss fuer den root-Bereich mindestens der Standardwert von 12 MB. Die Groesse des Swap-Bereichs sollte im allgemeinen die Groesse des Hauptspeichers plus 4 MB betragen. Die weitere Aufteilung der Platte ist frei waehlbar, wobei jedoch darauf geachtet werden muss, dass ein Plattenbereich (e, f, g oder h) gross genug fuer die Installation des /usr-Bereichs ist. Nachdem die Aenderungen fuer die erste Platte in das Label geschrieben wurden, koennten Sie, wenn Sie auf die Frage "Another disk?" mit "y" antworten, die Aufteilung weiterer Platten veraendern. Antworten Sie hier mit "n", so wird mit der Installation des Miniroot-Systems in der Partition b der ersten Platte begonnen. Input file? ts(32,13) Das Miniroot-Filesystem ist die Datei Nr. 13 auf dem Installationsband. Output file? sd(48,1) sd(48,1) bezeichnet die Swap-Partition der ersten Platte. Last chance... RETURN

> Jetzt kopiert installsys die Daten und berechnet eine Pruefsumme.

>>> EOF Pass 1, count "xxxxx", checksum "xxxx",

```
doing verify
Pass 2, count "xxxxx", checksum "xxxx"
Done
exit 0
Das Programm installsys ist beendet.
* b 3 ts(32,0) Laden des Standalone-Dienstpro-
                       . gramms boot. Dies ist Datei Nr. 0
                       . auf dem Installationsband
.
Boot
:sd(48,1)gendynix sd0* Hiermit wird der generische Kern
                       des Betriebssystems von der Platte
                       in den Hauptspeicher geladen. Der
                       * nach sd0 sagt gendynix, dass ein
                       Teil der Partition b der Platte
                       fuer das Miniroot- Dateisystem ver-
                       wendet werden soll und ein Teil
                       als swap-Partition.
```
Anschliessend werden eine Reihe von Meldungen ueber die automatische Konfiguration des Kerns auf der Konsole ausgegeben. Zum Schluss gibt SINIX V5.22 den Prompt fuer den Superuser aus (#).

Sie arbeiten jetzt mit einer abgemagerten Version des Betriebssystems SINIX V5.22. Als naechstes muessen Sie mit Hilfe des Programms restore.root ein Dateisystem in der Partition a der 1. Platte erzeugen und das Standard-root-Dateisystem dorthin kopieren.

# restore.root . . .

Ab hier verfahren Sie wie bei der Installation von SINIX V5.22 auf einer is-Platte, wobei is0 jeweils durch sd0 ersetzt werden muss.

2.3.2.4 Installation von SINIX auf einer anderen als der ersten Platte

> Bei der Installation von SINIX auf einer anderen als der ersten Platte ist darauf zu achten, dass immer die richtige Plattenbezeichnung angegeben wird. Die Monitor-Notation entnehmen Sie bitte dem Systemverwalter-Handbuch, die SINIX-Notation zaehlt alle Platten desselben Typs beginnend bei 0 hoch, wobei in SINIX V5.22 die Zuordnung der Platten zu den Controllern nicht mehr dynamisch ist (d.h., die erste Platte am zweiten Controller heisst immer is2, auch wenn am ersten Controller nur eine Platte angeschlossen ist!). Bei Platten-Mischkonfiguration (Verwendung von 80 MB und 300 MB-Platten bei einem MX500-20) ist zu beachten,

dass alle sd-Platten beginnend bei 0 hochgezaehlt werden (sd0, sd1, usw.) und alle is-Platten ebenfalls bei 0 beginnend (is0, is1, usw.). Besondere Vorsicht ist beim Laden des Miniroot-Systems geboten, da hier beide Notationen gemischt werden. Fuer die fuenfte 5 1/4 Zoll Platte im Multibus (erste Platte am dritten Controller) muesste man folgendes eingeben: .

. . b3ts(32,0) Laden des bsu-Boot-Kommandos . . . :is(528,1)gendynix is4\* Laden des Miniroot-Systems aus dem Swap-Bereich der fuenften Platte

Die Angabe is4\* sagt dem gendynix, dass die Partition b der fuenften Platte (is4) sowohl fuer das Miniroot-System als auch als Swap-Bereich verwendet werden soll. Da diese Angabe ein Argument fuer gendynix ist, muss hier die SINIX-Notation verwendet werden.

## 2.3.2.5 Massnahmen vor und nach einem Plattencrash

Es empfiehlt sich, nach der Installation des Systems und aller gewuenschten Software-Produkte, nach der Konfigurierung der gesamten Peripherie und nach der Eintragung aller Benutzerkennungen, jeweils eine komplette Dump-Sicherung der root- und usr-Partition anzulegen. Mit diesen Sicherungen kann dann im Falle eines Plattencrashes die Anlage schnell und ohne Probleme wieder komplett installiert werden.

Dazu beginnen Sie bitte wie bei einer normalen Systeminstallation mit dem Kopieren des Miniroot-Systems in den Swap-Bereich der Systemplatte. Anschliessend laden Sie dieses Minisystem wie in der Installationsanleitung beschrieben. Anstelle von restore.root machen Sie dann jedoch folgendes:

Anlegen der Datei /etc/mtab: >/etc/mtab Einrichten des Dateiverzeichnisses /a: mkdir /a Erzeugen eines Dateisystems fuer den root-Bereich: /etc/newfs /dev/xp0a "Mounten" des root-Bereichs: /etc/mount /dev/xp0a /a Wechseln in den root-Bereich: cd /a Einlesen der Sicherung des root-Bereichs: /etc/restore rvf /dev/rts0

Anschliessend haengen Sie den root-Bereich wieder ab, fahren das System mit /etc/halt herunter und sofort wieder hoch in den Einbenutzerbetrieb. Dann verfahren Sie fuer die Ruecksicherung des usr-Bereichs entsprechend.

### 2.3.3.1 Spezielle Hinweise fuer 9733

Bei der GSGA-Version (ohne Lynx!) des 9733 ist die Konsole ein 97801- oder ein 97808-Bildschirm. Dieser wird an tty000 angeschlossen.

Wird der 9733, im X-WINDOW-Betrieb eingesetzt, so darf an der 1. Schnittstelle der 1. E/A-Baugruppe (tty000) kein Terminal konfiguriert werden. Die Konsolfunktion wird dann vom Farb-Grafikmonitor uebernommen.

## 2.3.3.2 Inbetriebnahme vorinstallierter Platten

Das auf der Festplatte gelieferte Betriebssystem SINIX Version 5.22 ist nach Einlesen der mitgelieferten KEY-Diskette K.DISK betriebsbereit. Dazu ist beim Hochfahren auf die Meldung "Please install your SINIX authorization file" die Diskette K.DISK einzulegen und dies mit der Taste <RETURN> zu bestaetigen.

Das Betriebssystem kann bei Bedarf um die Miscellaneous Files (Spezielle Tools) erweitert werden.

Die Installation weiterer Archive mit "/restore.more" sollte im Single-User-Modus erfolgen, da nach dem Einlesen der /etc/reboot aufgerufen wird. Wird System-Software nachtraeglich eingelesen, so sollten die Archive des Systems, die bereits im usr-Bereich vorhanden sind, nochmals eingelesen werden. Anderenfalls koennen Links zwischen den Universen verloren gehen.

Achtung: Bei der Installation der Kassette SIE2.1 werden Teile der bereits im sie-Universum eingehaengten Software-Produkte geloescht.

MX300 mit mehr als einer Platte Da ihr System auf Platte vorinstalliert ausgeliefert wird, ist es aus liefertechnischen Gruenden nicht moeglich die Partitions ihrer 2. Platte mit bereits eingerichteten Dateisystemen zur Verfuegung zu stellen.

Bei der ersten Platte wurde auf der Partition g das Dateisystem /usr installiert. Auf der Partition h wurde ein Dateisystem eingerichtet. Die 2. Platte muessen Sie selbst konfigurieren. Arbeiten Sie hierbei als Superuser (Einloggen unter der Kennung "root"). Stellen Sie zunaechst fest, mit welchem Plattentyp Sie arbeiten (z.B. mit /etc/dmesg).

1) SINIX-Label auf Platte 2 schreiben (der Plattenname ist abhaengig vom Controller, an den die Platte angeschlossen ist):

```
z.B. /etc/disklabel -l /dev/ris1c
```
2) Dateisystem auf der Platte is1 einrichten:

Dies geht z.B. wie folgt: /etc/newfs /dev/isla /etc/newfs /dev/is1g /etc/newfs /dev/is1h

3) Anhaengen der Dateisysteme:

Richten Sie nun Dateiverzeichnisse fuer die Dateisysteme ein, z.B. die folgenden:

mkdir /usr1a /usr1g chmod 755 /usr1\*

Die Namen der Dateiverzeichnisse muessen mit "usr" beginnen, wenn diese im COLLAGE-Bediensystem (zum Eintragen neuer Benutzer) auswaehlbar sein sollen.

Ergaenzen Sie die Datei /etc/fstab, z.B. wie folgt

/dev/is1g /usr1g 4.2 rw 1 2 /dev/is1b - swap sw - -

Es wird dringend empfohlen, pro Platte einen Swapbereich einzurichten, damit sonst auftretende Systemengpaesse vermieden werden. Viele Anwendungen erfordern einen groesseren Swap-Bereich als standardmaessig zur Verfuegung steht. Beachten Sie dies beim Einrichten der Platten.

Anschliessend muessen die swap-Partitions dem Kern bekannt gemacht werden. Hierzu benutzen Sie das Kommando /etc/rootswap.

Die is1a-Partitionen wurden nicht eingetragen, da diese nur ca. 8 MB Kapazitaet hat. Sie sollten jedoch eine der a-Partitionen als /tmp-Bereich nutzen und damit den usr-Bereich entlasten. Tragen Sie hierzu folgende Zeile in der Datei /etc/fstab ein:

/dev/is1a /usr/rtmp 4.2 rw 1 2

Sie muessen hier /usr/rtmp eintragen, da im xopen- und im sie-Universum /tmp ein bedingter symbolischer Link auf /usr/rtmp ist.

Vergewissern Sie sich, dass Sie der einzige Benutzer am System sind. Loeschen Sie alle Dateien unter /usr/rtmp, falls Sie /tmp fuer das xopen- und das sie-Universum auf eine eigene Partition gelegt haben.

Booten Sie jetzt mit dem Kommando "/etc/reboot" das System neu.

Hinweis: Auf den Systemen, fuer die X-WINDOW vorgesehen ist, ist das COLLAGE-Bediensystem erst ablauffaehig, wenn X-WINDOW installiert ist. Daher muss X-WINDOW unter der Kennung root ueber /etc/superinstall installiert werden.

Ablauf der Installation von SINIX V5.22:

In der folgenden Installationsbeschreibung sind Benutzereingaben unterstrichen dargestellt. Sie muessen fuer die Installation von SINIX V5.22 mit einem Zeitbedarf von ca. 3 Stunden rechnen.

- 1) Vergewissern Sie sich, dass sich Ihr System im Zustand offline befindet (d.h. das System ist ausgeschaltet).
- 2) Legen Sie die Installations-Start-Diskette ein (bitte verriegeln Sie hierbei das Laufwerk noch nicht!).

Die Start-Diskette (SINIX0/SINIH0/SINIC0) ist hardwareabhaengig. Fuer MX300 und 9733 werden jeweils 3 verschiedene Installations-Start-Disketten ausgeliefert:

SINIX0 fuer MX300-05/10/20 (332-Prozessor) SINIX0 fuer 9733-10/20(205) (GSGA) (332-Prozessor) SINIH0 fuer MX300-15/30, (532-Prozessor) SINIH0 fuer 9733-20(203/208) (GSGA) (532-Prozessor) SINIC0 fuer 9733-10/20 (MOTIF) (332-Prozessor)

- 3) Schalten Sie nun erst die Konsole ein und anschliessend Ihr System. Danach verriegeln Sie das Diskettenlaufwerk.
- 4) Das Startprogramm der SINIX0-Diskette laedt nun einen Mini-Systemkern. Sie erhalten hierbei einige Systemmeldungen ueber die Hardwarekonfiguration Ihres Systems.
- 5) Nach Aufforderung legen Sie die SINIX1-Diskette ein und bestaetigen dies im Anschluss mit der Return-Taste. Beachten Sie bitte, dass die SINIX1-Diskette nicht schreibgeschuetzt sein darf. Hinweis: Bei Systemen des Typs 9733-xxx werden die Escape-Sequenzen der Bildschirmsteuerung bzw. des Grafikzeichensatzes am Bildschirm dargestellt. So erhalten Sie bei der Aufforderung zum Einlegen der SINIX1-Diskette bei einer 9733-xxx die Meldung

SINIX1 w le

6) Nun wird die Konsistenz des Dateisystems auf der SINIX1- Diskette geprueft ("fsck" in "/etc/rc"). Sie erhalten hierbei einige Informationen ueber das Dateisystem.

"Checking consistency of floppy-filesystem" . . "init : no enabled tty in ttys file"

- 7) Warten Sie bis der Prompt " " am Bildschirm erscheint.
- 8) Nun starten Sie die Installation, indem Sie das Kommando

restore.mini <RETURN> eingeben.

9) Sie erhalten die Meldung

"Build the mini-root file system

ATTENTION PLEASE: Do not remove SINIX1 floppy disk or SINIX2 streamer tape until you are instructed to!

Please now insert SINIX2 into streamer and acknowledge with Return"

- 10) Sie legen die SINIX2-Magnetbandkassette in das Magnetband-Kassetten-Laufwerk ein und betaetigen im Anschluss die Return-Taste. Die SINIX1-Diskette entfernen Sie erst, wenn Sie hierzu aufgefordert werden.
- 11) Sie erhalten die Meldung :

"Retensioning streamer tape - please wait..."

Das Nachspannen und Zurueckspulen nimmt einige Minuten in Anspruch. Im Anschluss erhalten Sie die Abfrage :

"Is console type national or international?  $(n=default/i)$  >"

- 12) Sie uebernehmen mit <RETURN> den default-Wert, oder waehlen mit <i RETURN> die internationale Tastaturbelegung aus.
- 13) Sie erhalten nun die Abfrage :

"Disk is0 will now be overwritten - do you want to save the contents first? ( $y=default/n$ ) > " n

14) Fuer die weiteren Installationsinstruktionen wurde die Option "n" gewaehlt. Sollten Sie den default-Wert (="y") uebernehmen, so wird die Installationsprozedur abgebrochen. Sie haben dann die Moeglichkeit auf einem Mini-Root-System zu arbeiten oder nach einem reboot Ihr altes System zu laden, um anschliessend die Sicherung von "is0" durchzufuehren. "is0" kennzeichnet hierbei die erste Platte.

15) Es erscheint nun die Abfrage :

"Do you want to change configuration of disk is0  $(n/y)$ ?"

Sie koennen hierbei die Standardwerte (Groesse einer

Partition in MegaByte) auf der Platte "is0" aendern, wenn Sie mit y <RETURN> antworten. Dies ist z.B. erforderlich, wenn Sie Ihren Swap-Bereich oder /usr-Bereich groesser dimensionieren moechten. Mit n <RETURN> uebernehmen Sie die Standardwerte (wobei Sie die Meldung "label installed" erhalten) und die Installation wird wie unter Punkt 16) beschrieben fortgesetzt. Im folgenden Beispiel wurde die b-Partition auf 27 MB vergroessert und die h-Partition auf 102 MB verkleinert.

Nachdem Sie auf die obige Abfrage mit y <RETURN> geantwortet haben, erhalten Sie die folgenden Informationen (hier z.B. fuer eine MegaFile1300):

"diskname: 'MegaFile1300', type: 'winchester' 1216 cylinders,12 heads,34 sectors,512 bytes/sec,3600 rpm 0 res cylinders, 55 alt sector part 0 1 2 3 4 5 6 7 start . . . . . . . . . . . size . . . . . . . . . . . blksz . . . . . . . . . . . frgsz . . . . . . . . +++++++++++++++++++++++++++++++++++++++++++++++++++++++++++ aaa

bbbbb

ccccccccccccccccccccccccccccccccccccccccccccccccccccccccccc ddd

#### eeeeeeee

#### fffffffffff

gggggggggggggggggggggg

## hhhhhhhhhhhhhhhhhhhhhhhhhhhhh

+++++++++++++++++++++++++++++++++++++++++++++++++++++++++++ Available size of Partition B for dump: 18.5 MB change Partition table? ny " y

Nun werden Sie nochmals gefragt, ob Sie die Partitionierung aendern wollen. Falls Sie hier mit n <RETURN> antworten werden die oben aufgezeigten Standardeinstellungen uebernommen, und Sie erhalten die Meldung "label installed". Die Installation wird dann wie im Punkt 16) beschrieben fortgesetzt.

Antworten Sie mit y <RETURN>, so erscheint nun die Meldung:

"Size of partition A? Currently: 7.7 MB 0-241.2 MB " <RETURN>

Der Standardwert (7.7 MB) wird mit <RETURN> uebernommen.

"Size of partition B? Currently: 20.5 MB 0-233.4 MB " 27 <RETURN>

Der Swap-Bereich wird auf 27 MB vergroessert.

"Size of partition H? Currently: 138.2 MB 0-206.4 MB " 102 <RETURN>

Die h-Partition wird um 36.2 MB verkleinert, damit fuer den g-Bereich entsprechend mehr Speicherkapazitaet zur Verfuegung steht.

"Size of partition E? Currently: 27.4 MB 0-96.4 MB " <RETURN>

"Change partition block or fragment sizes? ny " n

Es wird empfohlen diese Abfrage mit "n" oder einfach <RETURN> (entspricht "n") zu quittieren. Damit wird ein 8KB/1KB Standard-Dateisystem angelegt.

"View changed partition table? ny " y

Nun wird Ihnen die geaenderte Tabelle am Bildschirm angezeigt. Diese Grafik dient nur zur Visualisierung, d.h. durch Rundungen koennen Ungenauigkeiten auftreten.

"Save changed partition table? ny " y

Geben Sie hier "y" an, so wird der Label mit den geaenderten Werten auf die Platte geschrieben und Sie erhalten die Systemmeldung "label installed". Andernfalls koennen Sie erneut die Partitionierungsprozedur durchlaufen, wobei Sie von der Original- oder der geaenderten Plattenaufteilung ausgehen koennen (Abfrage "Restore original ...."). Sie haben die Moeglichkeit das Programm zu verlassen (Abfrage "Exit disklabel ..."). Verlaesst man an dieser Stelle das Programm, so wird kein Label auf die Platte geschrieben.

16) Nun erfolgt die Installation des Mini-Root-Systems. Sie erhalten einige Systemmeldungen am Bildschirm.

"xxx+1 records in" . . . "xx+1 records out"

Nach der Installation des Mini-Root-Systems erscheint die folgende Meldung:

"MINIROOT installation successful.

ATTENTION PLEASE: When the following reboot has finished (i.e. the " " prompt appears) you should remove the SINIX1 floppy disk and continue installing from the SI-NIX2 streamer tape by typing in "restore.root". If you don't want to continue installing, remove the SINIX2 streamer tape.

Please acknowledge with Return to start the reboot > "

17) Nachdem Sie die Return-Taste betaetigt haben erscheint die Meldung

"Now booting off mini-root filesystem"

und es erfolgt ein reboot, bei dem Sie Systemmeldungen ueber den Hardwareausbau Ihrer Anlage erhalten.

- 18) Warten Sie ab, bis der Prompt " " auf dem Bildschirm erscheint.
- 19) Entfernen Sie die SINIX1-Diskette aus dem Laufwerk.
- 20) Geben Sie das Kommando

restore.root <RETURN> ein.

21) Sie erhalten nun einen Hinweis, dass alle Ausgaben der Installation in die Datei "/restore.root.out" protokolliert werden, sowie die folgenden Meldungen :

"The output of "restore.root" is going to be collected in "/restore.root.out"..."

"Build the root file system"

ATTENTION PLEASE: Do not remove SINIX2 streamer tape until you are instructed to! Retensioning streamer tape - please wait ..."

22) Nachdem das Band gestrafft und zurueckgespult ist, wird der Bildschirm neu aufgebaut, und Sie erhalten Sie Nachricht:

"Disk is0 will now be overwritten - do you want to save the contents first? (y=default/n) >" n

- 23) Fuer die folgenden Installationsinstruktionen wurde die Option "n" gewaehlt. Sollten Sie den default-Wert(= "y") uebernehmen, so wird die Installationsprozedur abgebrochen. Sie haben die Moeglichkeit auf einem Mini-Root- System zu arbeiten oder nach einem reboot Ihr altes System zu laden, um anschliessend die Sicherung von "is0" durchzufuehren. "is0" kennzeichnet die erste Platte.
- 24) Sollte Ihr System ueber mehr als eine Platte verfuegen, so haben Sie nun die Moeglichkeit die Partitionierung dieser Platten zu aendern. Das Vorgehen ist mit dem unter Punkt 15) beschriebenen Verfahren identisch.
- 25) Im Anschluss wird auf der Partition "is0a" ein neues Dateisystem generiert ("/etc/newfs"). Hierbei erhalten Sie einige Systemmeldungen. Verfuegt Ihr System nur ueber eine Platte, so wird an dieser Stelle auch auf der Partition "is0g" ein neues Dateisystem erzeugt. Die Installation wird dann bei Punkt 29) fortgesetzt.
- 26) Verfuegt Ihr System ueber mehr als eine Platte, wird der Bildschirm neu aufgebaut und es erscheint die Meldung:

"Restore parts of the root file system:"

Die Installation des "root file systems" nimmt einige Minuten in Anspruch.

27) Sollte Ihr System mehr als eine Platte besitzen, so erhalten Sie nun Informationen ueber die installierten Platten und die konfigurierbaren Partitionen. Sie koennen eine Auswahl treffen, wo Sie den /usr-Bereich und den /usr/rtmp-Bereich installieren moechten. Haben Sie nur eine Platte installiert, so wird der usr-Bereich und der /usr/rtmp-Bereich auf /dev/is0g standardmaessig installiert.

Das folgende Beispiel zeigt eine Konfigurierung mit vier Platten und einem NSC 32532-Prozessor auf.

"This MX532 is equipped with 4 disks:

/dev/is0 = MegaFile1300  $/dev/isl = MC1355$ /dev/is2 = MegaFile1300 /dev/is3 = MegaFile1300

Configurable partitions are:

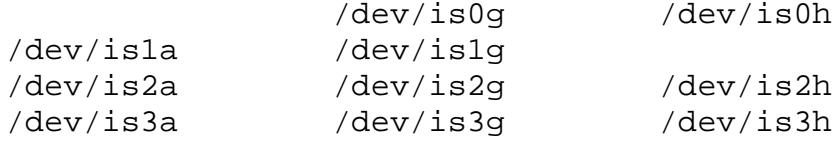

Choose configuration as follows:

0) /usr file system on /dev/is0g including /usr/rtmp space (default)

- 1) /usr file system on /dev/is1g and /usr/rtmp on /dev/is1a 2) /usr file system on /dev/is2g and /usr/rtmp on /dev/is2a
- 3) /usr file system on /dev/is3g and /usr/rtmp on /dev/is3a

 $(0/1/2/3) > "1$ 

28) Nachdem Sie die Optionen 1, 2 oder 3 (in Abhaengigkeit der installierten Platten) selektiert haben, erhalten Sie eine Meldung, ob Sie die gewaehlten Partitionen vor der Installation sichern moechten. Bei Auswahl der Option 0 (=default) wird die Installation wie unter Punkt 29) beschrieben fortgefuehrt. Die unten angefuehrte Systemmeldung bezieht sich auf die Selektion der Option 1.

"/dev/is1a and /dev/is1g will now be reinstalled - do you want to save the contents first? (y=default/n) >" n

Geben Sie die Option "y" an, so wird die Installation

abgebrochen. Fuer die weiteren Installationsanweisungen wird von der Option "n" ausgegangen. Es werden nun neue Dateisysteme fuer die ausgewaehlten Bereiche generiert. Sie erhalten einige Systemmeldungen ("/etc/newfs").

29) Im Anschluss erfolgt fuer jede der unter Punkt 27) angezeigten, konfigurierbaren Partitionen eine Abfrage, ob Sie ein neues Dateisystem einrichten wollen.

Verfuegt Ihr System nur ueber eine Platte, so erfolgt hierbei die Abfrage fuer die adaequate Partition (z.B. "/dev/is0h"). Die folgenden Abfragen beziehen sich auf das Beispiel des Punktes 27).

"new filesystem on /dev/is0g? (n=default/y) >"

Die Entscheidung, ob Sie ein neues Dateisystem generieren moechten, muessen Sie in Abhaengigkeit davon treffen, ob Sie auf der jeweiligen Partition noch relevante Daten gespeichert haben. Sollte dies der Fall sein, so uebernehmen Sie den default-Wert "n". Sie muessen dann im Anschluss an die Installation die adaequaten Plattenbereiche per Hand in die Datei "/etc/fstab" eintragen und die hierfuer benoetigten leeren Dateiverzeichnisse anlegen. Sollten Sie ein neues Dateisystem anlegen wollen (z.B. nach Aenderung der Partitionierung einer Platte), so antworten Sie auf die obige Abfrage mit "y" und der Return-Taste. Sie erhalten dabei die Abfrage :

"where to mount /dev/is0g? (default=/usr1) >" /usr0g

Der Name des Mount-Ziels (Dateiverzeichnis) muss mit "usr" beginnen, wenn dieser im Bediensystem auswaehlbar sein soll. Hier wurde der Name an die Geraetedatei angepasst, d.h. die Plattenbezeichnung (hier "is") wurde durch "usr" substituiert. Die Nummer der Platte und der Bereich wurden uebernommen.

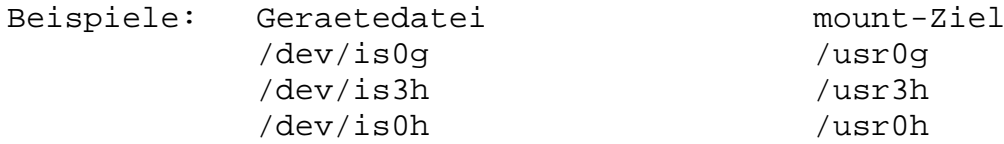

30) Im Anschluss wird die Installation des root-Bereichs fortgesetzt, wobei Sie Meldungen ueber die aktuellen Aktionen erhalten.

"Restore MX532(X9733) specific utilities" "Restore MX532 specific root files" "label installed" "boot installed"

"Making standard devices ..."

"Making configuration specific devices ...is0 .. .. .."

31) Die Installation des root-Bereichs ist jetzt abge-

schlossen und Sie erhalten die Meldung

"Root file system extracted."

"ATTENTION PLEASE: When the following reboot has finished (i.e. the " " prompt appears) you should continue installing from the SINIX2 streamer tape by typing in "./restore.more". If you don't want to continue installing, remove the SINIX2 streamer tape.

Please acknowledge with Return to start the reboot > "

32) Sie bestaetigen diese Abfrage mit Return. Es erscheinen fuer einige Sekunden die folgenden Meldungen

"Now booting off real root filesystem" "Terminated"

und im Anschluss erfolgt der reboot. Waehrend des Reboots erhalten Sie einige Systemmeldungen ueber Ihre Hardwarekonfiguration. Warten Sie solange, bis der Prompt " " erscheint. Zur Installation der zusaetzlichen Software geben Sie dann ein :

./restore.more <RETURN>>

33) Sie erhalten nun fuer einige Sekunden die Meldung

"The output of "restore.more" is going to be collected in "/restore.out"..."

Im Anschluss wird der Bildschirm geloescht. Es erscheint die Meldung:

"Currently there is about xx MB /usr space available!

You may now select what to restore into the /usr file system - answer only with 'y' or 'n' (the mentioned MB's are approximate values):"

CES Environment (6 MB)? ---> y miscellaneous files (4 MB)? ---> y games (1 MB)? ---> n

- 34) Sie selektieren die Software, die Sie zusaetzlich installieren moechten, indem Sie hinter der angegeben Option ein "y", gefolgt von Return, eingeben.
- 35) Im Anschluss erhalten Sie die folgende Meldung :

"The /usr space available is about xx MB and the /usr space needed is about 10 MB - do you want to repeat the selection? (n=default/y) >" n

Geben Sie hierbei "y", gefolgt von <RETURN>, an, so wiederholen Sie die Selektion, wie unter Punkt 33) beschrieben. Geben Sie "n" an und bei Ihrer Anlage handelt es sich um eine MX300-xx, so wird die Installation, wie unter Punkt 36) beschrieben, fortgesetzt. Falls es sich bei Ihrem System um eine 9733-xxx handelt, so erhalten Sie die Abfrage:

"Do you want to run X Window ? (n=default/y) >" y

Sie geben hier "y" gefolgt von <RETURN> ein, falls Sie auf Ihrer 9733-xxx mit OSF/Motif arbeiten moechten.

36) Die Auswahl der zusaetzlich zu installierenden Software ist somit beendet und es erscheint kurz die Meldung:

"Selection finished - reading streamer tape..."

37) Nun wird das Installationsband gestrafft und zurueckgespult, was Sie an der Nachricht

"Retensioning streamer tape - please wait..."

erkennen.

38) Im Anschluss wird die von Ihnen selektierte Software installiert. Im obigen Beispiel wurden das CES Environment und die miscellaneous files ausgewaehlt. Daher erhalten Sie die folgenden Systemnachrichten:

```
"System Administration Environment will be restored first:"
"restoring /usr filesystem"
"restoring MX532 specific /usr"
"System Administration Environment restored"
"Making root directory for SYSTEM V (/usr/att)"
"Extracting System V from tape (into /usr/att)"
"Creating symbolic links"
"System V universe installed."
"Extracting COLLAGE Runtime System from tape ..."
"Permissions being set ..."
"restoring COLFACE"
"restoring miscellaneous files"
"miscellaneous files restored"
"restoring CES Environment"
"Installing CES V5.22A00 90-04-17 N8"
"Extracting CES V5.22A00 90-04-17 N8 from tape"
"CES V5.22A00 90-04-17 N8 extracted from tape"
"Adjusting symbolic links"
"Installing menus updates for CES V5.22A00 90-04-17 N8"
"CES V5.22A00 90-04-17 N8 installed"
"CES Environment restored"
"restoring System V Includes"
"System V Includes restored"
"Thu Feb 22 12:38:15 MET 1990"
"Installation complete - now booting off in Multiusermode"
"Terminated"
```
ein reboot. Im Anschluss an diesen reboot erhalten Sie die Meldung

"Please install your SINIX authorization file" "Is the software installed from streamer tape?  $(y/n)$  ->" n

Geben Sie hier n <RETURN> ein.

"Is the software installed from diskette ?  $(y/n) \rightarrow$ " y

Sie geben hier y <RETURN> ein und legen anschliessend Ihre Diskette K.DISK in das Laufwerk ein.

"Please insert the first diskette into the drive"

"Can the installation commence ?  $(y/n)$  ->" y

Diese Abfrage bestaetigen Sie mit y <RETURN>. Sie erhalten nun einige Meldungen am Bildschirm.

"Reading the installation procedure."

"Installation successfully completed."

- 40) Nun ist die Installation der SINIX Version V5.22 beendet und Sie entfernen das SINIX2-Band aus dem Laufwerk.
- 41) MX300:

. . .

> Nachdem Sie den Begruessungsbildschirm erhalten haben, loggen Sie sich unter der Kennung "root" ein, und installieren mit dem Kommando /etc/superinstall die sie-Ablaufumgebung. Die sie-Ablaufumgebung wird mit einer seperaten Magnetbandkassette (SIE2.1) ausgeliefert. Da die meisten der zusaetzlichen Softwareprodukte diese Ablaufumgebung nach wie vor voraussetzen, sollte diese Ablaufumgebung auch sofort nach der Installation des Betriebssystems eingespielt werden.

9733: (MOTIF) Sie erhalten die Meldung : "login:"

Sie loggen sich unter der root-Kennung ein und installieren zuerst MOTIF. Im Anschluss installieren Sie mit dem Kommando /etc/superinstall die sie-Ablaufumgebung.

### 2.3.4 Installation der Kassette SINIXK

Sollte sich im Lieferumfang des Betriebssystems auch eine Magnetbandkassette SINIXK befinden, installieren Sie diese bitte im Anschluss an die Installation von SINIX V5.22 im Multi-User-Modus ueber /etc/superinstall. Anschliessend an die Installation wird ein automatischer Reboot durchgefuehrt.

## 2.3.5 Installation der sie-Ablaufumgebung

Die sie-Ablaufumgebung ist in SINIX V5.22 nicht mehr im Betriebssystem enthalten. Sie wird auf einer separaten Kassette ausgeliefert und kann ueber /etc/superinstall installiert werden. Da die meisten der zusaetzlichen Softwareprodukte diese Ablaufumgebung nach wie vor voraussetzen, sollte diese Kassette sofort nach der Systeminstallation eingespielt werden.

2.3.6 Installation des System Development Toolkit (SDT)

Um das auf dem Installationsband enthaltene System Development Toolkit (SDT) installieren zu koennen, muss vor Aufruf der Prozedur restore.more die Umgebungsvariable SDT auf y gesetzt werden. Gehen Sie wie folgt vor:

# SDT=y # export SDT # restore.more . . . restoring SDT Environment . . .

Sie koennen das SDT sowohl bei der Erstinstallation von SI-NIX V5.22 als auch nachtraeglich separat installieren.

Falls die Umgebungsvariable SDT nicht fuer die gesamte Sitzung erhalten bleiben soll, koennen sie die Prozedur restore.more auch folgendermassen aufrufen:

# SDT=y restore.more

## 2.3.7 Installation der internationalisierten Datenbasen

Seit SINIX V5.22 sind die internationalisierten Datenbasen auf dem Installationsband vorhanden und koennen analog zum SDT durch das Setzen der Umgebungsvariablen INTL (INTL=y; export INTL) vor dem Aufruf der Prozedur restore.more installiert werden.

## 2.3.8 Konfigurierte Swap-Bereiche nach der Installation

#### MX500:

Nach der Systeminstallation ist in SINIX V5.22 nur die b-Partition der Systemplatte als Swap-Bereich im Kern eingetragen. Sollen weitere Plattenbereiche als Swap-Bereiche verwendet werden koennen, so muessen sie mit dem Dienstprogramm /etc/rootswap im Kern konfiguriert werden. Anschliessend an diese Konfiguration muss der Rechner herunter und anschliessend wieder hochgefahren werden.

Eine Beschreibung des Dienstprogramms rootswap finden Sie im Systemverwalterhandbuch.

MX300: Nach der Installation von SINIX V5.22 sind alle verfuegbaren b-Partitionen als Swap-Bereiche im Kern und in der Datei /etc/fstab eingetragen.

2.3.9 Nachtraegliche Software-Installation von der Systemkassette

Wird Software nachtraeglich von Kassette eingelesen, so sollten die Archive, die bereits im usr-Bereich vorhanden sind, nochmals eingelesen werden. Andernfalls fehlen u.U. Links zwischen den Universen.

## 2.3.10 Wiederholte Installation von SINIX V5.22

Beabsichtigen Sie eine komplette Neuinstallation des Betriebssystems, so sollten Sie zuvor neben den Benutzerdaten die unten genannten wichtigen System-Dateien und Dateiverzeichnisse sichern; dies erspart Ihnen nach der Installation einige Arbeiten.

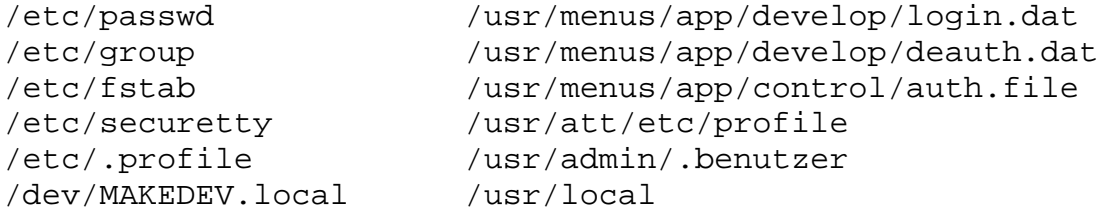

Vorsicht bei Versionswechsel: Bei einem Versionswechsel des Betriebssystems sollten diese Dateien nur nach genauer Pruefung uebernommen werden, da sich in diesen Faellen das interne Format der Systemdateien aendern kann.

Weitere wichtige Dateien anderer installierter Software-Produkte sollten Sie ebenfalls sichern (z.B. Nameserver fuer CMX, Netzdatenbank fuer LAN1).

Beachten Sie, dass bei einer Zweitinstallation root- und usr-Partition immmer gemeinsam installiert werden muessen. Eine Installation der root-Partition alleine ist nicht moeglich, da hierbei noch nicht die fuer den spaeteren Betrieb notwendigen symbolischen Links eingerichtet werden. Sichern Sie deshalb unbedingt alle Benutzerdaten der usr-Partition, falls Sie neu installieren.

### 2.3.11 Installation von zusaetzlichen Software-Produkten

Die Installation zusaetzlicher Software-Produkte unter Alpha-COLLAGE sollte ausschliesslich im Full-Screen-Modus durchgefuehrt werden, da die Installationsprozeduren oft die 25. Bildschirmzeile benutzen, die nur im Full-Screen-Modus sichtbar ist.

### 2.3.12 Tuningmassnahmen

Zusaetzlich zum Umorganisieren des Dateiverzeichnisses /dev mittels /etc/devreorg ( vgl. Kapitel 3.5!) wird empfohlen, die Terminaleintraege in der Datei /etc/ttys mit Hilfe eines Editors umzukopieren, sodass alle direkt angeschlossenen Terminals vor den Pseudoterminals und den virtuellen Terminals stehen.

## 2.4 Produkt-Einsatz

SINIX Version 5.22 ist auf allen Modellen der Rechnerfamilien MX500, MX300 und 9733 ablauffaehig.

Zur Installation von CMX ist das CES-Environment Voraussetzung.

Vor der Installation von LAN/REMOS muss die sie-Ablaufumgebung installiert sein. Nach der Installation von LAN/REMOS kann die Konfiguration und Netzeinbindung erst dann durchgefuehrt werden, wenn das COLLAGE-Bediensystem beendet und wieder neu gestartet wurde.

8-Bit-Terminal am MX500 Ein 8-Bit-Terminal am MX500 kann erst ab dem SCED-Firmwarestand 43A als Konsole eingesetzt werden. Waehrend der Installation des Betriebssystems muss dieses Terminal jedoch auf jeden Fall im 7 Bit Modus betrieben werden.

8-Bit-Terminal am MX300 Wird ein 8-Bit-Terminal am MX300 als Konsole eingesetzt, so sollte es nur im 7 Bit Modus betrieben werden. Anderenfalls kann es beim Hochfahren zu Problemen kommen.

Konsole am MX500 Fremdterminals und Grafik-Terminals sind generell nicht als Konsolterminals zugelassen.

Grafik-Collage Der Betrieb von Grafik-COLLAGE ueber TACSI und IMD-Technik ist derzeit nicht freigegeben!

Umgebungsvariable PATH Bei der Installation zusaetzlicher Softwareprodukte darf die Umgebungsvariable PATH nur folgendermassen veraendert werden: PATH=\$PATH:<neuer Pfad> export PATH

d.h. die Umgebungsvariable darf nur ergaenzt, nicht aber

komplett ueberschrieben werden!

Inhaltsverzeichnis des Installationsbandes Auf dem Installationsband befindet sich ein Inhaltsverzeichnis desselben in abdruckbarer Form (Datei Nr. 2). Sie koennen sich dieses Inhaltsverzeichnis entweder mit dem bsu-Kommando cat direkt ansehen, oder aber es mit dem SINIX-Kommando cp auf die Platte kopieren und anschliessend ausdrucken lassen.

Zusaetzlich finden Sie im Anhang dieser Freigabemitteilung einen Ausdruck dieses Inhaltsverzeichnisses.

Datei /etc/disktab - Programm /etc/showblk0 (nur MX500) Die Datei /etc/disktab ist nur noch zu Dokumentationszwekken im Betriebssystem vorhanden. Die Plattendaten, die von diversen Dienstprogrammen (z. B. /etc/newfs) benoetigt werden, werden in jedem Fall direkt aus dem Block 0 der jeweiligen Festplatte gelesen.

Deshalb ist auch die Angabe des symbolischen Geraetenamens beim Kommando /etc/newfs ueberfluessig.

Um die im Block 0 jeder Platte hinterlegten Daten zu lesen, existiert das Kommando /etc/showblk0, das als einzigen Aufrufparameter den Namen der betreffenden Platte (z. B. xp1 oder is0) erwartet.

## Kopieren von ganzen Plattenbereichen

Das physikalische Kopieren von kompletten Plattenbereichen mit dem Kommando cp ist generell moeglich. Jedoch muss hierbei beachtet werden, dass die Bereiche a und c nicht physikalisch kopiert werden duerfen, da diese Bereiche den Boot-Block und die Plattenaufteilung bzw. die Fehlstellenliste der jeweiligen Festplatte enthalten.

Plattenzuordnung zu den Controllern am MX500

Im Gegensatz zu frueheren SINIX-Versionen, in denen die Festplatten im Multibus den vorhandenen Controllern dynamisch zugeordnet wurden, besteht in SINIX V5.22 eine feste Zuordnung. Festplatten im SCSI-Bus werden ihren Controllern hingegen dynamisch zugeordnet.

## Geraetedateien fuer Platten am MX300

zugeordnet.

Die Prozedur "restore.root" der Monoprozessor-Linie beruecksichtigt nun die Konfiguration Ihrer Maschine. Bei einer Neuinstallation werden nur die Geraetedateien fuer die tatsaechlich vorhandenen Platten eingetragen. In SINIX V5.22 werden die Namen fuer die Geraetedateien der Festplatten nicht mehr dynamisch vergeben, sondern fest

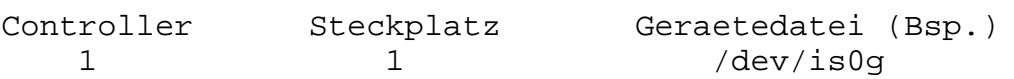
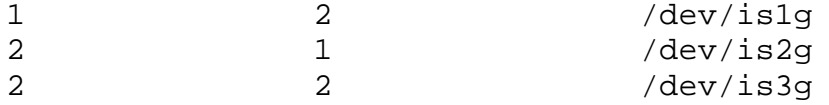

Wechsel in die Benutzerkennung admin mittels su Soll mittels des Kommandos su in die Benutzerkennung admin gewechselt werden, so sollte der Aufruf folgendermassen aussehen:

su - admin Hierbei wird die komplette Umgebung der Benutzerkennung admin substituiert, d.h. alle Umgebungsvariablen, etc. sind korrekt gesetzt. Die einzige Ausnahme hiervon bildet das Universum - es wird nicht auf att gesetzt.

"Verstuemmelte" Systemmeldungen auf der Konsole Ist auf der Console Alpha-COLLAGE geladen, so werden Systemmeldungen immer im Grafik-Zeichensatz, also verstuemmelt" dargestellt und zerstoeren ausserdem den Bildschirminhalt. Ein Bildschirm-Refresh ist danach ueber das Menue Desktop moeglich, die Systemmeldung muessen Sie sich in der Protokoll-Datei /usr/adm/messages ansehen.

Voreingestellte Systemgrenzen

## MX500

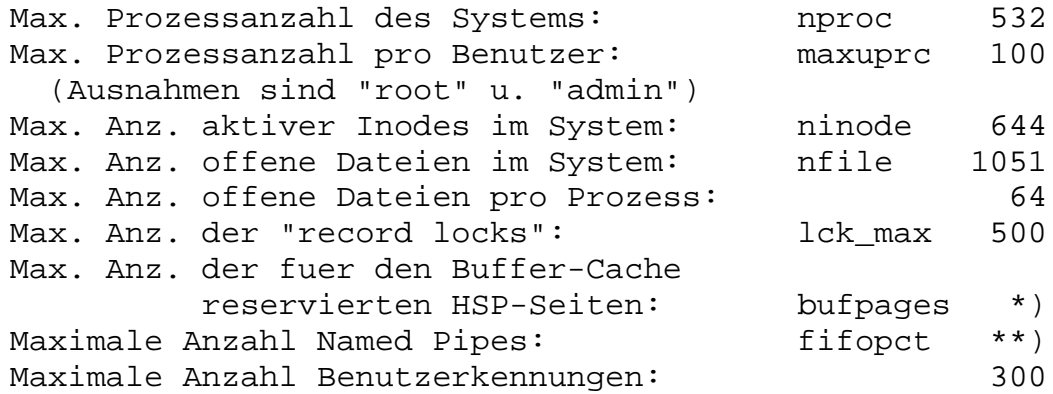

#### MX300

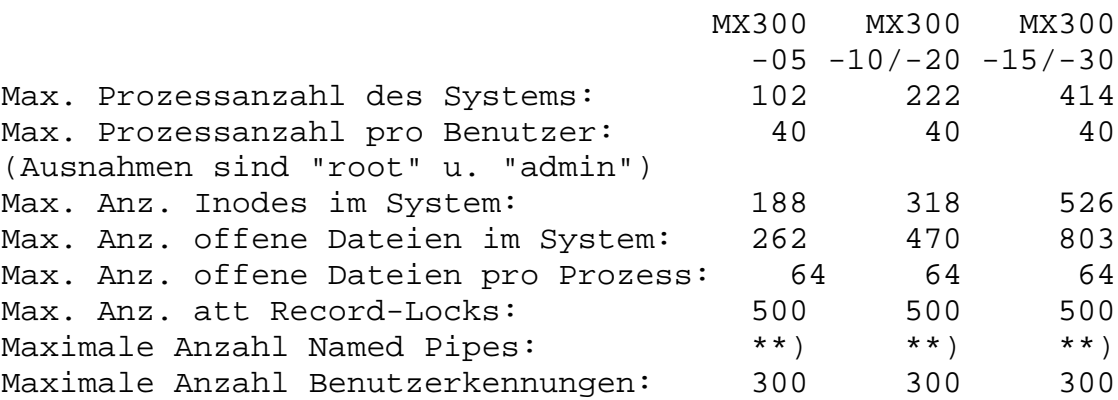

- \*) Die Anzahl der fuer den Buffer-Cache reservierten Hauptspeicherseiten ist abhaengig von der Groesse des zur Verfuegung stehenden Hauptspeichers. Eine Hauptspeicherseite hat beim Einsatz der Prozessoren NS32032 und NS32332 die Groesse 2 KB und beim Einsatz der Prozessoren NS32532 die Groesse 4 KB. Standardmaessig belegt der Buffer Cache ungefaehr 10 % des zur Verfuegung stehenden Hauptspeichers.
- \*\*) Die Anzahl der Named Pipes ist variabel. Sie richtet sich nach der Groesse des Buffer Cache. Standardmaessig werden 66 % des Buffer Cache fuer Named Pipes verwendet. Die Variable fifopct gibt an, wieviel Prozent des Buffer-Cache fuer Named Pipes verwendet werden. Dieser Wert sollte zwischen 10 und 90 % liegen.

Veraendern der Systemgrenzen mit adb Mit Hilfe des adb koennen u.a. die folgenden Systemgrenzen an die Beduerfnisse der Kundenanlage angepasst werden:

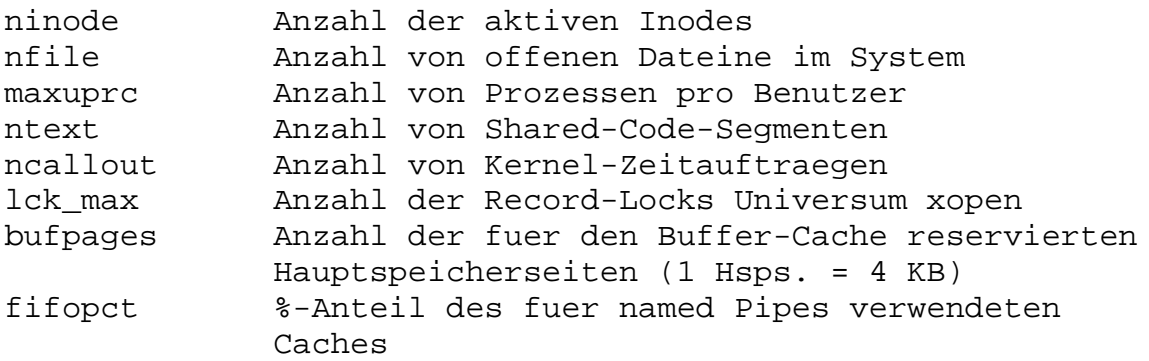

Den Patch des Systemkerns nimmt man unter der Kennung "root" vor. (Aenderungen sollten Sie ggf. in Absprache mit Ihrer Zweigniederlassung vornehmen, da es Auswirkungen auf das Laufzeitverhalten geben kann.) Die Kommandofolge lautet:

Beispiel: # adb -w /dynix (MX500) oder # adb -w /vmunix (MX300) ninode?\*w <neuer Wert>  $\operatorname{\mathfrak{z}}\nolimits$ 

Der Wert von nproc darf auf keinen Fall mit Hilfe des adb veraendert werden!

Veraendern bestimmter Systemgrenzen mit /etc/maxusers (Achtung: nur MX500) Mit Hilfe des Dienstprogramms /etc/maxusers kann der Anwender die Variable MAXUSER und damit die Werte fuer nproc, ninode und nfile hochsetzen, da diese alle von der Variablen MAXUSER abhaengen.

Zum Aendern der Werte gehen Sie wie folgt vor:

- Abfragen des aktuellen Wertes fuer MAXUSER /etc/maxusers
- Aendern des Wertes fuer MAXUSER /etc/maxusers <neuer Wert>

Das Programm veraendert im Betriebssystemkern den Wert der Variablen MAXUSER und alle davon abhaengigen Parameter; deshalb muss anschliessend das System herunter und wieder hochgefahren werden, um den geaenderten Kern zu aktivieren.

Hinweis: Mit dem Programm /etc/maxusers kann nicht die Anzahl der moeglichen Logins hochgesetzt werden!

#### Systemauslastung

Das System sollte generell nie so weit ausgelastet sein, dass ein Swappen kompletter Prozesse notwendig wird, da dies die Performance wesentlich beeintraechtigt. Mit Hilfe des Programms /usr/etc/monitor (vgl. Systemverwalterhandbuch) koennen Sie feststellen, ob das System schon zum Swappen uebergegangen ist. Ist dies der Fall, so ist der Hauptspeicherausbau nicht ausreichend. Bei normaler Systemlast findet nur Paging und kein Swapping statt.

## Aenderungen im Dateisystem

Der SINIX V5.22 Kern erlaubt Dateinamen bis zu einer Laenge von 255 Zeichen. Daher laufen Programme, die die Berechnungsregel: Groesse Dateiverz. = Anz. Eintraege \* Groesse eines Eintrags zugrunde legen, u.U. nicht korrekt ab. Obwohl der SINIX V5.22 Kern auch Namen laenger als 14 Zeichen verarbeiten kann, wird Programmen, die im sie-Universum uebersetzt wurden, nur der Zugriff auf die ersten 14 Zeichen erlaubt. Im xopen-Universum simulieren einige Dienstprogramme zwar einen Indexeintrag von 16 Zeichen, ein direkter Zugriff auf die Dateiverzeichniseintraege liefert jedoch den vollstaendigen Eintrag. Wird die volle Pfadnamenlaenge von 1024 Bytes bzw. die volle Dateinamenlaenge von 255 Bytes ausgenuetzt, so koennen einige Utilities diese Pfadnamenlaenge nicht verarbeiten (z.B. rm -rf, ls, pwd, tar, cpio). Bitte beruecksichtigen Sie dies beim Vergeben von Datei- und Dateiverzeichnisnamen.

# Interprozesskommunikation

Die Moeglichkeiten der Interprozesskommunikation sind mit SINIX V5.22 im xopen-Universum durch named pipes, shared memory, messages und semaphore gegeben. Mit dem Kommando ipcs erhalten Sie Informationen ueber einige der aktuellen Interprozessaktivitaeten.

## Line discipline

Da die Universen unterschiedliche Grundeinstellungen fuer

die Terminals (line discipline) benoetigen, muessen diese vor dem Universumwechsel u.U. mit dem Kommando ucb stty richtig eingestellt werden.

Folgende Einstellungen sind Standard:

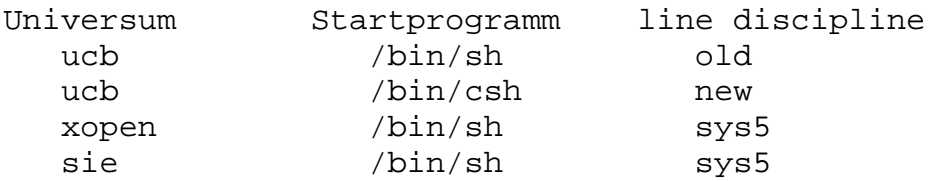

# Datei install.conf

In der Datei install.conf kann man mit UNIVERSE=... das Universum festlegen, in dem die Software installiert werden soll. Ausserdem koennen zusaetzlich noch die Variablen PRODUCT, VERSION, RELEASE und UPDATE versorgt werden; hierdurch werden diese Informationen automatisch in die Datei /etc/versionlog eingetragen.

Beispiel: PRODUCT="SINIX" VERSION="V5.21A10" UPDATE="N3" RELEASE="11.11.89"

Laenge von Variablen einschliesslich Wert Der Name einer Umgebungsvariablen einschliesslich des zugewiesenen Wertes darf nicht laenger als 510 Zeichen werden. Andernfalls kann es vorkommen, dass betriebssystemnahe Programme nicht mehr ablauffaehig sind (z.B. msh).

Systemdatei /etc/gettytab Die Datei /etc/gettytab wurde um die Eintraege N fuer das 8-Bit-Terminal 97801-4\* und v fuer das Fremdterminal vt220 erweitert.

# Systemdatei /usr/crash/minfree

In der Datei minfree ist hinterlegt, wieviel Speicherplatz auf dem Plattenbereich, auf dem sich das Dateiverzeichnis /usr/crash befindet, mindestens zur Verfuegung stehen muss, damit /etc/savecore einen vmcore nach /usr/crash sichert. Die Datei ist vorbelegt mit 1000 (Fragmenten). Der Wert sollte abhaengig von der Groesse des Hauptspeichers hochgesetzt werden.

Das Dateiverzeichnis crash muss nicht zwangsweise im Dateisystem /usr eingetragen sein, sondern kann sich auch in beliebigen anderen Dateisystemen befinden; sie muessen lediglich darauf achten, dass es sich direkt unterhalb des Dateisystems befindet (z.B. /usr1/crash, aber nicht /usr1/xxx/crash). In diesem Fall muessen Sie nur die Umgebungsvariable CRASH\_FS in der Datei /etc/rc entsprechend versorgen (z.B CRASH\_FS=/usr1).

Geaenderte Geraetedateien fuer Terminals und Drucker Die Major- und Minornummern fuer die Terminals 97801 und 97808 sind gleich, d.h. eine Minornummer < 100 bedeutet keinen geschuetzten Terminalbetrieb mehr. Die Minornummern devno und devno + 100 bezeichnen in Zukunft verschiedene Schnittstellen. Die Minornummern werden mit 0 beginnend der Reihe nach durchnumeriert. Die Majornummer fuer alle Terminal- und Druckerschnittstellen an E/A-Prozessoren ist 38; z.B.:

crw--w--w- 1 root root 38, 3 Apr 19 07:06 /dev/tty003

Vorsicht: Mit SINIX V5.22 wurden die Nummern fuer Terminals und Drucker auf 3 Stellen erweitert! (s.o.)

Anwendungen, die die Terminalschnittstelle in den raw-Modus stellen, muessen mit Datenverlusten rechnen. Prinzipiell sollten Anwendungen nie den raw-Modus einstellen, sondern immer nur den cbreak-Modus.

Geraetedateien fuer Terminals und Drucker an SIM-Baugruppen Die Majornummer fuer Terminals und Drucker an SIM-Baugruppen ist immer 33. Die Minornummer berechnet sich aus der 3-stelligen Nummer des Geraetedateinamens minus 200!

Beispiel: tty280 hat die Majornr. 33 und die Minornr. 80

# Geraetedateien fuer Pseudo-Terminals

Bei der Systeminstallation werden standardmaessig 32 Pseudo-Terminals eingerichtet. Die uebrigen Pseudo-Terminals koennen Sie als Systemverwalter ueber das neue Bediensystem unter den Punkten "Konfigurierung - Pseudo-Terminals" einrichten.

Es koennen am MX500 maximal 2046 oder am MX300 maximal 1022 Pseudo-Terminals eingerichtet werden.

Nach dem Einrichten neuer Pseudo-Terminals sollten sie ebenfalls die Prozedur /etc/devreorg im Single-User-Modus ablaufen lassen!

Pseudo-Terminals werden sowohl fuer LAN als auch fuer ALPHA-COLLAGE benoetigt.

### Datensicherung

Fuer Datensicherungen und Ruecksicherungen stehen die Programme dump und restore im Expertenmodus zur Verfuegung. Diese Programme ermoeglichen auch eine Differenzsicherung (dump) und eine gezielte Ruecksicherung einzelner Dateien oder Dateiverzeichnisse (restore). Es kann auch das Kommando tar mit Angabe der entsprechenden Geraetedatei verwendet werden.

Eine komfortable menuegefuehrte (oder kommandogesteuerte)

logische Datensicherung wird mit dem Softwareprodukt DSX angeboten.

Native Language Support (NLS) NLS liefert die Grundlage fuer

- die Entwicklung internationalisierter Programme, die gleichzeitig in verschiedenen Sprachen ablaufen koennen.
- die Unterstuetzung von 8-bit-Zeichensaetzen
- die Bekanntgabe der gewuenschten Sprache (Variable LANG).

Die Programmentwicklung mit NLS wird nur im xopen-Universum unterstuetzt. Internationalisierte Programme koennen jedoch auch im ucb- bzw. im sie-Universum ablaufen.

Fuer die Wirksamkeit der NLS-Funktionen sind die Environment-Variablen NLSPATH und INTLINFO massgebend. Diese sind im xopen-Universum voreingestellt.

Die Sprache, in der internationalisierte Programme ablaufen, ist abhaengig von der Umgebungsvariablen LANG. Diese Variable wird durch das Bediensystem eingestellt fuer die Universen ucb und xopen bzw. im sie-Universum auf den Wert der entsprechenden Landessprache gesetzt, in der das sie-Universum installiert wurde.

Die NLS-Kommandos findstr und insertmsg entfallen in SINIX V5.22, da sie nicht dem Standard XPG3 entsprechen.

Folgende im Manual "Internationalisation" beschriebene Schnittstellen sind nicht freigegeben und koennen sich jederzeit aendern:

form\_lang(3x) i\_asctime(3x) i cnvtyp(3x)  $i$  end( $3x$ ) i\_getstr(3x) i\_init(3x)  $i$   $ldenv(3x)$  $i$   $ldcol(3x)$ i\_ldprp(3x) i\_ldstr(3x) i perror(3x) i\_prp(3x) i\_string(3x)

2.5 Entfallene Funktionen

vgl. 2.7.

Mit SINIX V5.22 wird im sie-Universum keine Entwicklungsumgebung mehr zur Verfuegung gestellt.

Die im sie-Universum erstellten Anwendungen koennen unter Beachtung bestimmter Einschraenkungen (siehe unten) im Binaerformat auf SINIX V5.22 portiert werden.

Von der Binaerkompatibilitaet ausgenommen sind Programme, die bestimmte Annahmen ueber die zugrundeliegende Implementierung treffen. Hierzu zaehlen Programme, die beim Systemstart aufgerufen werden, sowie Dienstprogramme, die auf Betriebssystemtabellen oder die interne Struktur des Dateisystems zugreifen.

Softwareprodukte, die Geraetedateien fuer Drucker, Plotter, Bildschirme usw. anlegen, duerfen nicht unbedenklich von alten Sicherungen uebernommen werden, da sich evtl. (beim Uebergang von SINIX V5.1x auf SINIX V5.2x) die Major- und Minornummern geaendert haben. Zudem haben sich die Namen der Geraetedateien fuer Drucker und Terminals geaendert (tty004 ist entweder ein Bildschirm oder ein Drucker an der fuenften Schnittstelle).

Programme, die den Dateibaum rekursiv durchlaufen, koennen aufgrund symbolischer Links unerwartete Resultate liefern.

Einige Systemdateien haben sich im Format geaendert.

Das Dateiverzeichnisformat hat sich geaendert.

Dateien, die mit .# beginnen, werden nicht mehr - wie in SINIX V.21 - automatisch ueber die Shell-Prozeduren daily, weekly oder monthly im Dateiverzeichnis /usr/adm geloescht.

- 2.7 Einschraenkungen
- 2.7.1 Online-Dokumentation

SINIX V5.22 beinhaltet keine Online-Dokumentation. Diese Dokumentation wird auf einer separaten Magnetbandkassette zur Verfuegung gestellt und kann bei der fuer Sie zustaendigen Zweigniederlassung bezogen werden. Da nach der Installation des Grundsystems die Manualseiten nicht zur Verfuegung stehen, koennen folgende Funktionen nicht ausgefuehrt werden:

- man Beschreibung zu einem Kommando anzeigen
- catman Erzeugen der vorformatierten Ausgabe der Online-Kommandobeschreibung aus Eingabe-Dateien im nroff-Format

Einige Menuepunkte des Standardmenuesystems (entwickelt auf Basis von MES) sind nicht mehr auswaehlbar; z.B. Aktuelle Konfigurierung anzeigen, C-Entwicklungssystem. Anwenderprogramme koennen wie bisher eingehaengt werden.

# 2.7.2 Kernel-Meldungen auf der Konsole

Unter Alpha-COLLAGE werden asynchrone Meldungen des Kerns und systemnaher Komponenten (z.B. login) an der Konsole im Grafik-Modus angezeigt. Die meisten dieser Meldungen werden in der Datei /usr/adm/messages mitprotokolliert. Mit der Taste F6 koennen Sie ein Bildschirm-Refresh ausloesen.

# 2.7.3 Einsatz des Dienstprogramms /etc/addbad

Das Dienstprogramm /etc/addbad zum Auslagern defekter Spuren auf Festplatten darf auf keinen Fall eingesetzt werden, da es dabei zu Systemabstuerzen und Datenverlust auf der betreffenden Festplatte kommen kann. Bei auftretenden Hardwarefehlern auf einer Ihrer Festplatten (Meldung: HARD ERROR ...) wenden Sie sich bitte umgehend an den zustaendigen Wartungsdienst und nehmen keine eigenstaendigen Reparaturen vor.

# 2.7.4 Kommando sendmail

Mit dem Kommando sendmail duerfen keine Dateien groesser als 100 KB verschickt werden!

# 2.7.5 Kommando login

Das Kommando login darf aus einer Shell heraus nur mit "exec /bin/login" aufgerufen werden. Andernfalls werden nach dem Betaetigen der <END>-Taste falsche Ausgaben vom Kommando who geliefert. In einem COLLAGE bzw. Alpha-COLLAGE-Fenster sollte kein login aufgerufen werden!

# 2.7.6 Kommando ps

Das ps-Kommando der Version SINIX V5.21 steht im ucb-Universum der SINIX V5.22 weiterhin zur Verfuegung.

# 2.7.7 Kommando cpio

Die Sicherung auf Folgemedien wird von cpio nicht unterstuetzt!

# 2.7.8 Modemfaehige Schnittstelle V24

Die im Schnittstellen-Handbuch beschriebene SEAAC-Baugruppe mit einer modemfaehigen Schnittstelle V24 wird erst mit SINIX V5.23 unterstuetzt. Ebenso ist die Schnittstelle V24 an einer SIM-Baugruppe derzeit nicht modemfaehig.

2.7.9 Bedienung des Magnetbandkassettenlaufwerks Video-8 mittels mt-Kommando

> Die Funktionen seod und eod des Dienstprogramms mt zum Positionieren auf das Ende der Daten funktioniert in SINIX V5.22 nicht; ebenso die Funktion status, die den aktuellen Status des Geraetes abfragt.

Hinweis zum Zurueckpositionieren des Bandes: nach einem Rueckwaertspositioniervorgang mittels mt ... bsf steht der Schreib-/Lese-Kopf vor der Filemark, daher muss anschliessend die Filemark uebersprungen werden (mit mt ... fsf!

Beispiel:

Der Schreib-/Lesekopf steht am Anfang des fuenften Bandarchives (a4) und es soll auf das vierte Bandarchiv (a3) positioniert werden:

1 2 3 4 5 6 7 a0 a1 a2 a3 a4 a5 a6 . . . .

zu diesem Zweck positionieren Sie nun um 2 Bandmarken zurueck:

ucb mt -f /dev/exa8 bsf 2

anschliessend steht der Schreib-/Lesekopf am Ende des dritten Bandarchives (a2)!

Um nun das vierte Bandarchiv (a3) bearbeiten zu koennen, muss der Schreib-/Lesekopf am Anfang des Archivs positioniert sein. Dies erreicht man mit folgendem Kommando:

ucb mt -f /dev/exa8 fsf 1

2.8 Verhalten im Fehlerfall

Im Fehlerfall werden zu Diagnosezwecken Fehler-Unterlagen benoetigt. Diese schicken Sie bitte zusammen mit der Fehlermeldung an Ihre zustaendige Zweigniederlassung.

Zu den Fehlerunterlagen gehoeren eine genaue Beschreibung der Fehlersituation und Angaben, ob und wie der Fehler reproduzierbar ist. Bei Systemabstuerzen oder -haengern wird fuer die Fehlerdiagnose grundsaetzlich ein Hauptspeicherabzug benoetigt (vgl. "Ausfall des Systems").

Plattendefekte Sollten waehrend des Betriebs von SINIX V5.22 Plattendefek-

te auftreten, so verstaendigen Sie bitte den zustaendigen Wartungsdienst. Auf keinen Fall sollten Sie selbst die im Systemverwalterhandbuch beschriebenen Dienstprogramme zur Behandlung defekter Spuren etc. verwenden, da mit diesen Programmen bei unsachgemaesser Bedienung mehr zerstoert als repariert wird (vgl. auch Kapitel 2.7.3). Fehlerhafte Baugruppen Falls waehrend des Betriebs von SINIX V5.22 Fehler auftreten, die defekte Baugruppen vermuten lassen, so verstaendigen Sie bitte den zustaendigen Wartungsdienst. Ein Dateisystem ist voll Ueberpruefen Sie mit dem df-Kommando, welches Dateisystem voll ist.

Ist das usr-Dateisystem voll, so sollten Sie die Dateiverzeichnisse /usr/adm und /usr/crash auf grosse Dateien durchsuchen, die geloescht werden koennen. Im Dateiverzeichnis /usr/adm wachsen folgende Dateien staendig an und sollten von Zeit zu Zeit in ihrer Groesse reduziert werden (mit dem Kommando "> dateiname").

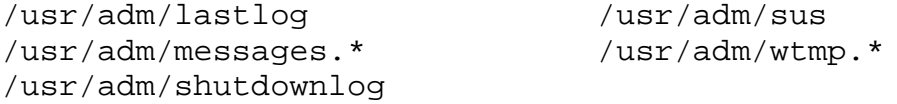

Ist das root-Dateiverzeichnis voll, so ueberpruefen Sie bitte, ob im root-Dateisystem Dateien stehen, die nicht zum Grundsystem gehoeren. Loeschen Sie diese gegebenenfalls.

Ausfall des Systems

In allen Fehlerfaellen schreiben Sie bitte die Systemmeldungen ab, die auf der Konsole ausgegeben werden. Sie koennen eine grosse Hilfe bei der Fehlerdiagnose sein. Z.T. werden diese Meldungen in den Dateien /usr/adm/messages und /usr/adm/shutdownlog mitprotokolliert.

Nach einem Systemabsturz wird automatisch ein kompletter Arbeitsspeicherabzug in den Swap-Bereich geschrieben, vorausgesetzt die Bootflags wurden von Ihnen nicht veraendert und die Taste AUTOBOOT (MX500) an der Systemeinheit ist gedrueckt.

Beim erneuten Hochfahren wird der Hauptspeicherabzug dann unter dem Namen vmcore.\* und der aktuelle Kern unter dem Namen dynix.\* (MX500) oder vmunix.\* (MX300) im Dateiverzeichnis /usr/crash gesichert. Der Speicherauszug kann fuer die Fehlerdiagnose wichtig sein. Achten Sie darauf, dass auf der usr-Partition immer genuegend Platz (16 bis 64 MB, abhaengig vom Hauptspeicherausbau) fuer einen Hauptspeicherabzug vorhanden ist.

Im Fehlerfall schicken Sie bitte immer alle Dateien aus

dem Dateiverzeichnis /usr/crash, die dieselbe Endnummer haben, das Programm /usr/etc/crash und fuer einen MX300 zusaetzlich die Datei /usr/adm/messages zusammen mit allen anderen Fehlerunterlagen an Ihre Zweigniederlassung. Achten Sie dabei bitte darauf, dass alle Dateien mit relativen Pfadnamen gesichert werden.

Systemdump erzeugen - MX500 Wollen Sie ohne einen eigentlichen Systemabsturz gezielt einen Systemdump erzeugen, so betaetigen Sie im laufenden Betrieb bei eingeschalteter AUTOBOOT-Taste die folgenden Tasten in der angegebenen Reihenfolge: AUTOBOOT AUTOBOOT

CONSOLE CONSOLE NONAME (nicht beschriftete Taste) CONSOLE NONAME

Diese Tastenkombination zwingt die Maschine in die panic-Routine, erzeugt einen Dump mit gueltigen Stack-Inhalten und fuehrt anschliessend einen Reboot durch.

Systemdump erzeugen - MX300 Wollen Sie an einem MX300 ohne eigentlichen Systemabsturz gezielt einen Systemdump erzeugen, so betaetigen Sie im laufenden Betrieb zuerst die Taste DIAG (?) und anschliessend die Taste RESET (0). Das System ezeugt jetzt selbststaendig einen Systemdump.

- 3 Software-Erweiterungen
- 3.1 Bediensystem

SINIX V5.22 wird mit einem neuen Bediensystem auf Basis von COLLAGE V3.0B und dem Dialogmanager V2.0A ausgeliefert. Es unterstuetzt sowohl den Grafik-Modus von 97808-Terminals als auch den alphanumerischen Modus der 97801-Terminals. Das COLLAGE-Bediensystem bietet die volle Funktionalitaet von COLLAGE, erweitert um Funktionen und Programme, die mit denen des bisherigen Standardmenuesystems auf Basis des MES vergleichbar sind. Als Systemverwalter mit der Kennung "admin" erhalten Sie als Oberflaeche das COLLAGE-Bediensystem. Systemverwalterfunktionen fuehren Sie abhaengig von Ihrem Terminaltyp unter COLLAGE oder unter Alpha-COLLAGE aus. Unter Alpha-COLLAGE sollten Installationen von Software-Produkten ausschliesslich im Full-Screen-Modus durchgefuehrt werden, da die meisten Installationsprozeduren die 25. Bildschirmzeile benutzen, die nur im Full-Screen-Modus sichtbar ist.

Zum Arbeiten mit dem Bediensystem auf Alpha-Terminals benutzen Sie bitte den mitgelieferten Tastaturstreifen zu COLLAGE V3.0B (Bestellnr.: U5134-J-Z98-1).

Anwender koennen wahlweise mit dem COLLAGE-Bediensystem, dem Menuesystem auf Basis MES oder auf Shellebene arbeiten. Die Anzahl der Anwender, die unter COLLAGE bzw. unter Alpha-COLLAGE arbeiten koennen, ist vom Hauptspeicherausbau und der Groesse des Swap-Bereichs abhaengig; maximal duerfen die Haelfte aller Terminals mit Alpha-COLLAGE betrieben werden.

Das "Konfigurieren des lokalen Systems" wurde den Gegebenheiten der Version SINIX V5.22 angepasst. Neu ist die Konfigurierung der SIM-Boards und TAK's. Ueber die Geraeteauswahl "97801-8bit" koennen 8-Bit-Terminals konfiguriert werden und ueber die Geraeteauswahl "Spezialgeraet" ist es jetzt moeglich, sowohl fuer Schnittstellen V24 als auch fuer Schnittstellen SS97 Nicht-Standard-Geraete einzutragen.

Das Terminal 97801-480 ist per Setup-Menue einstellbar auf 7-Bit oder 8-Bit-Modus. Man kann ueber das Bediensystem die Schnittstelle generell auf 8 Bit einstellen und je nach Anwendung per Setup-Menue die 7-Bit- oder 8-Bit-Emulation auswaehlen.

Die Geraete zum Betrieb von ASECO (CKT, CKL, SM2 und HKT) duerfen nicht an SIM-Baugruppen konfiguriert werden.

Achtung: Die Benutzerklasse der Anwender kann von menu auf collage, aber nicht von collage auf menu geaendert werden.

Das COLLAGE-Bediensystem benutzt Lock-Dateien, um den exklusiven Aufruf einzelner Anwendungen sicherzustellen. Lock-Dateien werden normalerweise von der Anwendung bei Beendigung geloescht. Bei einem Programmabbruch oder nach einem Systemabsturz kann es noetig werden, dass die Lock-Dateien von Hand geloescht werden muessen. Betroffen sind ggf. die Dateien /tmp/Konf, /tmp/Login, /tmp/Admprint, /tmp/Prntkonf, /tmp/Admprint.<uid>.

Die Anwendung Post setzt auf dem SINIX-Kommando /usr/bin/mailx auf.

Fuer die mit MES entwickelten Menueanwendungen steht im COL-LAGE-Bediensystem eine Ablaufumgebung zur Verfuegung. Software-Produkte, wie z.B. LAN/REMOS, haben die Moeglichkeit, eigene Menues in das COLLAGE-Bediensystem einzuhaengen, die dann den Benutzern ueber die Menueleiste zur Auswahl angeboten werden. Die geaenderte Menueleiste wird jedoch erst nach einem erneuten Start des Bediensystems angezeigt.

3.2 Virtuelles Plattensubsystem (VPSS)

Um Datenverlust bei Plattenproblemen zu vermeiden bzw. um in einem solchen Fall ohne grosse Zeitverzoegerung weiterarbeiten zu koennen wird ab SINIX V5.22 ein virtuelles Plattensubsystem (VPSS/Spiegelplattensystem) unterstuetzt. Damit ist ueber Pseudogeraetetreiber fuer den Benutzer transparent die automatische Duplizierung der Daten einer Partition moeglich. Die Duplizierung der Daten erfolgt von einer primaeren auf eine oder mehrere sekundaere Partitionen.

Folgende Hinweise und Einschraenkungen sind zu beachten:

- Das VPSS kann nur fuer raw-devices eingesetzt werden, also nicht fuer Plattenbereiche, die ein Dateisystem enthalten. Im Wesentlichen kann VPSS somit fuer Informix-Turbo eingesetzt werden.
- Falls Primary- und Secondary-Partition nicht gleich gross sind wird die kleinere der beiden Partition-Groessen fuer den nutzbaren Bereich verwendet.
- Eine c-Partition darf nicht gespiegelt werden, da sie die Fehlstellenliste enthaelt!
- Spiegelung einer a-Partition: Secondary Partition darf nur eine a-Partition sein! Die Anwendung muss dabei den ersten Block der Partition ueberspringen (Offset von 512 Bytes), da der Block 0 mit den Platteninformationen nicht ueberschrieben werden darf. Dieser Offset wird von VPSS nicht beruecksichtigt!
- Wuenschenswerte Konfiguration fuer Primary- und Secondary-Partition:
	- unterschiedliche Platten
	- unterschiedliche Controller
	- Unterschiedlicher Multibus-I

# 3.3 Meldungsdateien fuer internationalisierte Kommandos

SINIX V5.22 enthaelt standardmaessig sowohl die deutschen als auch die englischen Meldungsdateien fuer die internationalisierten Kommandos.

Fuer alle anderen Sprachvarianten sind die entsprechenden Meldungsdateien als eigene Liefereinheit zu bestellen:

Message-Files SINIX-SPR-<Landeskennzeichen>

### 3.4 Kommandos

Mit SINIX Version 5.22 wurden weitere Kommandos auf der Basis von NLS internationalisiert. Die Meldungsdateien dieser sprachabhaengigen Kommandos sind im Dateiverzeichnis /usr/.lib/nls/msg hinterlegt. Beachten Sie, dass es von dem Inhalt der Variablen LANG abhaengig ist, welche Ausgaben die internationalisierten Programme (z.B. mail, sort, tr, ced) liefern.

Viele Kommandos des xopen-Universums sind jetzt 8 Bit

## clean.

#### /etc/dump

Aus aktuellem Anlass weisen wir auf folgenden Sachverhalt hin: Bitte beachten Sie, dass Sie sich bei unsachgemaessem Aufruf des Kommandos dump den Inhalt ganzer Partitions loeschen koennen. Die zu sichernde Partition darf auf keinen Fall als <argument> zum Schalter f angegeben werden. In diesem Fall wird diese Partition als Sicherungsmedium verwandt; d.h. der Inhalt wird von der Ausgabe des dump ueberschrieben. Achtung: Wenn die Geraetedatei, von der gelesen wird, identisch ist mit der Geraetedatei, auf die geschrieben wird, werden Bereiche ueberschrieben, die noch nicht gelesen wurden. Damit ist einerseits das Dateisystem zerstoert und andererseits die dump-Sicherung unbrauchbar.

### /etc/restore

Das Kommando restore bietet mit der Option -a die Moeglichkeit, ein anderes Dateiverzeichnis als /tmp fuer das Anlegen temporaerer Dateien festzulegen.

### /bin/tar

Das Kommando tar im ucb- und sie-Universum wurde um die Option "I" erweitert. Zusammen mit der Angabe eines Dateinamens werden hiermit die zu sichernden/einzulesenden Dateien aus dieser Datei entnommen.

Achtung: Dieser Schalter ist nicht X/OPEN kompatibel. Es ist daher nicht gesichert, dass dieser Schalter in Folgeversionen uebernommen wird.

Beispiel: tar cvfI /dev/rts0 DATSICH

#### /usr/bin/tar

Mit SINIX V5.22 wird fuer das xopen-Universum ein neuer tar ausgeliefert. Datentraeger, die mit dem "xopen tar" der Version V5.22 (XPG3-tar) beschrieben werden, koennen mit dem "xopen tar" bis einschliesslich V5.21 und dem "ucb tar" nicht mehr gelesen werden. Datentraeger, die im alten Format beschrieben wurden, koennen weiterhin gelesen werden. Der "xopen tar" (V5.21, XPG2-tar) erhaelt den Namen otar. Bei Sicherungen mit dem "xopen tar" der Version V5.22 werden "symbolic" und "conditional symbolic" Links aufgeloest. Dies fuehrt zur Mehrfachsicherung.

Der "xopen tar" (V5.22) kann zwar Sicherungen lesen, die sich ueber mehrere Magnetbaender, Kassetten oder Disketten erstrecken, kann aber derartige Sicherungen nicht schreiben.

Die Verarbeitung mehrerer Archive auf einem Magnetband oder einer Kassette ist nicht moeglich. Wird ein Archiv als nicht XPG3-kompatibel erkannt, erfolgt ein "rewind", anschliessend wird der "xopen tar" mit dem "ucb tar" ueberladen.

Zum Beschreiben von Installationsbaendern/-disketten sollte

weiterhin der ucb tar oder der otar verwendet werden. Das Kommando /etc/superinstall setzt einen Pfad, bei dem zuerst das Dateiverzeichnis /.att durchsucht wird. In /.att ist fuer das Universum att ein Verweis von tar auf otar eingetragen.

/usr/etc/cptape - Kopieren von Magnetbandkassetten Mit der Prozedur /usr/etc/cptape wird Ihnen ein Shellscript zum Kopieren von Magnetbandstreamerkassetten zur Verfuegung gestellt. Bitte verwenden Sie diese Prozedur um sich eine Sicherungskopie Ihres Installationsbandes anzulegen.

Die Prozedur kopiert keine Video-8 Kassetten!

/etc/devreorg - Konfigurierung zusaetzlicher Terminals Bei der Konfigurierung zusaetzlicher Terminals werden die zugehoerigen Geraetedateien physikalisch ans Ende des Dateiverzeichnisses /dev angehaengt. Dies fuehrt zu erheblichen Performance-Verlusten beim Arbeiten mit diesen Terminals. Um diese Performance-Verluste zu verhindern, steht die Prozedur /etc/devreorg zur Verfuegung. Mit Hilfe dieser Prozedur wird das gesamte Dateiverzeichnis /dev dahingehend reorganisiert, dass alle Geraetedateien fuer lokale Terminals physikalisch am Anfang stehen, gefolgt von den virtuellen und den Pseudo-Terminals.

Vorsicht: Die Prozedur /etc/devreorg muss im Single-User-Modus aufgerufen werden! Bitte entfernen Sie einen eventuell vorhandenen symbolischen Link von /tmp in eine andere Partition, da sonst die Prozedur nicht ordnungsgemaess ablaufen kann (innerhalb der Prozedur werden alle Dateisysteme abgehaengt!)!

/bin/ps

Beim Kommando ps hat sich mit XPG3 die Bedeutung verschiedener Optionen geaendert.

- -a Die Prozessgruppenfuehrer werden nicht angezeigt.
- -l Das Ausgabeformat hat sich mit XPG3 geaendert.
- -t Hier koennen jetzt mehrere Terminalnummern angegeben werden.
- -e Auflisten aller Prozesse im System.
- -u Auflisten aller Prozesse der Benutzer, die nach dem Schalter -u angegeben sind: <ps -u uidlist>.
- -g Auflisten aller Prozesse der Prozessgruppenfuehrer, die nach dem Schalter -g angegeben sind: <ps -g grplist>.
- -d Auflisten aller Prozesse ausser den Prozessgruppenfuehrern
- -p Auflisten aller Prozesse, deren PID nach dem Schalter -p angegeben ist: <ps -p proclist>.

Die Schalter -c, -s, -v, -w, -x und entfallen mit XPG3.

### /etc/pstat

Bei Angabe des Schalters -T kann man der Ausgabe nicht mehr entnehmen, wieviele Inodes aktuell gebraucht werden. Ursache ist die geaenderte Verwaltung der Inodes. Die Inodes werden in einem Cache verwaltet; auch Inodes, die nicht mehr gebraucht werden, bleiben in dieser Inodetabelle stehen. Wird ein Inode gebraucht, der bereits in der Inodetabelle vorhanden ist, so kann auf diesen Inode sehr performant zugegriffen werden. Muss ein neuer Inode in die Inodetabelle geladen werden, so wird ein Inode der Tabelle ueberschrieben. Dies ist der Inode, auf den die laengste Zeit nicht zugegriffen wurde (LRU-Cache).

#### /usr/bin/deact\_ttys und /usr/bin/act\_ttys

Wenn die Leitung vom Rechner zu einem SIM-Board unterbrochen ist, erscheint fuer jedes angeschlossene Terminal zyklisch eine Fehlermeldung an der Konsole. Um dies zu verhindern, wird dem Systemverwalter die Moeglichkeit geboten, Terminals zu deaktivieren und zu aktivieren.

# Syntax: deact\_ttys ttynnn act\_ttys ttynnn

Als weiteres Argument akzeptieren beide Programme den Schalter -l, der bewirkt, dass eine sortierte Liste aller aktiven bzw. inaktiven Terminals an SIM-Boards ausgegeben wird. Gueltige tty-Nummern fuer Terminals an SIM-Boards sind: 200 - 455.

#### /etc/maxusers (nur MX500)

Das Kommando maxusers gibt den aktuellen Wert der Variablen MAXUSER aus, sofern es ohne Argument aufgerufen wird. Zum Aendern der Variablen MAXUSER kann der gewuenschte neue Wert als Argument bei /etc/maxusers angegeben werden (vgl. Kapitel 2.4).

#### /bin/uname

Die Ausgaben verschiedener Optionen des Kommandos uname haben sich geaendert.

Der Schalter -r liefert den Release des Betriebssystems. Der Schalter -v liefert den Stand innerhalb eines Releases.

# /etc/keyload

Das Kommando keyload ist erweitert worden. Es koennen jetzt auch Tastaturtabellen fuer 8-Bit faehige Terminals 97801-480 geladen werden. Wollen Sie die Tastaturbelegung eines Terminals von einem anderen Terminal aus laden, so muessen Sie den Terminaltyp als Parameter beim keyload-Aufruf angeben und die Terminalschnittstelle richtig einstellen. Wird keyload an dem Terminal aufgerufen, dessen Tastaturtabelle geladen werden soll, so werden die Leitungsparameter durch den keyload selbst entsprechend eingestellt.

### Aufrufsyntax:

/etc/keyload -t type tty keytable

type spezifiziert den Terminaltyp und kann folgende Werte annehmen:

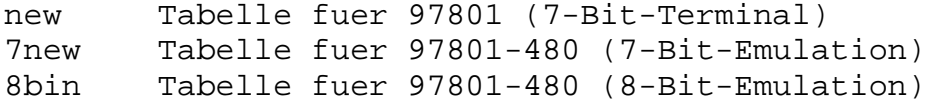

### Beispiel:

Im xopen-Universum wird die Terminalschnittstelle richtig eingestellt und fuer tty003 die franzoesische Tastaturtabelle geladen. Anschliessend wird die Terminalschnittstelle wieder in den Ursprungszustand gebracht. Es wird vorausgesetzt, dass unter der Linediscipline sys5 gearbeitet wird.

xopen stty -opost < /dev/tty003 /etc/keyload -t 8bin tty003 franz xopen stty opost < /dev/tty003

## /bin/tr

Das Kommando tr wurde an XPG3 angepasst und ist jetzt in der Lage Multibyte-Buchstaben zu verarbeiten. Hieraus ergibt sich, dass beim Lesen von einem zeichenorientierten Geraet (z.B. ein Terminal) ein Zeichen moeglicherweise das erste Zeichen eines Multibyte-Buchstaben sein kann. tr wartet dann auf weitere Zeichen (maximal 3) oder das Zeichen EOF, bevor seine Ausgabe erfolgt. Dieser Effekt tritt nur auf, wenn in der internationalisierten Datenbasis Multibyte-Buchstaben definiert sind.

Bereits mit SINIX V5.21 wurde das Kommando tr internationalisiert. Der tr benutzt internationalisierte regulaere Ausdruecke; diese Ausdruecke enthalten keine Elemente, die eine Umsetzung von Gross- in Kleinbuchstaben ausdruecken koennen. Daher kann der tr nur dann Grossbuchstaben korrekt in Kleinbuchstaben umsetzen, wenn die Datenbasis bestimmte Bedingungen erfuellt (z.B. En\_US.ASCII). Die meisten Sprachen koennen diese Bedingungen jedoch nicht erfuellen. Eine sprachunabhaengige Umsetzung von Gross- in Kleinbuchstaben koennen Sie mit folgendem C-Programm erzielen:

```
include <stdio.h>
 include <locale.h>
 include <ctype.h>
main()
```

```
int c;
setlocale(LC_ALL,"");
while ((c=getchar())) := EOF)putchar(tolower(c));
exit(0);
```
Wenn Sie mit der Datenbasis De\_DE.646 arbeiten, koennen Sie zur Umsetzung folgende Syntax verwenden:

tr ' :upper: ' ' :lower: '

### 3.5 Systemdateien

/etc/herald/9780?\* und /etc/herald/vt200 Mit SINIX V5.22 wird ein neuer Herald ausgeliefert, der das XPG3-Logo enthaelt. Die Links fuer die einzelnen Bildschirme werden jeweils bei der Konfigurierung eingerichtet. Damit ist es moeglich, den Herald auch auf vt200-Terminals auszugeben.

#### /etc/versionlog

In der Datei versionlog ist hinterlegt, welche Software seit der letzten Betriebssystem-Installation auf Ihr System gebracht wurde.

/usr/admin/.products/SINIX /usr/admin/.products/SINIX\_V2.1 In dem Dateiverzeichnis /usr/admin/.products wurden Eintraege fuer SINIX und fuer SINIX\_V2.1 aufgenommen. Das Kommando /etc/sysname meldet weiterhin "Version: V5.2".

/usr/admin/.porducts Die aktuell installierte SINIX-Version inklusive Nachtragsbezeichnung koennen Sie ueber den Menuepunkt "Installierte Softwareprodukte" bzw. direkt in der Datei /usr/admin/.products/SINIX ermitteln.

#### 4 Hardware

### 4.1 Grafik-Bildschirm

In der Betriebsart "alphanumerisch" wird der Bildschirmarbeitsplatz 97801 bis auf kleine Einschraenkungen emuliert. Die Darstellungsattribute (halbhell, blinkend, invers) stehen in der grafischen und alphanumerischen Betriebsart hardwareunterstuetzt zur Verfuegung.

Folgende Escape-Sequenzen werden innerhalb von COLLAGE nicht unterstuetzt (vgl. Schnittstellenhandbuch):

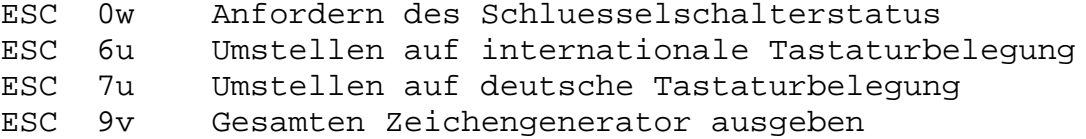

# 4.2 8-Bit-Terminal

Ein 8-Bit-Terminal am MX500 kann erst ab dem SCED-Firmwarestand 43A als Konsole eingesetzt werden. In diesem Fall muss es jedoch waehrend der Installation des Betriebssystems grundsaetzlich im 7 Bit Modus betrieben werden. Fremdterminals sind generell nicht als Konsolterminals zugelassen.

Falls am MX300 ein 8-Bit-Terminal als Konsole verwendet wird, muss es beim Hochfahren der Anlage mit der 7 Bit Emulation betrieben werden.

### 4.3 CPU-Baugruppen (MX500/MX300)

#### MX500

Mit SINIX V5.22 werden die Prozessoren NS32032, NS32332 und NS32532 der Firma NSC unterstuetzt. In den Modellen MX500-75 und MX500-85 sind standardmaessig die Prozessoren NS32532 eingebaut. Der Prozessor NS32532 ist ein 32 Bit Prozessor, der mit einer Taktfrequenz von 25 MHz betrieben wird. Es koennen maximal 4 CPU-Baugruppen mit je 2 Prozessoren in den MX500 eingebaut werden.

#### MX300

Mit SINIX V5.22 werden die Prozessoren NSC32332 und NSC32532 unterstuetzt. Es sind 32 Bit Prozessoren. Der Prozessor NSC32332 ist mit 15 MHz getaktet und wird von einer FPU NSC32081 und einer MMU NSC32382 unterstuetzt. Dieser Prozessor wird bei den Systemen MX300-05/10 und 9733-10/20(205). Der Prozessor NSC32532 wird mit 25 Mhz getaktet und wird von einer MMU on Chip sowie einer FPU NSC32381 unterstuetzt. Dieser Prozessor wird bei den Systemen MX300-15/30 und 9733-20(208) eingesetzt.

# 4.4 E/A-Baugruppen

Eine E/A-Baugruppe besitzt 6 Schnittstellen, wobei zwischen 3 Varianten gewaehlt werden kann:

- E/A-Baugruppe mit 6 x SS97
- E/A-Baugruppe mit 4 x SS97 und 2 x V24
- E/A-Baugruppe mit 6 x V24.

Generell koennen bis zu 3 AFP-Anschluesse pro E/A-Baugruppe eingebaut werden, ueber die dann durch Ergaenzung des E/A-Prozessors mit einem AFP-Anschlusszusatz mit Erweiterung drei Arbeitsplaetze, bestehend aus Bildschirmeinheit und Drucker (bzw. 2 Bildschirmen), im Inhouse-Bereich bis zu einer Entfernung von 2000 m angeschlossen werden koennen.

In einen MX500 koennen max. 16, in einen MX300 max. 5 und in einen 9733 max. 2 E/A-Baugruppen eingebaut werden.

Bei Verwendung von mehr als 24 Bildschirmarbeitsplaetzen an einer MX500-75 bzw. MX500-85 muessen AFP-Baugruppen verwendet werden.

Mittels des SLIP-Protokolls koennen TCP/IP-Verbindungen ueber asynchrone Leitungen zwischen Rechnern hergestellt werden. Pro E/A-Baugruppe ist eine SLIP-Verbindung freigegeben. Diese kann an SS97-Schnittstellen mit einer Geschwindigkeit von 38400 Baud betrieben werden, an RS232-Schnittstellen mit 19200 Baud. Die SLIP-Verbindung ist nicht fuer den Betrieb von DFS freigegeben.

Eine Beschreibung von SLIP finden Sie im 1. Nachtrag zum REMOS-Manual V3.0A.

# 4.5 TACSI (Terminal Attachment Concept of SINIX)

Zusaetzlich zu den bekannten E/A-Baugruppen unterstuetzt SI-NIX V5.22 ein neues Terminal-Anschluss-Konzept - TACSI.

TACSI ist ein Terminal-Anschluss-Konzept in SINIX fuer den Inhouse-Bereich. Es bietet mit seiner Busstruktur die Moeglichkeit, an zwei 2-Drahtleitungen ueber vier TAK's (Terminal-Anschluss-Konzentrator) maximal 16 SINIX-Endgeraete anzuschliessen. Damit ist die Anzahl der insgesamt anschliessbaren Endgeraete (Terminals und Drucker) beim MX500 auf 256 und beim MX300 auf 44 begrenzt.

Vorsicht: Die Anzahl der gleichzeitig arbeitenden Benutzer ist von der installierten KEY-Diskette abhaengig.

TACSI besteht aus den folgenden Komponenten:

- SIM (Serial Interface Multiplexer)

Diese Multibus-I-Flachbaugruppe kann systemseitig anstelle von E/A-Prozessoren installiert werden. Sie stellt zwei AFP-2-Draht Busanschluesse zur Verfuegung. Es werden maximal 8 SIM-Baugruppen unterstuetzt.

Vorsicht: Es duerfen nicht ein E/A-Board mit 16 KB Mailbox und ein SIM-Board mit derselben Boardnummer verwendet werden.

- TAK (Terminal Anschluss Konzentrator)

Der TAK wird als externes Konzentratormodul den SINIX-Endgeraeten vorgeschaltet und bietet maximal vier SINIX-Peripherie-Schnittstellen, wahlweise SS97 oder V24. Es koennen maximal zwei TAKs an einem AFP-2-Draht-Bus angeschlossen werden, d.h. vier TAK's pro SIM.

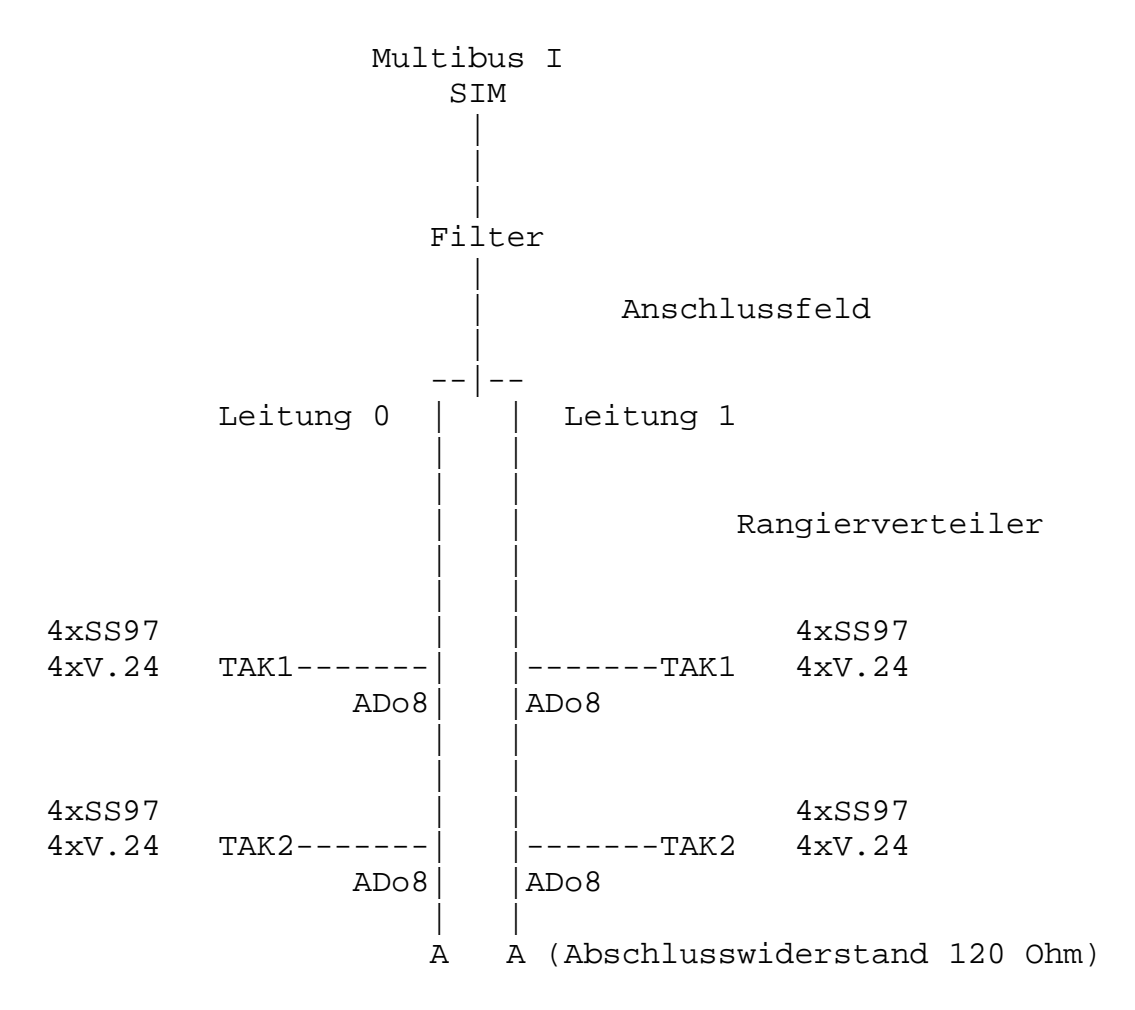

Leitungslaenge max. 2000 m

### Datenuebertragungsnetz

Das Datenuebertragungsnetz basiert auf einer ungeschirmten 2-Draht-Leitung (Telefonnebenstellen-Netz) als AFP-2-Draht-Bus mit einer maximalen Laenge von 2000 Metern. Die Reichweite ist abhaengig vom Kabeltyp und der Leitungsqualitaet. Die Datenuebertragung zwischen dem SINIX-Mehrplatzsystem und den SINIX-Endgeraeten erfolgt halbduplex mit dem Alternierenden-Flanken-Puls-Verfahren (AFP) und wird mit der Uebertragungsprozedur HDLC-unbalanced gesichert. Die Uebertragungsgeschwindigkeit betraegt 187,5 Kbit/s.

Die Anzahl der gleichzeitig performant an einem SINIX-Rechner betreibbaren Bildschirmarbeitsplaetze entnehmen Sie bitte dem Kapitel 2.1 dieser Freigabemitteilung.

Werden an ein SIM-Board 16 Terminals angeschlossen, so kann sich die Ausgaberate der Zeichen pro Sekunde pro E/A-Board um den Faktor 3 verlangsamen!

# 4.6 Hauptspeicher

Der Hauptspeicherbedarf des Betriebssystems ist dem Hauptspeicherausbau angepasst. Der Speicherplatz wird beim Systemstart dynamisch angefordert. Sie koennen den Hauptspeicherbedarf des Betriebssystems (in Byte) ermitteln aus der Differenz der Groessen real mem minus avail mem, die beim Hochfahren des Systems an der Konsole ausgegeben werden.

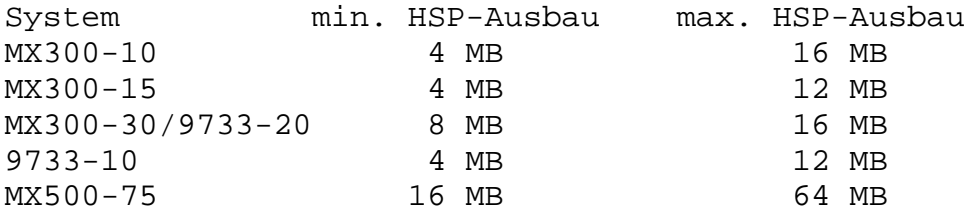

Der Haupspeicherausbau des MX500 kann ueber 16 MB-, der des MX300 ueber 4 MB-Hauptspeichererweiterungen vergroessert weden.

4.7 Festplatten

## 4.7.1 MX500

SINIX V5.22 unterstuetzt auf dem MX500-75 nunmehr zwei weitere Festplattentypen, deren Aufteilung in maximal 6 Bereiche Sie bei der Installation frei bestimmen koennen. Standardmaessig gibt es fuer jeden Festplattentyp drei verschiedene Aufteilungen A, B und C, die mittels des Programms installsys bei der Installation geaendert werden koennen.

Es sind maximal 8 Plattenbereiche logisch ansprechbar, die sich teilweise ueberdecken (Partition a - h). Die Partition c bezeichnet immer den gesamten logischen Plattenbereich. Fuer die Systemplatte muss die Partition a mindestens die Groesse 12 MB und die Partition b die Groesse Hauptspeicherausbau + 4 MB haben. Der restliche Teil der Platte kann frei dimensioniert werden.

Der root-Bereich muss immer auf der Partition a installiert werden, der Standard-Swap-Bereich liegt immer auf der Partition b der Platte, auf der das root-System installiert ist.

Als zusaetzliche Swap-Bereiche duerfen beliebige Partitionen verwendet werden. Alle Swap-Bereiche muessen zusammen mindestens zwischen 2 und 5 mal so gross sein wie der Hauptspeicherausbau, wobei darauf geachtet werden sollte, dass sie dabei moeglichst gleichmaessig ueber mehrere Platten verteilt sind.

Generell ist es sinnvoll, root- und usr-Bereich auf verschiedenen Platten zu installieren.

Micropolis 1558 - 380 MB

 $\mathsf A$  c

B a b h g

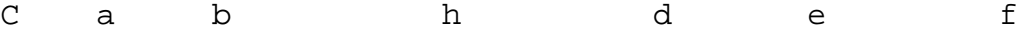

Darstellung der Plattenaufteilung (die Darstellung ist nicht massstabsgetreu)

Logische Einteilung der Platte bei Auslieferung

MC1558 - 380 MB Partition Kap. (KB)  $/\text{dev}/\text{is*a}$  8160 /dev/is\*b 33656 /dev/is\*c 312120  $/\text{dev}/\text{is*d}$  8160 /dev/is\*e 54312 /dev/is\*f 60432 /dev/is\*g 122904 /dev/is\*h 145856

\* steht fuer 0 - 11, je nachdem um welche der maximal 12 moeglichen Platten es sich handelt.

Formatierte Kapazitaet: pro Laufwerk 313,8 MB (davon nutzbar: 303,3 MB) pro Zylinder 255 KB pro Spur 17 KB pro Sektor 512 B Zylinder/Laufwerk 1224 (davon nutzbar: 1218) Spuren/Zylinder 15 Sektoren/Spur 35 (davon nutzbar: 34) Micropolis 1568 / Imprimis WREN VI - 760 MB  $\mathsf A$  c B a b h g C a b h d e f

Darstellung der Plattenaufteilung (die Darstellung ist nicht massstabsgetreu)

Logische Einteilung der Platte bei Auslieferung

MC1568 / - 760 MB WREN VI Partition Kap. (KB) /dev/is\*a 12320 /dev/is\*b 36960 /dev/is\*c 648720 /dev/is\*d 12320  $/\text{dev}/\text{is*}$ e /dev/is\*f 240480 /dev/is\*g 371656 /dev/is\*h 225376

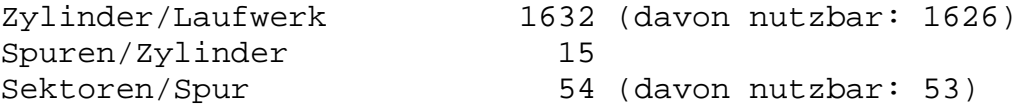

Die Groessenangaben beziehen sich auf Platten ohne Dateisystem. Das Einrichten eines Dateisystems beansprucht ca. 15% der formatierten Plattenkapazitaet.

Bei der Systeminstallation werden die Festplatten erkannt und gemaess der Kundenwuensche ins System eingebunden. Beachten Sie, dass bei Einsatz von INFORMIX-Turbo die hierfuer verwendeten Partitions nicht gemountet werden duerfen.

Hinweis: Die bisher schon mit aelteren SINIX-Versionen unterstuetzten Festplatten M2333K, M2344K und MegaFile1300 werden von SINIX V5.22 weiterhin unterstuetzt. Die genauen Angaben zu den Plattenkapazitaeten und Partitiongroessen finden Sie in der Freigabemitteilung zu SINIX V5.21!

# 4.7.2 MX300

SINIX V5.22 unterstuetzt 5-1/4-Zoll Festplatten mit unterschiedlichen Groessen. Bei der Installation werden die Festplatten in 3 oder 4 Plattenbereiche aufgeteilt: root-Bereich (a), 1 oder 2 usr-Bereiche (g, h) und Swap-Bereich (b). Die g-Partition kann wieder in 3 Teile (d, e, f) geteilt werden.

Standardeintraege:

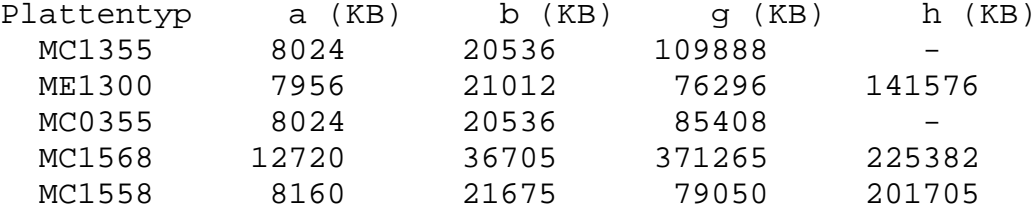

Die Groessenangaben beziehen sich auf Platten ohne Dateisy-

stem. Das Einrichten eines Dateisystems beansprucht ca. 15% der formatierten Plattenkapazitaet.

Die 760 MB Platte kann nur betrieben werden, wenn der Controller Storager III eingebaut ist.

## 4.8 5 1/4 Zoll Diskettenlaufwerk

Es koennen 5 1/4 Zoll "double sided" "double density" Disketten mit einer Spurdichte von 96 tpi (Spuren pro Zoll) verwendet werden. Auf MX500-70/-75/-80/-85 koennen auch "high density" Disketten verwendet werden, die dann jedoch mit /etc/flformat -c H formatiert werden muessen.

Voraussetzung fuer die Bearbeitung von HD-Disketten auf MX 300 ist folgender Hardwarestand: Storager II, Boardrev.level 100, Firmware 27. Storager III, Boardrev.level 20, Firmware 34.

Zum Formatieren der HD-Disketten verwenden Sie folgendes Kommando:

/etc/flformat -c H -s 15

# 4.9 Magnetbandkassettenstreamer

Der Magnetbandkassettenstreamer dient vorwiegend als Sicherungsmedium fuer die System- und Benutzerdaten. Ausserdem wird das Betriebssystem ueber eine Magnetbandkassette installiert.

Der Magnetbandkassettenstreamer wird ueber die Geraetedateien /dev/rts0 und /dev/rts8 angesprochen. Waehrend bei Angabe von /dev/rts0 beim close automatisch zurueckgespult wird, bleibt das Band bei Angabe von /dev/rts8 hinter der Tapemark stehen bzw. es wird hinter die den Daten folgende Tapemark positioniert.

### MX300

Unter SINIX V5.22 wird vom Systemkern ein Puffer von 1000 KB zur Beschleunigung der Ein-/Ausgabeoperationen am Streamer verwendet. Bei allen Rechnern mit der MMU 32382 wird der Puffer erst beim Eroeffnen der Geraetedatei reserviert.

# 4.9.1 Laufwerkstypen

Es werden Magnetbandkassettenstreamer mit 9 Spuren (max. 60 MB) und 18 Spuren (max. 155 MB) unterstuetzt.

Folgende Laufwerkstypen werden verwendet:

MX300 MX500

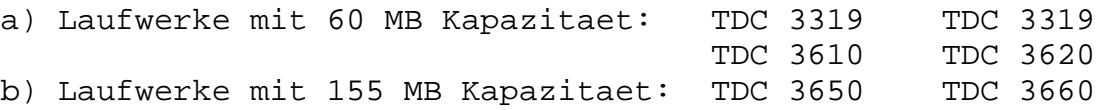

Beim MX300 ist ein Aufkleber mit der Laufwerkskapazitaet an der Innenseite der Steamerklappe angebracht. Ist kein Aufkleber vorhanden handelt es sich um ein 60 MB-Laufwerk.

In den Rechnermodellen MX500 -75/-85 sind standardmaessig 155 MB-Laufwerke eingebaut.

## 4.9.2 Zugelassene Magnetband-Kassetten

Es sind ausschliesslich Kassetten vom Typ U7-H3 zugelassen.

# 4.10 1/2 Zoll Magnetbandgeraet FS1000/FS2000

Neben den Funktionen des Magnetbandgeraetes FS1000 (3504-160) unterstuetzt das Magnetbandgeraet FS2000 (3504-625) auch Schreibdichten von 800 und 6250 bpi.

Die zum Arbeiten mit dem Magnetbandgeraet zur Verfuegung stehenden Geraetedateien sind im Systemverwalterhandbuch zu SINIX V5.22 beschrieben.

Wird eine Geschwindigkeit von 50 ips gewaehlt, so wird das Band gleichmaessiger transportiert (streaming mode) als bei einer Geschwindigkeit von 100 ips.

Tritt beim Lesen/Schreiben auf das Magnetbandgeraet ein Fehler auf, so muessen Sie unter Umstaenden 30 Minuten auf ein Timeout des Treibers warten bis das Magnetbandgeraet wieder ansprechbar ist. Die Zeitdauer bis zum Timeout muss so lang gewaehlt werden, damit ein ggf. langlaufendes Kommando nicht abgebrochen wird und die folgenden Kommandos fehlerfrei ausgefuehrt werden koennen.

4.11 Magnetbandkassettenlaufwerk 2,3 Gbyte (Video-8) (nicht am  $MX300 -05)$ 

> Mit SINIX V5.22 wird erstmals ein Video-8-Magnetbandkassettenlaufwerk unterstuetzt (Format: 5 1/4 Zoll). Das Magnetbandkassetten Laufwerk dient als Sicherungsmedium fuer System- und Benutzerdaten. Der Anschluss des Laufwerks an den MX500 erfolgt ueber den NCR Hostadapter ADP32-03. Die Daten werden auf speziellen 8-mm Video Kassetten im sogenannten Helical-Scan-Verfahren aufgezeichnet. Die aufgezeichneten Spuren sind 0.025 mm breit, der durchschnittliche Spurabstand betraegt 0.031 mm.

Folgende Geraetedateien stehen zum Arbeiten mit dem Magnetbandkassettenlaufwerk Video-8 zur Verfuegung:

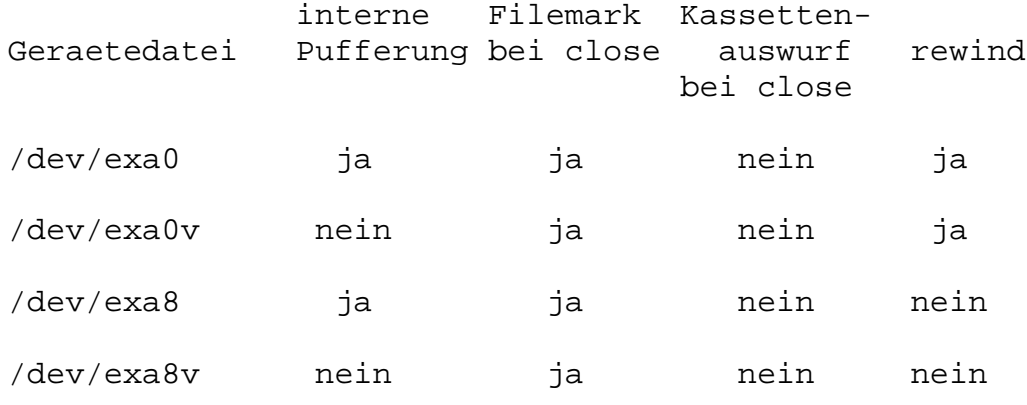

Die Geraetedatei /dev/exa ist ein symbolischer Link auf die Geraetedatei /dev/exa0.

Bei den Geraetedateien exa0 und exa8 erfolgt eine Zwischenpufferung der Daten im Treiber, wohingegen bei den Geraetedateien exa0v und exa8v keine Pufferung der Daten erfolgt. Um den Streaming-Modus des Laufwerks aufrecht zu erhalten muss eine Zwischenpufferung im Treiber erfolgen. Daher sollten nach Moeglichkeit nur die Geraetedateien /dev/exa0 und /dev/exa8 verwendet werden.

Es koennen dieselben Kommandos wie fuer den Magnetbandkassettenstreamer benutzt werden: tar, dump/restore, dd, mt, cp .. .

Beispiele:

a) /etc/dump 0fs /dev/exa0 122000 /usr1

b) tar cvf /dev/exa8 /usrX (Archiv 1) tar cvf /dev/exa8 /usrY (Archiv 2) tar cvf /dev/exa0 /usrZ (Archiv 3)

Nach dem letzten tar-Kommando erfolgt ein rewind. Mit Hilfe des Kommandos mt kann nun auf die einzelnen Archive positioniert werden (vgl. Kapitel 2.7.7):

- c) mt -f /dev/exa8 fsf 2 (positioniert auf Archiv 3) tar tvf /dev/exa8 (Inhalt des 3.Archivs)
- d) Sicherung auf Folgebaender: ucb tar cvfk /dev/exa0 2097100 /usrX

Mit dem Schalter k wird die Kapazitaet des Video-8-Bandes in KByte ( entspricht 2048 MByte) angegeben. Somit wird ggf. ein Folgeband angefordert.

Spurformat Jede Spur besteht aus 8 1K-Datenbloecken. Ein Formatieren des Bandes ist nicht erforderlich. Beim Schreiben auf Band wird ein 'Read after Write' - Check durchgefuehrt.

Technische Daten Kapazitaet (brutto): 2332 Mbyte Leistung:  $246$  KBytes/sec<br>Bandgeschwindigkeit: 10.89 mm/sec (0.4 Bandgeschwindigkeit: 10.89 mm/sec (0.429 ips) Rotationsgeschwindigkeit: 1800 rpm Kassettentyp: 2048 MByte-Kassette

Bestellnummer U1-H25 Bestellnummer der Reinigungskassette: U50-H22

# 4.12 DUE-Baugruppen

Ueber diese Baugruppen kann sowohl Stations- als auch Rechnerkopplung betrieben werden.

Fuer den Betrieb einer ladbaren DUE-Baugruppe wird CCP-STA1, CCP-STA3, CCP-STA4, CCP-WAN1, CCP-WAN2, CCP-WAN3, CCP-WAN4, CCP-WAN5 oder CCP-WAN6 benoetigt. CCP-STA3, CCP-WAN3 und CCP-WAN4 ist nur auf Sonderfreigabe erhaeltlich. Mit CMX V2.5A koennen Anwendungen ablaufen oder erstellt werden, die ueber das installierte CCP mit Ihrem Rechner kommunizieren. Aufsetzend auf CMX kann mit dem Softwareprodukt EMDS Terminal-(9750) und Druckeremulation und mit FT-SINIX Filetransfer betrieben werden.

## 4.13 Ethernet-Prozessor

Lokale Netze (ISO) werden durch die Softwareprodukte CCP-LAN2 zusammen mit REMOS2 bzw. EMDS und FT-SINIX unterstuetzt.

#### 5 Das Spoolsystem

## 5.1 /etc/daemon

Es muessen immer zwei daemon Prozesse aktiv sein. Stuerzt der Sohnprozess ab, erfolgt ein automatisches Neuladen des daemons sofern der Vaterprozess noch laeuft. Das Neuladen wird bis zu 10 mal versucht. Eine regulaere Beendigung des daemon ist nur mit dem Kommando lpr -dg oder dem Signal SIGTERM moeglich. Wird dem daemon das letzte noch laufende Backend genommen, so beendet sich der daemon nicht mehr automatisch.

## 5.2 Backends

Beim Absturz eines Backends wird versucht, dieses neu zu laden. Bei normaler Beendigung des Backends und bei Beendigung durch die Signale SIGTERM, SIGFPE, SIGSEGV und SIG-TRAP wird ein Neuladen nicht versucht.

Eigene Fremddrucker koennen wie bisher ueber das Interface-

Backend /usr/spool/spooler/interface angeschlossen werden. "Echte" Fremddruckerbackends, die fuer die SINIX-Versionen 2.x, 5.0, 5.1A bzw. 5.2A entwickelt wurden, funktionieren mit dem Spoolsystem der V5.22 nicht mehr. Backends, die fuer V5.1B und V5.21 entwickelt wurden, koennen auch auf V5.22 eingesetzt werden. Mit Hilfe des neuen Schnittstellenhandbuchs koennen auch Fremddruckerbackends selbst geschrieben werden.

### 5.3 Dateien unter /usr/.spool/spooler

Die Dateien CONFIG, CONFIG.bin, POOLDAT, FORMTAB, digest, startup, drucker, gruppen und die Backendprogramme stehen in SINIX V5.22 im Dateiverzeichnis /usr/.spool/spooler. Die Dateien drucker und gruppen werden erst vom Bediensystem erstellt und auch nur vom Bediensystem benoetigt.

Das Unterdateiverzeichnis /usr/.spool/spooler/tmp enthaelt die Datei daemtrc und die Tracedateien der Backends und des daemon.

Das Dateiverzeichnis /usr/.spool/spooler/sp enthaelt alle temporaeren Druckdateien, die ueber eine Pipe oder ueber die lpr-Schalter +co und -cp an den Spooler uebergeben werden.

Das Dateiverzeichnis /usr/.spool/spooler/at enthaelt fuer jeden Druckauftrag eine Datei at.<ID\_Nummer>.

Im Dateiverzeichnis /usr/spool/spooler/stat sind die Statusdateien hinterlegt.

Im Dateiverzeichnis /usr/.spool/spooler/font gibt es Dateiverzeichnisse fuer die einzelnen Drucker, in denen Dateien abgelegt werden koennen, die "Ladbare Zeichengeneratoren" enthalten. Diese Dateien koennen mit dem Schalter -font=<Dateiname> in den Drucker geladen werden.

Die Datei dtype steht als Bediensystemdatei unter /usr/admin/.colface/Konf. Der Aufbau dieser Datei hat sich wie folgt geaendert:

Struktur der Eintraege (eine Zeile pro Drucker, Spaltentrenner ";")

- 1. Druckername (wird waehrend der Konfigurierung angezeigt)
- 2. Backend mit absolutem Pfadnamen (dieser wird in die CONFIG-Datei in einfachen Hochkommas eingeschlossen)
- 3. moegliche Schalter (bis zum Zeilenende)

Beispiel:

9001;/usr/spool/spooler/lp9001;-pb= -pb1 -pb2 -pb3 ...

Die Dateien conV11 und conV24 werden nicht mehr angelegt,

da im Bediensystem an V11 und V24 alle Drucker konfiguriert werden koennen.

# 5.4 Aenderungen und Erweiterungen

Die Datei FORMTAB ist um drei Eintraege erweitert worden. Diese drei neuen Formulare werden nur vom HP-LaserJet-Backend unterstuetzt.

Neue Backends:

Es werden mit der SINIX V5.22 zwei neue Druckertypen unterstuetzt: 9001-3 bzw. 9001-3b und HP-LaserJet-kompatible Drucker.

Backends:

lp9001-3 fuer Drucker 9001-31 lp9001-3b fuer Drucker 9001-8931

lphplj fuer HP-LaserJet-kompatible Drucker

Hinweis: Da der HP-LaserJet keine Protokollmoeglichkeiten bietet, wird der Drucker immer in den Zustand BEREIT gesetzt. Das hat zur Folge, dass Druckauftraege verloren gehen, wenn der Drucker nicht eingeschaltet ist!

Vom HP-Laser-Jet-Backend werden keine speziellen HP PCL Funktionen (wie z.B. zusammengefasste Steuerzeichen und Macros) unterstuetzt. Mit dem HP-Drucker koennen bis zu 64 Zeilen pro Seite (bei 6 Zeilen pro Zoll) gedruckt werden, d.h. die ersten und letzten drei Zeilen bleiben leer.

Fuer die Datenuebertragung notwendige Druckereinstellungen:

- 9001 keine oder ungerade Paritaet, keine Statusmeldungen, dies entspricht 8-Bit Grafik ein
- 9011 7 Datenbits, ungerade Paritaet, keine Statusmeldungen, 9600 Baud
- 9004 9600 Baud Die Schalterfelder an der Rueckwand des Druckers sind wie folgt einzustellen: "BAUD RATE" 1 2 3 4 AUS EIN AUS EIN

"PROTOCOL" 1 2 3 4 5 6 7 8 AUS AUS EIN AUS AUS EIN AUS AUS.

- 9012 XON/XOFF-Protokoll, Statusmeldungen, 8 Datenbits, ungerade Paritaet, 9600 Baud

- 9013 XON/XOFF-Protokoll, Statusmeldungen, 7 Datenbits, ungerade Paritaet, 9600 Baud
- 9022 XON/XOFF-Protokoll, 8 Datenbits, keine Paritaet, 9600 Baud
- 9025 XON/XOFF-Protokoll, 8 Datenbits, keine Paritaet, 19200 Baud
- 9047 XON/XOFF-Protokoll, ungerade Paritaet, 19200 Baud
- HP-LaserJet-kompatible Drucker XON/XOFF-Protokoll, 8 Datenbits, keine Paritaet, 19200 Baud

Der Drucker 9001-32 muss auf 7 Datenbits und ungerade Paritaet eingestellt werden.

Es wird empfohlen, keine Drucker an der ersten Schnittstelle eines E/A-Boards anzuschliessen. Es wird vom Systemkern beim Hochfahren des Systems auf den Steckplatz 1 ein Blank geschickt. Ist nun ein Drucker an diesem Steckplatz angeschlossen, so reagiert dieser mit dem Abdruck eines Schmierzeichens, da die Baudrate nicht uebereinstimmt.

Mit SINIX V5.22 haben Sie die Moeglichkeit, in der Datei CONFIG den Standardschalter -speed=... anzugeben. Damit koennen Sie die Uebertragungsrate selbst festlegen (siehe auch SPOOL-Handbuch).

Mit SINIX V5.22 werden maximal 32 Drucker unterstuetzt.

Die Auftragswarteschlange kann maximal 1279 Druckauftraege gleichzeitig verwalten.

Die Datei CONFIG darf maximal 300 Zeilen lang werden.

Geaenderte Geraetedateien fuer Drucker

Mit SINIX V5.22 wird vom Bediensystem der Name der Geraetedatei des Druckers immer mit tty<3stellige\_Nummer> vergeben, d.h. mit ls -l /dev kann man nicht feststellen, welche Schnittstellen durch Drucker belegt sind.

crw------- 1 root daemon 38, 2 Mar 19 07:06 /dev/tty002

Beispieleintrag aus der Datei CONFIG:

D002 '/usr/spool/spooler/lp9001' /dev/tty002 -pb= -pb1 ...

Zu UNIX System V Release 2 (UNIX ist eingetragenes Warenzeichen von AT&T) ist das SINIX-Spoolsystem nicht kompatibel, es existiert im xopen-Universum jedoch ein X/OPENkompatibler Spool. "Echte" Fremddruckerbackends, die fuer die SINIX-Versionen 2.x, 5.0, 5.1A bzw. 5.2A entwickelt wurden, funktionieren mit dem Spoolsystem der V5.22 nicht mehr. Backends, die fuer V5.1B und V5.21 entwickelt wurden, koennen auch auf V5.22 eingesetzt werden.

Durch die erhoehte Anzahl der Schnittstellen mit SINIX V5.22 ist es noetig, die Druckernamen und Druckergruppennamen entsprechend zu aendern. Das hat zur Folge, dass die Nummern 3stellig statt vorher 2stellig sind. Alle Druckaufrufe (z.B. in HIT) sprechen nun Druckergruppen an, die nicht mehr existieren. Es ist deshalb zu empfehlen, zusaetzliche Druckergruppen mit den alten Namen einzurichten. Dadurch muessen nicht alle Shell-Prozeduren angepasst werden.

Beispiel:

G015 ( D015 ) 'DRUCKER 9022' G15 ( D015 ) 'Zusaetzliche Druckergruppe fuer 9022'

Der Druckername kann nicht ueber das Bediensystem geaendert werden (im Beispiel D015).

Der Schalter -nk=... wird vom Drucker 9012 nicht mehr unterstuetzt. Um Dateien mehrfach auszudrucken, muss der Schalter -nc=... verwendet werden.

Der Spool belegt zwei Message-Queues mit den festen Werten 113 und 114. Diese Nummern duerfen daher von Anwenderprogrammen nicht belegt werden. Sind diese Nummern schon vergeben, wenn der Spool gestartet wird, so laesst sich dieser nicht laden.

5.6 Probleme mit dem SPOOL

Zu Testzwecken ist es moeglich, fuer die Druckerverwaltung (daemon) und die Backends eine TRACE-Funktion einzuschalten. Alle Zustaende der Backends bzw. des daemon werden dann in den TRACE-Dateien BTRC\* bzw. TRACE protokolliert.

Die TRACE-Funktion fuer die Backends wird durch Angabe des Schalters -trace in der CONFIG-Datei eingeschaltet. Die TRACE-Funktion des daemon wird mit dem Schalter -trace beim Aufruf des daemon aktiviert. Alle erzeugten TRACE-Dateien werden im Dateiverzeichnis /usr/spool/spooler/tmp abgelegt. Im Fehlerfall finden Sie die letzten Rueckmeldungen des Druckers in der Datei /usr/spool/spooler/stat/ STAT'druckername'.'pid' (siehe auch SPOOL-Handbuch).

Beispiel:

startup: /etc/daemon -rc -trace > tmp/daemtrc CONFIG: D002 '/usr/spool/spooler/lp9001 -trace' ...

Bei schwerwiegenden Fehlern legen Sie bitte der Fehlermeldung diese Dateien auf einer Diskette bei.

## 5.7 Neue Schalter

/bin/lpr

Das Kommando lpr wurde um die Schalter -speed=..., -lang=... und -ds=... erweitert (siehe auch SPOOL-Handbuch).

-speed= Uebertragungsrate festlegen -lang= Sprache einstellen, mit der ausgegeben wird -ds= doppelseitiges Drucken (bei HP-LaserJet)

### 6 COLLAGE

Das Laufzeitsystem COLLAGE-R V3.0B ist Bestandteil von SI-NIX V5.22. Es ist ablauffaehig auf den Terminals 97801 und 97808.

COLLAGE V3.0B ist gegenueber V2.0 u.a. um folgende Punkte erweitert:

neuer Applikationsmonitor, neue Program Information Files, erhoehte Fensteranzahl, Arbeitsstandsicherung des Desktops, Mehrfachselektion, Fenster-Fenster-Kommunikation, erweiterte Gestaltung eigener Benutzeroberflaechen, COLLAGE auf Terminal 97801 (Alpha-COLLAGE), LAN-Faehigkeit von Alpha-COLLAGE.

Im Terminal 97808 steht aufgrund des ausgelagerten Applikationsmonitors fuer Anwendungen mehr Speicherplatz zur Verfuegung.

## 6.1 Technische Hinweise

Im Anschluss an die COLLAGE-Installation muessen Sie fuer jedes Grafik-Terminal die Terminal-Firmware neu laden.

Dabei gehen Sie folgendermassen vor:

- Einloggen unter einer Shell-Benutzerkennung im xopenoder sie-Universum (nicht root!)
- Terminal 97808 ausschalten
- Return-Taste druecken und festhalten
- Terminal einschalten
- Return-Taste erst loslassen, wenn sich das Terminal mit "TEST END" gemeldet hat
- Aufruf: xopen /usr/lib/blit/ansiload

Achtung: zu diesem Zeitpunkt arbeiten Sie mit internationaler Tastaturbelegung, d.h. "/" befindet sich rechts auf der untersten Tastaturzeile!)

- nach einiger Zeit erscheint die Meldung: "Terminal 97808 <Versionsdatum>"
- nochmals ausloggen (END-Taste druecken), sodass "getty" und "keyload" fuer dieses Terminal neu gestartet werden.

# 6.2 Produkt-Einsatz

- COLLAGE ist nur im xopen-Universum ablauffaehig.

- COLLAGE V3.0 ist gleichzeitig in Deutsch und in Englisch ablauffaehig, abhaengig von der Belegung der Umgebungsvariablen LANG. Im xopen-Universum gilt standardmaessig LANG=En\_US.ASCII. Wollen Sie Deutsch als Voreinstellung, so setzen Sie LANG=De\_DE.646 in /usr/att/etc/profile bzw. in \$HOME/.profile.

- Hinweise fuer den Systemverwalter:

Es wird empfohlen, die Anschluesse der Grafik-Terminals auf moeglichst viele E/A-Boards zu verteilen.

Haben Sie einen Benutzer als COLLAGE-Benutzer mit bzw. ohne Shellberechtigung eingetragen, so sollten Sie in der Datei /etc/passwd das Startprogramm "/usr/bin/collage" bzw. "/usr/bin/collmen" aendern in "/usr/bin/collage.pw" bzw. "/usr/bin/collmen.pw". Nur dann werden beim Einloggen dieser Benutzer auch die Dateien /etc/profile und \$HOME/.profile ausgefuehrt.

Damit COLLAGE richtig geladen werden kann, muss der Terminal-Eintrag in /etc/termcap das Landeskennzeichen "LK=..." (z.B. LK=deut) enthalten.

- Alpha-COLLAGE:

Sie starten Alpha-COLLAGE mit dem Aufruf "acollage". Ist ein Anwender als COLLAGE-Benutzer eingetragen (Startprogramm /usr/bin/collage in /etc/passwd), so kann er gleichzeitig an Terminals 97808 und 97801 arbeiten. Die Prozedur "collage" entscheidet u.a. in Abhaengigkeit von der TERM-Variablen, ob die Grafik- oder Alpha-Version von COLLAGE gestartet wird.

# 6.3 Einschraenkungen

- Waehrend COLLAGE laeuft, duerfen Sie auf Ihrem Rechner das Datum bzw. die Uhrzeit nicht verstellen. Dies sollte grundsaetzlich nur im Single-User-Modus erfolgen, um Inkonsistenzen zu vermeiden.
- Wenn Sie an mehreren 97808-Terminals mit sehr komplexen

Anwendungen arbeiten, wird empfohlen, zusaetzliche Swap-Bereiche (weitere Platten) zu verwenden.

- Wenn Sie die Terminalemulation em9750 unter COLLAGE aufrufen, duerfen Sie waehrend des Verbindungsaufbaus kein anderes Fenster aktivieren.
- Hintergrundprozesse oder Daemonen duerfen Sie in einem COLLAGE-Fenster nur dann starten, wenn Sie fuer diese Prozesse die Kanaele fuer stdin, stdout und stderr schliessen oder umlenken. Bsp.: proz >/dev/null 2>&1 &

Fuer Anwendungen, die einen Daemon starten, muss gewaehrleistet sein, dass nach dem fork-Aufruf alle von der Anwendung ererbten geoeffneten File-Deskriptoren im Kindprozess geschlossen werden. Dies laesst sich folgendermassen erreichen:

#include <stdio.h>

fork();

```
if (sohn)
 /* alle Filedeskriptoren schliessen */
for (i=0;i<\texttt{NFILE};i++)close(i);
exec(daemon);
```
- Auf Grafik-COLLAGE V3.0B koennen Sie systemweit maximal 255 Fenster oeffnen (Summe von Old- und New-Style-Fenstern).
- Fuer metaprintc ist die maximale Hoehe bzw. Breite eines Metafiles 4096 Pixel bei vertikalem bzw. horizontalem Ausdruck.
- Innerhalb von COLLAGE wird der Bereitstellungsbereich G2 (fuer besondere Zeichensaetze) nicht unterstuetzt. Old-Style-Anwendungen, die auf G2 zugreifen, laufen deshalb nur mit Einschraenkungen unter COLLAGE.

Alpha-COLLAGE:

- Eine HARDCOPY loesen Sie in Alpha-COLLAGE nicht mit CTRL PRINT, sondern mit PRINT oder SHIFT PRINT aus, nachdem Sie im Menue "Anwendungen" den Punkt "Bildschirmabzug" ausgewaehlt haben.
- In Alpha-COLLAGE sollten Sie nicht die CHCODE-Taste betaetigen. Wenn Sie zwischen nationalem und internationalem Zeichensatz wechseln wollen, verwenden Sie im Menue STANDARD die Auswahl CHCODE. Siehe Manual "Bedienen Ver-

walten Programmieren (B-V-P)", S. 7-78.

- Funktionstasten "gesamter Bildschirm" (U22; Taste unterhalb von F22) und "zum Symbol verkleinern" (F20):

wenn Sie ein OS-Fenster auf den ganzen Bildschirm vergroessern (U22) und danach zum Symbol verkleinern (F20), so verschwindet das ikonisierte Fenster hinter der Menueleiste. Um dieses Fenster wieder sichtbar zu machen, muessen Sie entweder wieder die Taste "gesamter Bildschirm" druecken oder den Zeiger an die Stelle positionieren, an der Sie das Fenster haben wollen, und die Taste "neue Position" (F21) betaetigen. Um das Fenster wieder auf die volle Groesse aufzuziehen, druecken Sie nochmals F20 "zum Symbol verkleinern".

- Emulation 9750 unter Alpha-COLLAGE: (betrifft EMDS V3.0) Um in Alpha-COLLAGE mit der Emulation 9750 arbeiten zu koennen, muessen Sie eine Prozedur mit folgendem Inhalt in APPLICATIONS eintragen bzw. in einem Shell-Fenster starten:

TTYNAME= tty export TTYNAME em9750 echo "Weiter mit RETURN" read x

Eintrag des Prozedurnamens in der Datei PROGRAMS nicht vergessen! (s. Manual "B-V-P", S. 4-27)

- Wenn Sie zusaetzliche Menues in die Menueleiste einhaengen, so muessen deren Namen mehr als ein Zeichen enthalten.
- HIT V4.0 (Old Style): Starten Sie HIT in einem Standardfenster, so muessen Sie eine Prozedur starten, in der vor dem Hit-Aufruf die Variable HITTERM=D.C2 gesetzt wird (usr/bin/HIT/HITV4.0-D). Dies gilt nicht, wenn Sie HIT in einem "full screen window" (gesamter Bildschirm) starten. Dort rufen Sie HIT genauso auf, wie ausserhalb von COLLAGE.

Ein Wechsel zwischen Standardfenster und Fenster mit voller Bildschirmgroesse (Taste U22) waehrend einer HIT-Sitzung bringt Probleme mit dem Zeichensatz. Sie sollten sich fuer einen Modus entscheiden.

- Nach dem Beenden von Alpha-COLLAGE ist der ladbare Teil von G0 ueberschrieben. Sie muessen sich erneut einloggen, um wieder auf Sonderzeichen in G0 (z.B. Umlaute) zugreifen zu koennen.

Hinweise zum Manual "B-V-P":

- Das Beispiel zu DESKTOOLS auf den Seiten 4-14 und 4-20
funktioniert nur dann, wenn "sie" in PROGRAMS eingetragen ist.

- Namen fuer DESKTOOLS duerfen keinen Punkt enthalten.
- Die Anzahl der Eintraege in APPLICATIONS ist auf 22 beschraenkt.
- Wenn Schluesselwoerter in PIFs Unterstriche enthalten, so werden diese in Auswahlfenstern als Leerzeichen dargestellt.
- Seite 7-16: Funktionstaste "DESKTOP: Letztes Objekt" (F4). Diese Taste bringt den Zeiger zum ersten Objekt der letzten sichtbaren Zeile im aktuellen Fenster.
- Seite 7-25: Aktives Fenster zum Symbol verkleinern. Ein verkleinertes Fenster kann wieder geoeffnet werden, indem Sie den Zeiger auf sein Symbol stellen und dann die Taste START druecken, bzw. - wenn es ein OS-Fenster ist - dadurch, dass Sie erneut die Taste ZUM SYMBOL VER-KLEINERN druecken.
- Seite 7-52: Seitenweise lesen. Druecken Sie RETURN, wenn Sie zeilenweise vorgehen moechten; wenn Sie seitenweise blaettern wollen, druecken Sie die LEERTASTE; mit END blaettern Sie um halbe Seiten weiter.
- 6.4 Verhalten im Fehlerfall

Hilfe bei der Fehlersuche:

collage -d (Nur fuer Terminal 97808!): Rufen Sie COLLAGE mit dem Schalter "-d" auf, so werden saemtliche Aktionen des COLLAGE-Servers in der Datei "s.out" mitprotokolliert.

Beim Terminal 97808 kann es in seltenen Faellen vorkommen, dass COLLAGE in einen Zustand geraet, bei dem keinerlei Reaktion mehr auf irgendwelche Eingaben erfolgt. Dann hilft unter Umstaenden nur noch, das Terminal auszuschalten und nach ca. 1 Minute wieder einzuschalten. Der Prozess "colserv" ueberprueft regelmaessig, ob der COLLAGE-Prozess im Terminal noch laeuft und beendet sich ordnungsgemaess, falls das nicht der Fall ist. Sie duerfen daher den Prozess "colserv" nicht mit "kill" beenden!

Im Fehlerfall kann die Datei "s.out" fuer den Systemdienst hilfreich sein.

6.5 Software-Erweiterungen

Im folgenden werden nur die Erweiterungen bzw. Verbes-

serungen gegenueber der Vorgaengerversion COLLAGE V2.0 beschrieben.

## 6.5.1 Alpha-COLLAGE

COLLAGE V3.0B laeuft mit eingeschraenkten grafischen Funktionen auf dem Terminal 97801. Die Bedienung von Alpha-COLLAGE erfolgt durch Cursor-Tasten, RETURN-, START-, DEL-, HILFE- und ENDE-Taste bzw. durch die Funktionstasten (Tastaturmaske). Verwendung von Alpha-COLLAGE s. Manual "B-V-P", Kap. 7.

## Tasten

Achtung: Damit die Tasten MENU, END und U18 - U22 (unter F18 - F22) nicht von COLLAGE abgefangen, sondern an Old-Style-Applikationen durchgereicht werden (z.B. ced), muss im Menue "Standard" die Funktion "U-Tasten uebergeben" aktiviert werden. Diese Aktivierung gilt waehrend der gesamten COLLAGE-Sit-

zung solange, bis Sie die Auswahl "U-Tasten abfangen" markieren, und wird beim Verlassen von COLLAGE gesichert. Siehe Manual "B-V-P", S. 7-79. Beachten Sie bitte, dass Sie jedesmal mit der Taste MODE in den Systemmodus umschalten muessen, wenn Sie ein COLLAGE-Menue aufziehen moechten.

Die Belegung der Funktions-Tasten fuer Alpha-COLLAGE kann systemweit oder benutzerspezifisch konfiguriert werden. Siehe dazu Manual "B-V-P", Abschnitt 8.3.

Anwendungen auf Alpha-COLLAGE

Anwendungen, die mit dem Entwicklungssystem von COLLAGE V3.0B uebersetzt und gebunden wurden, koennen sowohl auf der alphanumerischen Bildschirmeinheit 97801 als auch der grafischen 97808 ablaufen. Diese Anwendungen erscheinen mit einer einheitlichen Bedienoberflaeche und werden alternativ mit Cursor (97801) oder Maus (97808) bedient. Reine grafische, pixelorientierte Funktionen lassen sich natuerlich nicht auf die 97801 abbilden.

Das Verhalten von Alpha-COLLAGE ist im Full-Screen-Modus (Taste "Gesamter Bildschirm") performanter als im normalen Modus.

# 6.5.2 Betrieb ueber LAN

Ein Betrieb von Grafik-COLLAGE ist mit der aktuellen Version ueber LAN nicht moeglich.

Alpha-COLLAGE koennen Sie ueber LAN an einem fernen Rechner aufrufen.

In diesem Fall erhalten Sie ein kleines Menue mit folgenden Auswahlen: 1. Ende 2. Alpha-COLLAGE an einer Bildschirmeinheit 97801 3. Alpha-COLLAGE innerhalb COLLAGE 4. Shell Mit Auswahl "1" kehren Sie in Ihr Ausgangsprogramm zurueck. "2" waehlen Sie, wenn Sie Alpha-COLLAGE an einem Terminal 97801 oder 97808 betreiben wollen. Wenn Sie Alpha-COLLAGE aus einem COLLAGE-Fenster heraus aufrufen, waehlen Sie Nummer "3". Mit der Auswahl "4" wird am fernen Rechner nicht Alpha-COLLAGE, sondern eine Shell gestartet (nuetzlich bei rlogin als COLLAGE-Benutzer). Hinweis: Ein rlogin als COLLAGE-Benutzer sollte ausserhalb von COL-LAGE an einer Bildschirmeinheit 97801 oder 97808 mit anschliessender Auswahl "2" erfolgen. In den anderen Faellen bestehen Einschraenkungen bei der Darstellung von nationalen Sonderzeichen und der CHCODE-Funktion. TTYNAME: Beim Aufruf von Alpha-COLLAGE wird die Variable TTYNAME auf folgenden Wert gesetzt: TTYNAME=hostname:tty(50000)xx hostname Rechnername im LAN-Netz ttyxx Name des Terminals z.B. TTYNAME=zugspitze:tty(50000)02 6.5.3 Der Applikationsmonitor Der Applikationsmonitor (APM) ist in COLLAGE V3.0 als COLLAGE-Anwendung aus dem Grafik-Terminal ausgelagert. Deshalb steht gegenueber COLLAGE V2.0 mehr Speicherplatz im 97808-Terminal zur Verfuegung. Es gibt 3 Moeglichkeiten, den zu startenden APM zu bestimmen:

- beim Aufruf von "colrun" durch die Option "-m monitorname" (nur am Terminal 97808)
- durch Setzen der Umgebungsvariablen APM (z.B. APM=sh) (Naeheres s. Abschnitt "Bedienoberflaeche")
- durch Verwenden des internen Defaults: APM

Die Prioritaeten dabei sind:

- explizite Angabe beim Aufruf vor globaler Variable

- falls weder eine Angabe beim Aufruf vorhanden ist noch die Variable APM gesetzt ist, wird der interne Default verwendet.

Zum APM siehe auch Manual "B-V-P", Abschnitt 3.2.

## 6.5.4 Bedienoberflaeche

In V3.0 existiert fuer Standard-Anwendungen ein eigenes Menue, das nur eingehaengt wird, wenn eine Standard-Anwendung (Old Style) im aktiven Fenster laeuft. Eigene Erweiterungen bzw. Aenderungen der Menues sind moeglich ueber die PIFs "DESKMENU" und "APMMENU". Siehe Manual "B-V-P", Abschnitt 4.3.3. Ausserdem koennen in COLLAGE V3.0B zusaetzliche Menues in Menueleiste eingehaengt werden. Siehe dazu Manual "B-V-P", Abschnitt 4.5.

Wenn Sie nur die Fenstertechnik von COLLAGE nutzen wollen, koennen Sie die Shell als APM starten:

\$ APM=sh \$ export APM \$ collage

Dadurch erhalten Sie eine Oberflaeche mit dem Mini-Menue "Desktop" (Start/Ende). Nach der Auswahl von "Start" wird jeweils ein Shell-Fenster geoeffnet, mit "Ende" koennen Sie COLLAGE wieder beenden.

COLLAGE sichert den Arbeitsstand des Benutzers beim Beenden und stellt diesen Zustand beim Starten wieder her. Dabei werden die Arbeitsstandsicherungen eines Benutzers fuer Grafik- und Alpha-COLLAGE getrennt verwaltet. Ausserdem hat der Benutzer die Moeglichkeit, seine COLLAGE-Bedienoberflaeche ueber bestimmte Shell-Variable zu konfigurieren. Siehe dazu Manual "B-V-P", Kap. 4.3.

6.5.5 Rechter Mausknopf

In COLLAGE V3.0 ist es moeglich, in Verzeichnisfenstern mehrere Objekte gleichzeitig zu selektieren.

Aenderung fuer den Benutzer: Um die Menueleiste zu erreichen, genuegt es nicht mehr, den rechten Mausknopf zu druecken. Der Zeiger muss in die Menueleiste hineingefuehrt werden.

Weitere Informationen zum Arbeiten mit der Maus finden Sie im Manual "B-V-P", Abschnitt 2.1.

#### 6.5.6 PIF - Program Information Files

In COLLAGE V3.0 gibt es folgende Program Information Files, die z.T. neu, z.T. mit geaenderter Syntax sind:

**APMMENU** APPLICATIONS DESKMENU DESKTOOLS DIRTYPES ICONTYPES METHODS OBTYPES PROGMETHODS PROGRAMS PROGTYPES Beschreibung siehe Manual "B-V-P", Abschnitt 4.3.3. Hinweis: Die Syntax der Datei PROGRAMS ist erweitert worden. Als x,y-Koordinaten, Hoehe und Breite fuer Old-Style-Fenster koennen Sie jeweils den Wert -1 angeben. COLLAGE waehlt dann folgende Standard-Werte fuer das Fenster, abhaengig davon, ob Grafik- oder Alpha-COLLAGE laeuft: x, y, Hoehe, Breite Grafik-COLLAGE (ISAR16) 20, 40, 640, 400 Alpha-COLLAGE 32, 16, 560, 350 Beachten Sie bitte bzgl. Alpha-COLLAGE, dass COLLAGE intern die Pixel-Koordinaten umwandelt in Alpha-Zeichen-Koordinaten und dabei rundet. Die PIFs mit deutschen Texten stehen standardmaessig im Dateiverzeichnis /usr/lib/col/PIF/De bzw. /usr/lib/col/PIF/collmen/De. Achtung: Variable LANG=De\_DE.646 setzen! Der Pfadname fuer individuelle PIFs muss ueber die

Variable PIF PATH definiert werden.

# 6.5.7 ICONS

Die Icons fuer Grafik-COLLAGE stehen standardmaessig im Dateiverzeichnis /usr/lib/col/ICONS, die fuer Alpha-COLLAGE in /usr/lib/col/Icons.

In beiden Dateiverzeichnissen werden auch verkleinerte Symbole (16x18 Pixel) angeboten. Mit diesen koennen Sie Dateien im Verzeichnisfenster in einer kompakten Form darstellen (Menue "Ablage", Befehl "Darstellung"). Siehe dazu Manual "B-V-P", Abschnitt 4.3.1.

Der Pfadname fuer individuelle ICONS muss ueber die Variablen ICON\_PATH und AICON\_PATH definiert werden. AICON\_PATH wird nur innerhalb von Alpha-COLLAGE benutzt,

in Grafik-COLLAGE wertet der Monitor die Variable ICON\_PATH aus. Wenn AICON\_PATH nicht definiert ist, wird immer ICON\_PATH verwendet.

Wenn Sie im Verzeichnisfenster Dateien mit bestimmtem Suffix durch ein eigenes Icon darstellen wollen, muessen Sie in der Datei ICONTYPES folgenden Eintrag vornehmen:

.sfx:name.icn

Dabei steht ".sfx" fuer das Suffix, "name" fuer den Namen Ihres Icons.

#### 7 Das C-Entwicklungssystem

# 7.1 Allgemeines

Mit SINIX V5.22 wird im xopen-Universum ein C-Entwicklungssystem zur Verfuegung gestellt, das sich im besonderen durch folgendes auszeichnet:

- a) X/OPEN Portability Guide III konforme Libraries und Headerfiles.
- b) Es werden der zu CES V5.21 kompatible Sprachumfang nach Kernighan/Ritchie sowie optional auch wichtige Sprachkonstrukte des zukuenftigen ANSI-C Standards unterstuetzt.
- 7.1.1 Systemgrenzen

MX500

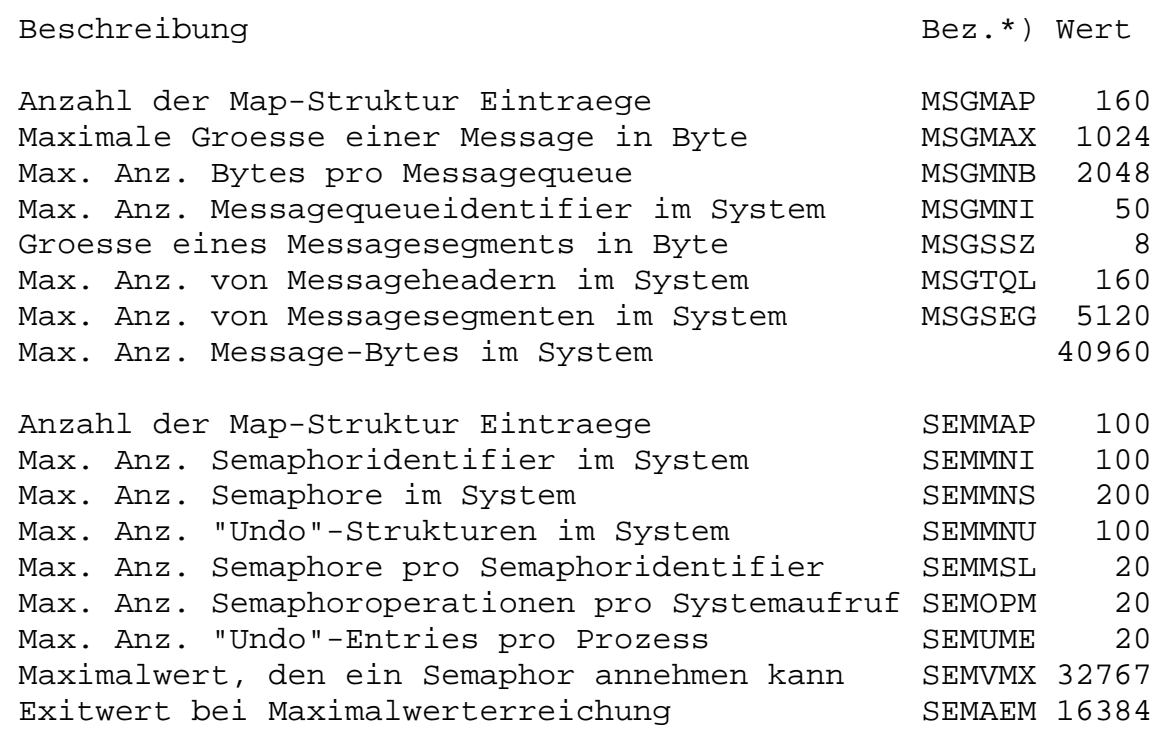

MX300

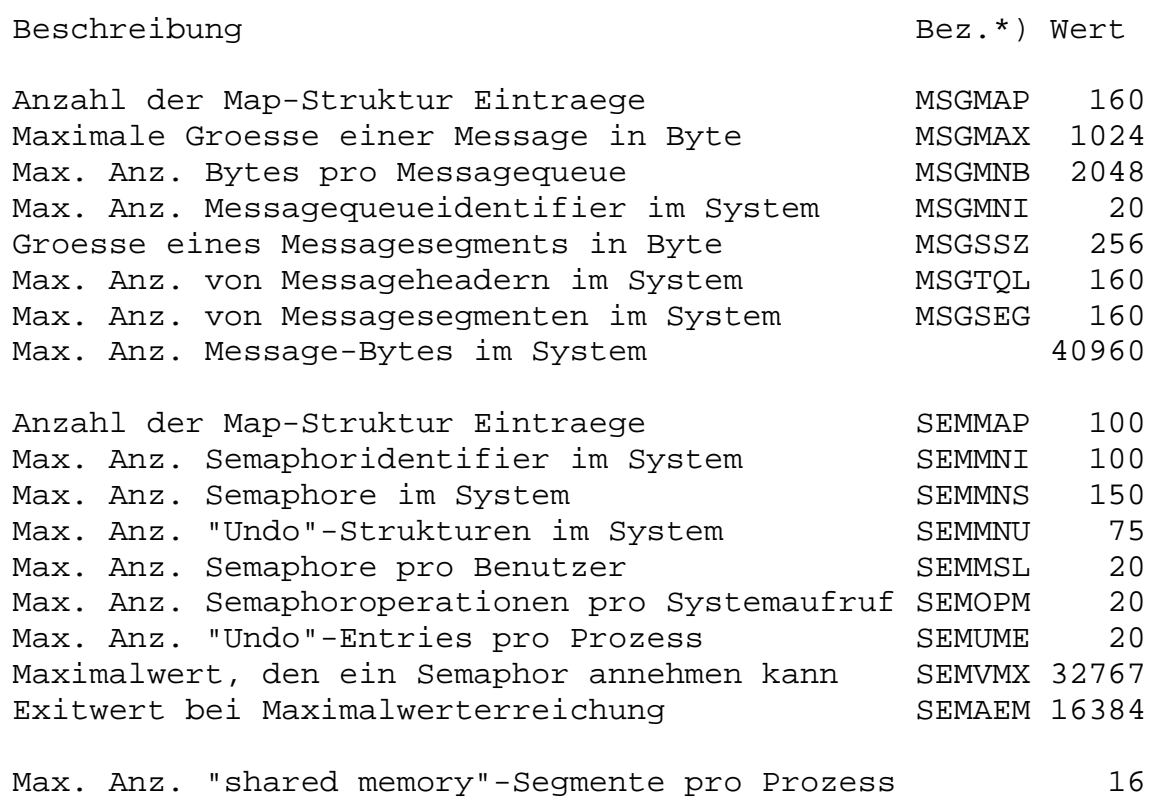

\*) Bezeichnung ist der Name der entsprechenden symbolischen Konstanten innerhalb des SDT (System-Development-Tool).

## 7.1.2 Literaturhinweise

Fuer das CES finden Sie eine Beschreibung der Systemaufrufe, C-Funktionen und Makros im Manual "CES V5.22 " (Teil 1 und Teil 2). Der Aufruf des C-Compilers ("cc") und des Binders ("ld") ist im Manual "SINIX V5.22 Kommandos" beschrieben.

Eine Dokumentation der Bemuehungen und Fortschritte einer Standardisierung der Programmiersprache C und viele Hinweise und Empfehlungen, wie nicht portable C-Programmierung zu vermeiden ist, finden Sie z.B. in:

"X/OPEN Portability Guide", Prentice Hall Englewood Cliffs, New Jersey 1988

## 7.1.3 Beendigung des Compilers aufgrund von Speicherengpaessen

Bei der Uebersetzung von (grossen) Programmen kann es vorkommen, dass sich eine der Compilerphasen mit einer aehnlichen Fehlermeldung wie "out of memory" oder "cannot realloc" meldet, oder der Compiler meldet "cannot execute %s",

wobei %s durch den Namen der entsprechenden Phase ersetzt wird.

Dieses Problem kann darin begruendet sein, dass aufgrund momentaner starker Systemauslastung nicht mehr genuegend Platz in der Swap-Partition ist. In diesem Fall wurde dann eine Speicherplatzanforderung vom Betriebssystem zurueckgewiesen oder ein fork konnte nicht ausgefuehrt werden. Da dies ein temporaeres Problem ist, kann man seine Compilation nach einiger Zeit (evtl. nach geeigneten Massnahmen des Systemverwalters) noch einmal starten. Manchmal kann das Problem umgangen werden, indem beim Compilieren der Optimizer ausgeschaltet wird.

#### 7.1.4 Ablauffaehige Phase kann nicht erzeugt werden

Der Grund fuer die Bindermeldung "cannot create Programmname" oder "Programmname kann nicht erzeugt werden" ist haeufig der, dass eine Phase mit dem Namen <Programmname> bereits existiert und gerade ablaeuft oder aufgrund fehlender Zugriffsrechte nicht ueberschrieben werden kann.

### 7.1.5 Fehler zur Laufzeit des Programms

Viele Fehler sind auf eine falsche Verwendung von Zeigern in C-Programmen zurueckzufuehren. Verwenden Sie Zeiger nur dann, wenn Sie sichergestellt haben, dass diese Zeiger auf einen sinnvollen Speicherplatz zeigen. Groessere Programme sollten in der Entwicklungsphase eine eingebaute TRACE-Funktion besitzen, die alle Programmzustaende, Funktionsaufrufe usw. in einer TRACE-Datei protokolliert. Ist man mit dem Debuggerprogramm adb vertraut, so kann das Programm natuerlich auch unter der Kontrolle des adb ablaufen. Mit der eigenstaendigen Liefereinheit DBX steht ein komfortabler Source-Code Debugger zur Verfuegung. Der DBX ge-

hoert nicht zum CES; er muss getrennt bestellt werden.

## 7.1.6 Verwendung von Signalen

Signale sollten zur Synchronisation von Prozessen nicht benutzt werden. Anwendungen, die solches versuchen, zeigen haeufig ein zeitabhaengiges Verhalten, insbesondere auf einem Parallelrechner. Die zur Verfuegung stehenden Mittel ( signal(2), setjmp(3C), longjmp(3C) ) reichen mitunter nicht aus, um die Anwendung vor diesem zufaelligen Verhalten zu schuetzen. Ein zeitabhaengiges Verhalten tritt insbesondere dann auf, wenn ein und dasselbe Signal von mehreren Prozessen an einen anderen Prozess geschickt wird. Im Normalfall sollen Signale einem Prozess eine Endebedingung anzeigen, auf die er auf geeignete Weise reagiert, wie z.B. eine Einstellung des Terminals rueckgaengig machen und sich dann beenden.

### 7.1.7 Exitstatus

Der Exitstatus eines Prozesses, der sich "normal" beendet, ist undefiniert, falls nicht explizit die Funktion exit() aufgerufen wird bzw. die Funktion main nicht die Anweisung "return ausdruck;" enthaelt. Nach einer ueblichen Konvention zeigt ein Exitstatus mit dem Wert 0 an, dass sich der Prozess normal beendet hat; von 0 verschiedene Werte kennzeichnen den Fehlerfall.

# 7.1.8 Alignments

Unterschiedliche Prozessoren erfordern haeufig verschiedene Datenausrichtungen (Alignments). Compiler nehmen darauf Ruecksicht und generieren entsprechenden Maschinencode. Portable Programmentwicklung sollte deshalb keine Annahmen ueber die spezielle Datenausrichtung machen. So ist z.B. die manchmal anzutreffende Praxis, Strukturen als "Records" anzusehen und als Ganzes in einer Datei abzulegen

(write(datei,struktur,sizeof(struct struktur)))

nicht zu empfehlen.

Bei CES V5.22 ist es so, dass der Compiler bei Strukturen Datenausrichtung vornimmt. In diesem Zusammenhang wird folgende Eigenart des Compilers erwaehnt: Strukturen werden auf 2-Byte-Grenze ausgerichtet, waehrend Variablen vom Typ int oder long im allgemeinen auf 4-Byte-Grenze ausgerichtet werden. Fuer die beiden folgenden Strukturen bedeutet dies:

> struct A int A\_a; char A\_b ; struct B char B\_a; int B\_b ;

 $sizeof(struct A) = 6$  sizeof(struct B) = 8;

Die Struktur A hat am Ende ein "Loch" von einem Byte und die Struktur B hat in der Mitte ein Loch von 3 Byte. Legt man ein Feld der Struktur A an, so beginnt jedes zweite Feldelement auf einer 2-Byte-Grenze, die nicht gleichzeitig eine 4-Byte-Grenze ist. Dies hat ausser eventuellen Performance-Nachteilen (dafuer aber Speicherplatz-Vorteilen) keine Auswirkungen. Die Prozessoren der "series 32000" Familie verlangen kein Alignment von Variablen. Eine geeignete Ausrichtung von Variablen bringt aber Performance-Vorteile mit sich. Eine Variable vom Typ short sollte auf 2-Byte-Grenze und Variablen vom Typ int, float oder double auf 4-Byte-Grenze ausgerichtet sein. Dies sollte man beachten, wenn man entsprechende Variablenwerte in einem dynamisch angeforderten Speicherbereich ablegt. (Nur fuer solche Speicherbereiche kann der Programmierer eine Ausrichtung des Speicherbereichs selber ausfuehren.)

Die Bibliotheksfunktion malloc liefert eine auf 4-Byte Grenze ausgerichtete Speicheradresse zurueck.

#### 7.1.9 Locks

In SINIX 5.22 sind sogenannte advisory locks realisiert um Dateien bzw. Teilbereiche einer Datei zu sperren. Bei advisory locks ist es notwendig, dass alle sich eine Datei teilenden Prozesse selbst ueberpruefen, ob ein anderer Prozess einen Bereich fuer sich reserviert haelt, bevor der Schreib- bzw. Lesezugriff gemacht wird.

7.1.10 Uebergabe von Floatparametern

Die von der Sprache C vorgeschriebene explizite Typkonvertierung kann einige unerwartete Probleme mit sich bringen.

Beispiel:

float f\_add(p1, p2) float  $*pi, *p2;$ 

return(\*p1+\*p2) ;

float tst\_func(f1, f2) float f1, f2;

return(f\_add(&f1, &f2)) ;

main()

float x, y;

for ( $x=0.0$ ,  $y=0.0$  ;  $x < 20.0$  ;  $x += 1.0$ ,  $y += 2.0$ ) printf("x=%f  $y=$ %f :: %f n", x, y, tst\_func(x,y)) ;

Beim Aufruf von tst\_func werden die Floatwerte von x und y als Doublewerte auf den Parameterstack gebracht. In der Funktion f\_add werden diese Doubleparameter aber als Floatwerte, also falsch interpretiert. Im Zweifelsfall kann man dieses Problem dadurch umgehen, dass man alle Gleitkommavariablen als double definiert. In bestehenden Programmen kann man dies durch ein sed-script machen:

```
"sed -e 's/float/double/g' infile >outfile"
```
(Dieses sed-Script funktioniert natuerlich nur, falls der String float nicht noch anderweitig verwendet wird!)

Das oben beschriebene Verhalten des Compilers aufgrund der

expliziten Typkonvertierung entspricht der X/OPEN Definition.

## 7.2 Spezielle Hinweise zur Verwendung des CES

## 7.2.1 Optimizer

Der Optimizer entfernt unter anderem "toten Code", berechnet Schleifeninvarianten ausserhalb der Schleife und optimiert die Verwendung der Prozessor-Register.

Dieser Optimizer sollte nur in Spezialfaellen nicht verwendet werden, wie z.B. im folgenden: In einem "shared memory"-Segment wird Zustandsinformation (z.B. einfache Locks) gehalten. Wenn ein Prozess solch eine Zustandsvariable in einer Schleife abprueft (z.B. Warten auf Freiwerden eines Locks), so kann es vorkommen, dass der Optimizer diesen Wert am Anfang der Schleife in ein Prozessor-Register holt und in der Schleife immer nur mit dem Wert im Register gearbeitet wird. Der Prozess nimmt eine Veraenderung (durch einen anderen Prozess) im "shared memory"-Segment nicht wahr. Ein "spinlock" kann auf diese Weise zur Endlosschleife werden.

Bsp.: Die Variable lock sei vom Typ (short \*) und sei mit einer Adresse in einem "shared memory"-Segment versorgt. In der folgenden "spin loop" wird solange gewartet, bis in dem Speicherbereich, auf den "lock" zeigt, eine "0" steht.

> while (\*lock) ; /\* do nothing \*/

Uebersetzt man solchen C-Code mit Optimizer, besteht die grosse Gefahr einer Endlosschleife.

Solche Sonderfaelle programmiert man deshalb am besten in einer kleinen Funktion in einem separaten Modul, das man dann ohne grosse Performance-Verluste ohne Optimizer uebersetzen kann.

Bei Verwendung von Float-Variablen kann es vorkommen, dass durch den Optimizer schlechterer (langsamerer) Code erzeugt wird.

## 7.2.2 Praeprozessor

Der Praeprozessor laesst einige (durchaus uebliche) Konstruktionen nicht mehr zu. Dadurch ist er kompatibel zum zukuenftigen ANSI-Standard. Nach den folgenden Praeprozessor-Anweisungen darf deshalb kein Text stehen:

else endif Konstruktionen der Art

ifdef DEBUG : : endif DEBUG

fuehren zu der Fehlermeldung "invalid characters following command". Man kann dieses Problem bei einer groesseren Portierung durch das Compilerflag "-tp" umgehen. Diese Option kann in zukuenftigen Versionen nicht garantiert werden. Da die oben beschriebenen Konstruktionen im zukuenftigen ANSI-Standard nicht zulaessig sind, sollte man langfristig den Code entsprechend umstellen. (Etwa den unzulaessigen Text als Kommentar markieren.)

## 7.2.3 Temporaere Compilerdateien

Der Compiler legt seine temporaeren Dateien im Dateiverzeichnis /tmp ab. Allen Teilen des Compilers, bis auf den Optimizer und den Codegenerator, kann ein anderes Dateiverzeichnis fuer temporaere Dateien zugewiesen werden. Dies geschieht ueber die Umgebungsvariable "TMPDIR" oder die Option "-Tpathname".

## 7.2.4 Leseschutz des leeren Adressraumanfangs

Die vom Binder erzeugten ablauffaehigen Programme haben am Anfang des Adressraumes einen 4 KB grossen Bereich, der vor Schreibzugriffen geschuetzt ist. Jeder schreibende Zugriff auf eine Adresse von 0 bis 4095 (z.B. ueber einen unversorgten Pointer), fuehrt deshalb zu einem Adressierungsfehler. ("Bus error", Signal SIGBUS.) Mit der Binderoption "-MU" kann der Bereich von Adresse 0 bis 4095 auch vor Lesezugriffen geschuetzt werden. Bei Aufruf des Binders ueber das cc-Kommando gibt man diese Option als "-LMU" an. Diese Option wird nicht offiziell freigegeben; eine Gewaehrleistung wird nicht uebernommen.

## 7.2.5 Shared memory

Beim Erzeugen von "shared memory"-Segmenten werden im Dateiverzeichnis /usr/att/usr/tmp/SysVshmem Dateien angelegt, die in den Adressraum des Anwendungsprozesses abgebildet werden. Man sollte deshalb dafuer sorgen, dass in dem betroffenen Dateisystem immer genuegend freier Speicherbereich zur Verfuegung steht. Das Dateiverzeichnis "SysVshmem" wird beim Systemstart von SINIX V5.22 durch die Prozedur /etc/rc.sys5 geleert. shmget() erlaubt "shared memory"-Segmentgroessen von 0 bis 4 GB. Die Pruefung auf tatsaechlich verfuegbaren Speicher erfolgt erst bei shmat(). Eine Obergrenze fuer den verfuegbaren Speicher ist durch den virtuellen Adressraum des Prozessors gegeben (16 MB fuer CPU NSC32016 und NSC32032 mit

MMU NSC32082 und 2 GB fuer CPU NSC32332 mit MMU NSC32382 oder fuer CPU NSC32532). Eine andere Obergrenze ist durch den freien Platz in dem Dateisystem gegeben, in dem sich das Dateiverzeichnis /usr/att/usr/tmp/SysVshmem befindet. Die Groesse eines "shared memory"-Segmentes wird immer auf ein Vielfaches der logischen Pagesize (4KB) aufgerundet. shmat() rundet eine angegebene Anfangsadresse immer auf ein Vielfaches der logischen Pagesize auf.

Mit dem Kommando ipcrm koennen "shared memory"-Segmente geloescht werden.

Bsp.: ipcrm -m shmid oder ipcrm -M shmkey

shmid ist ein "shared memory identifier" und shmkey ist ein "key" (dezimal) zu einem "shared memory identifier". Das Kommando ipcs unterstuetzt "shared memory" nicht.

Die mit der Funktion shmget() erzeugten Dateien im Verzeichnis /usr/att/usr/tmp/SysVshmem dienen dem System im wesentlichen als Paging-Bereich fuer "shared memory"-Segmente. Deshalb vergroessert sich auch der Paging-Bereich nach dem ersten "attach" eines solchen Segmentes (Kommando /etc/pstat -T). Die Besonderheit der SINIX Implementierung von "shared memory" bringt es mit sich, dass jeder read bzw. write Systemcall auf eine "shared memory"-Datei, die in den Adressraum eines Prozesses abgebildet ist, den entsprechenden Hauptspeicherinhalt liest bzw. beschreibt. Da die von shmget angelegten Dateien am Anfang noch interne Verwaltungsinformation enthalten, sind diese Dateien immer etwas groesser als der angeforderte Speicherbereich.

Bei Benutzung von "shared memory" sollte man auch folgende Punkte beachten:

- Beim ersten Aufruf von shmat fuer einen "shared memory identifier" wird an die von shmget erzeugte Datei ein mit Nullbytes gefuellter Bereich angehaengt, der der Groesse des Segmentes entspricht. Ein haeufiges Erzeugen und Zerstoeren von "shared memory" Segmenten ist deshalb aus Performancegruenden nicht zu empfehlen.
- Bei jedem shmat werden vom Betriebssystem neue "pagetable entries" aufgebaut. Deshalb sollte man ein Segment in einem Prozess nicht unnoetig mit shmat in den Adressraum abbilden und mit shmdt abhaengen.
- Bei jedem shmat wird ein Filedeskriptor belegt, der erst bei dem zugehoerigen shmdt wieder freigegeben wird.
- Bei jedem shmat mit "shmaddr=0" wird der "break" des Prozesses erhoeht. Nach einem shmdt entsteht ein "Loch" im Adressraum dieses Prozesses. Dieses "Loch" kann nur durch einen Aufruf von shmat mit Angabe der Anfangsadresse dieses "Lochs" beseitigt werden. Ein haeufiger Aufruf von shmat mit "shmaddr=0" kann also dazu fuehren, dass der Adressraum des Prozesses ueberlaufen wuerde und

deshalb ein weiterer Aufruf von shmat nicht erfolgreich ist. (Ein Herabsetzen des breaks mit brk(2) ist nicht zu empfehlen, da andere Bibliotheksfunktionen ueber malloc oder mit brk dynamisch Speicherplatz allokieren koennen. Das Herabsetzen des "breaks" kann dann in anderen Programmteilen unerwartete Folgen haben.)

- Ein "shared memory"-Segment kann nicht resident im Hauptspeicher gehalten werden. Ein entsprechender Aufruf von shmctl mit den flags "SHM\_LOCK "bzw. "SHM\_UNLOCK" ist wirkungslos. Ein "shared memory"-Segment unterliegt dem Paging. Deshalb fuehren unnoetig grosse "shared memory"-Segmente zu einer hohen Zahl von "page faults". Dieser Effekt kann zu erheblichen Performance-Nachteilen fuehren. Grosse "shared memory" Segmente verlangen eventuell eine grosse Anzahl im Haupspeicher geladener Seiten ("working set"). Da diese durch die maximale "resident set size" begrenzt wird, kann es eventuell von Vorteil sein, die maximale "resident set size" mit vmtune zu vergroessern. (Siehe vmtune im Systemverwalter Manual.)
- Die bei shmget angelegten Dateien haben immer die Zugriffsrechte "0666". Die beim Funktionsaufruf angegebenen Zugriffsrechte fuer das "shared memory"-Segment werden nicht uebernommen. Diese Zugriffsrechte werden nur von den "shared memory" Funktionen ausgewertet. Damit ist allerdings der Datenschutz prinzipiell nicht gewaehrleistet. Um dies zu aendern kann die Anwendung die Zugriffsrechte der Dateien explizit mit chmod(2) setzen. Dies kann allerdings ein unerwartetes Verhalten der "shared memory" Funktionen nach sich ziehen, da diese Funktionen erwarten, dass sie die entsprechende Datei zum Lesen und Schreiben eroeffnen koennen. Die "shared memory" Dateien haben die Namen "id\_%x", wobei "%x" durch die sedezimale Darstellung des "shared memory identifiers" zu ersetzen ist. Falls fuer den "key" nicht IPC\_PRIVATE angegeben wurde, ist diese Datei auf die Datei "key\_%x" gelinkt. Dabei ist "%x" durch die sedezimale Darstellung des "key's" zu ersetzen.
- Nach dem Aufruf von shmat fuer ein "shared memory"- Segment kann man die zugehoerige Datei "id\_%x" und eventuell "key %x" loeschen. Danach kann aber kein Prozess dieses "shared memory"-Segment seinem Adressraum neu angliedern. Ein Aufruf von shmget mit dem gleichen Key wird ein neues, voellig unabhaengiges "shared memory"-Segment erzeugen, sofern das flag "IPC\_CREAT" gesetzt ist. Die Prozesse, die das zu der geloeschten Datei gehoerende "shared memory"-Segment ihrem Adressraum vor dem Loeschen bereits angegliedert hatten, koennen mit diesem Segment normal weiterarbeiten. Nur Aufrufe von shmctl oder shmat mit dem zugehoerigen "shared memory identifier" liefern einen Fehler oder falsche Ergebnisse, falls ein neues Segment mit dem gleichen Identifier erzeugt wurde.
- In der zu einem "shared memory" Segment gehoerenden Struktur shmid\_ds wird das Element shm\_nattch nicht

versorgt.

Unabhaengig von diesen implementationsspezifischen Punkten muss man folgendes beachten:

In einem "shared memory" koennen mehrere Prozesse gleichzeitig Veraenderungen vornehmen. Je nach Verwendung des "shared memory" muessen die Prozesse eventuell ausschliessen, dass es zu gleichzeitigen Veraenderungen im "shared memory" kommt. Da unteilbare (atomare) Zugriffe nicht moeglich sind, muessen sich die Prozesse auf geeignete Weise synchronisieren. Dies gilt in erhoehtem Masse fuer einen Parallelrechner wie den MX500. Das Standardbetriebsmittel zur Prozesssynchronisation sind die Semaphore.

# 7.2.6 Semaphore

Eine intensive Verwendung der "System V"-Semaphore bringt eine hohe Systembelastung und Performancenachteile mit sich. Fuer Portierungen auf andere SINIX-Maschinen kann folgendes wichtig werden: ein parallelisierter Algorithmus, der sehr haeufige Zugriffe auf "System V"-Semaphore benoetigt, ist eventuell umso langsamer, je mehr Prozessoren er nutzt. Ausserdem kann die Systembelastung sehr hoch ansteigen. Bei der Verwendung von Semaphoren mit "Undo"-Strukturen ist der maximale "semaphore-adjust" Wert eines Prozesses zu beachten.

## 7.2.7 Implementierung von Systemaufrufen

Bestimmte Funktionen muessen nicht unbedingt als Systemaufrufe implementiert sein. Sie koennen auch durch Bibliotheksfunktionen auf andere vorhandene Systemdienste abgebildet werden (z.B. shmat(), shmget()). Wird ein Programm mit einem Debugger auf Fehler untersucht, so ist die Bibliothekssimulation von Systemaufrufen sichtbar.

### 7.2.8 Binder-Option "-u"

Die Binderoption "-u" wirkt sich zur Zeit nur auf Textsymbole, d.h. Namen von Funktionen aus. Bei Variablen hat sie keine Wirkung. Dem Symbolnamen, den man mit der Option "-u" uebergibt, muss immer ein "\_" vorangestellt werden.

# 7.2.9 curses(): Alternativer Zeichensatz

Ueber das Attribut "A\_ALTCHARSET" kann der alternative Zeichensatz eingeschaltet werden. Dieses Attribut ist nicht dokumentiert und gehoert nicht zum Leistungsumfang von X-OPEN. Deshalb kann bei seiner Verwendung keine Gewaehrleistung uebernommen werden.

7.2.10 Debug-Version des libc-Moduls malloc.o (dbg\_malloc.o)

In SINIX V5.22 wird unter dem Pfad /usr/lib eine Debug-Version des libc-Moduls malloc.o namens dbg\_malloc.o bereitgestellt.

Dieses Modul soll dem Benutzer helfen, Ueberschreibungsfehler von dynamisch allokierten Speicherbereichen zu suchen. Das Modul muss zu diesem Zweck zum eigentlichen Programm explizit dazugebunden werden.

Sowohl die Funktion malloc() als auch die Funktion free() wurde um Plausibilitaetspruefungen erweitert, die dafuer sorgen, dass bei einem entdeckten Fehler eine entsprechende Fehlermeldung an den Benutzer erfolgt. Anschliessend wird das Programm durch ein entsprechendes assert()-Statement abgebrochen. Im Einzelnen liefert malloc() folgende Fehlermeldungen:

- Ist die Anfangsadresse eines Bereiches, dessen Ende ueberschrieben wurde, reproduzierbar, so liefert die Fehlermeldung diese Anfangsadresse und die Groesse des allokierten Bereiches.
- Ist die Anfangsadresse eines Bereiches, dessen Ende ueberschrieben wurde, nicht reproduzierbar, so wird die ueberschriebene Adresse geliefert.

Um die gelieferten Fehlermeldungen besser auswerten zu koennen, wird bei jedem Aufruf von malloc() die zurueckgegebene Anfangsadresse des allokierten Bereiches sowie die Groesse des Bereiches in Form einer Meldung an den Benutzer ausgegeben, falls der Benutzer einer globalen Variablen \_silent den Wert 0 zugewiesen hat. Defaultmaessig ist \_silent mit 1 initialisiert. Nach demselben Schema gibt die Funktion free() ihren Aufrufparameter aus.

Ausserdem liefert die Funktion free() noch Fehlermeldungen fuer den Fall, dass

- versucht wird, einen Bereich freizugeben, der nie allokiert wurde (z.B. ungueltige Adresse als Parameter)
- versucht wird, einen Bereich freizugeben, der im Moment nicht allokiert ist (z.B. bereits freigegeben)

Da die Funktionen calloc() und realloc() ihrerseits malloc() aufrufen, ist auch bei Verwendung dieser Funktionen die beschriebene Unterstuetzung gewaehrleistet.

Die Moeglichkeit weitere Fehlerfaelle zu entdecken haengt von den Werten zweier globaler Integer-Variablen (\_free\_check und \_no\_free) ab, die der Benutzer entsprechend zuweisen kann. Dabei wird folgendes bewirkt:

 $-$  free check  $== 1$ :

Vom Benutzer angeforderte bzw. freigegebene Speicherbereiche werden mit 0 initialisiert, wodurch bestimmte Benutzerfehler (schreibende Nullpointer-Dereferenzierung) zu einem Programmabbruch fuehren.

- free check > 1:

Vom Benutzer angeforderte bzw. freigegebene Speicherbereiche werden mit 0 initialisiert. Weiterhin wird bei jedem malloc()-Aufruf ueberprueft, ob freie Speicherbereiche mit 0 initialisiert sind. Dadurch werden Ueberschreibungsfehler in Bereichen entdeckt, die noch nie allokiert oder andererseits freigegeben aber von malloc() noch nicht wieder vergeben wurden.

- $_{\text{free\_check}}$  == 0: Weder die Initialisierung mit 0 noch die o.a. Ueberpruefung wird durchgefuehrt.
- $\text{no\_free}$  != 0:

Vom Benutzer freigegebene Bereiche werden von malloc() nicht wieder anderweitig vergeben. Zusammen mit der Belegung \_free\_check > 1 koennen damit auch Ueberschreibungsfehler in Bereichen festgestellt werden, die malloc() sonst zum Zeitpunkt des Fehlers schon wieder anderweitig vergeben haette.

Defaultmaessig ist die Variable \_free\_check mit 2 und die Variable \_no\_free mit 0 initialisiert.

### 7.2.11 Funktionsprototypen

CES V5.22 unterstuetzt mit dem Compilerflag -kansi auch AN-SI-kompatible Sprachkonstrukte, u.a. auch Funktionsprototypen. Allerdings existieren fuer die Standardbibliotheksfunktionen in den entsprechenden Includefiles z.Zt. keine Funktionsprototypen. Das fuehrt dazu, dass beim manuellen Erhoehen des Warninglevels zahlreiche "Compilerwarnings" wegen fehlender Funktionsprototypen fuer die Standardfunktionen erscheinen.

- 7.3 Aenderungen im CES (nicht bei MX300 -05)
- 7.3.1 Systemcalls

#### $kill()$

Die bei kill() auftretende Inkompatibilitaet tritt nur in ganz besonderen Faellen auf, in denen Programme mit gesetztem Set-UID-Bit aufgerufen und anschliessend Signale an diese Prozesse geschickt werden.

chown() Aus Sicherheitsgruenden kann nur ein Prozess mit der effektiven UID des Superusers erfolgreich einen chown()-Aufruf durchfuehren.

```
exec()
Bei Aufruf dieser Funktionen mit ungueltigen Adressen fuer
Programm-Pfadnamen wird dem Prozess das Signal SIGSEGV zu-
gestellt (frueher: Fehler mit errno=EFAULT).
read(), write()
Beim Lesen/Schreiben aus/in eine(r) vollen/leeren Pipe mit
gesetztem O_NONBLOCK Flag wird der Systemcall mit Fehler
beendet, errno=EAGAIN (frueher kein Fehler, Returnwert 0).
uname()
Als RELEASE wird jetzt die aktuelle Release-Kennung zu-
rueckgegeben (z.B. V5.22), als VERSION die aktuelle Version
(z.B. N4). Frueher: VERSION = Release-Kennung (z.B. V5.21)
RELEASE = Datum der Freigabe.
cuserid()
```
Es wird jetzt der Name geliefert, der mit der effektiven User-ID des Prozesses in Verbindung steht (Frueher: Benutzerkennung des Eigentuemers des aktuellen Prozesses).

## 7.3.2 Datentypen

Im CES V5.22 (XPG3) haben sich gegenueber der Vorgaengerversion (XPG2) bei verschiedenen Funktionen die Datentypen geaendert. Da die Funktionen in verschiedenen Headerfiles fuer ein Anwenderprogramm deklariert werden, kann es bei der Uebersetzung von Programmen zu Konflikten kommen, wenn im Programm Funktionsdeklarationen nach XPG2 vorhanden sind.

## 7.3.3 Headerfiles

Folgende Headerfiles sind in CES V5.22 neu hinzugekommen:

stdlib.h termios.h (ersetzt das bisherige termio.h) ulimit.h utime.h

# 7.3.4 YACC

Im Rahmen der Internationalisierung wurde der yacc 8-Bitclean gemacht und bezueglich der Verarbeitung von 8-Bit-Zeichensaetzen erweitert:

Es werden Zeichen, deren achtes Bit gesetzt ist, in Zeichenkonstanten, Kommentaren und in Zeichenketten zugelassen. Darueberhinaus koennen 8-Bit-Zeichen auch in Namen verwendet werden, die zur Beschreibung der "YACC"-Grammatik dienen. Grundsaetzlich koennen alle Buchstaben sogenannte "Terminalsymbole" sein. Welche Zeichen als Buchstaben oder nicht als Buchstaben gelten, wird zur Laufzeit von "YACC" durch Auswerten der entsprechenden "Ctype"-Tabelle ermittelt. Dabei wird auf die zu dem Zeitpunkt vorhandene internationale Datenbasis zurueckgegriffen. Dies kann unbeab-

sichtigte Seiteneffekte haben. Sind naemlich Zeichen (z.B. ' ' oder ' ') als Buchstaben definiert, wie dies in der Datenbasis De\_DE.646 der Fall ist, in der ' ' dem 'ae' und ' ' dem 'oe' entsprechen, so sind "YACC"-Grammatiken nicht mehr auswertbar. Dieser Effekt tritt z.B. dann auf, wenn die Umgebungsvariable LANG auf De\_DE.646 gesetzt ist, wenn der YACC aufgerufen wird. Umgehen laesst sich dieses Verhalten, wenn die Umgebungsvariable LANG gar nicht oder auf En\_US.ASCII ge-

setzt wird.